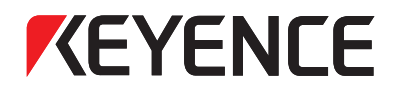

# **Sensor Digital Láser** Serie LV-N10 **Manual de usuario**

Lea este manual antes de utilizar el dispositivo. Mantenga este manual en un lugar seguro para referencia futura.

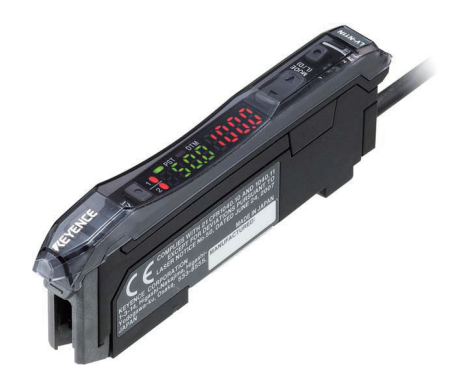

Este manual describe las operaciones básicas y proporciona información para la Serie LV-N10. Lea este manual cuidadosamente para garantizar el desempeño y la función segura de la Serie LV-N10 para un uso seguro.

Mantenga este manual en un lugar seguro para referencia futura.

Asegúrese que este manual sea provisto al usuario final de este producto.

#### **Símbolos**

Los siguientes símbolos se utilizan en este manual para alertar respecto de cuestiones importantes con el fin de evitar lesiones personales y daño al dispositivo.

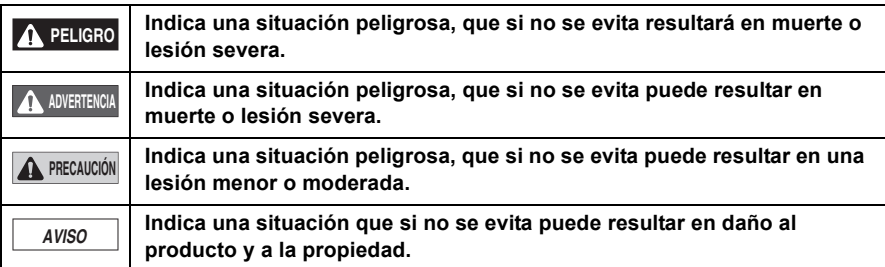

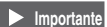

**Importante Indica precauciones y limitaciones que deben seguirse durante la operación.**

**Punto Indica información adicional sobre la operación adecuada.**

Referencia<sub>r</sub> Indica consejos prácticos para una mejor comprensión o información adicional.

m Se indican las páginas de referencia.

### <span id="page-2-1"></span><span id="page-2-0"></span>**Precauciones generales**

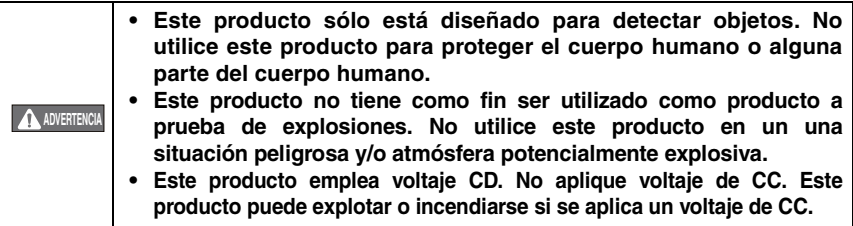

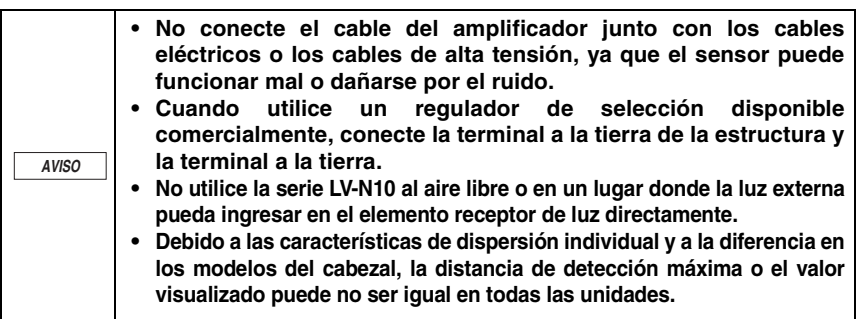

### <span id="page-2-2"></span>**Precauciones de seguridad del producto láser**

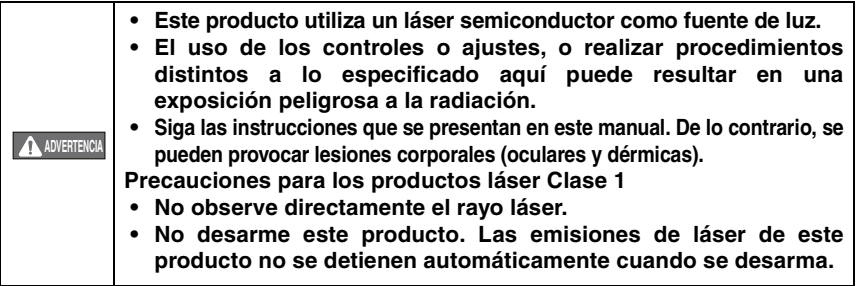

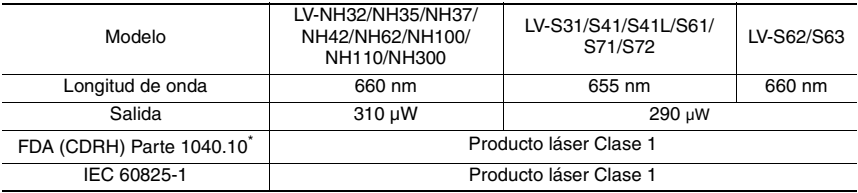

La clasificación se implementa sobre la base de IEC60825-1, siguiendo los requisitos de "Laser Notice" No.50" de la FDA (CDRH).

Entrada APAGADA de la transmisión láser **Referencia**

Cuando se configura la entrada OFF de la emisión láser como una entrada externa, es posible detener la emisión láser encendiendo la entrada externa (2 ms o más). La transmisión se detiene mientras la entrada externa está conectada. Una vez apagada la entrada externa, la transmisión láser se reanudará en 20 ms.

### <span id="page-3-0"></span>**Precauciones relacionadas a reglamentos y normas**

#### **Certificación UL**

Este producto es un producto listado UL/C-UL. (Comuníquese con KEYENCE para obtener información sobre los cabezales compatibles con la certificación UL.)

- Archivo UL Nº E301717
- Categoría NRKH, NRKH7
- Recinto tipo 1 (según la norma UL50)

Asegúrese de considerar los siguientes requerimientos al utilizar este producto como producto listado UL/C-UL.

- Utilice alimentación de energía con salida Clase 2 definida en NFPA70 (NEC: Código Eléctrico Nacional).
- Voltaje de alimentación: 10-30 VDC.
- La fuente de alimentación/entrada externa/salida de control debe conectarse exclusivamente a una fuente Clase 2 individual.
- Use con el dispositivo de protección contra sobrecarga de corriente con un valor de 30V o más y no más de 1A.
- Utilice este producto con grado 2 de contaminación.

#### ■ Marcas CE

Keyence ha confirmado que este producto observa los requisitos básicos de las Directivas EC aplicables sobre la base de las siguientes especificaciones.

Asegúrese de considerar las siguientes especificaciones al utilizar este producto en los Estados Miembros de la Unión Europea.

#### ● **Directiva EMC (2004/108/EC)**

• Norma aplicable EMI: 60947-5-2, Clase A EMS : 60947-5-2

Al conectar con NU-CL1, instale siempre en un recinto conductivo (panel de control, etc.) y envuelva un núcleo de ferrita (E04SR401938 fabricado por Seiwa Electric Mfg. Co., Ltd.) un giro alrededor del cable del cabezal.

Estas especificaciones no otorgan ninguna garantía de que el producto final con este producto incorporado cumpla con los requerimientos básicos de la directiva de EMC. El fabricante del producto final es exclusivamente responsable por el cumplimiento del mismo producto final según la directiva de EMC.

# <span id="page-4-0"></span>**Organización del manual**

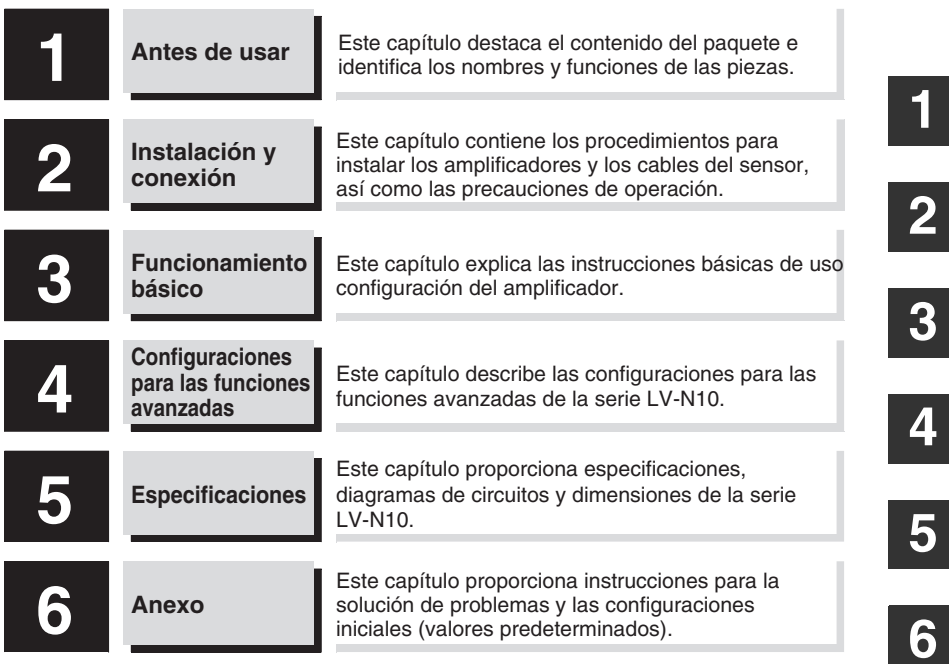

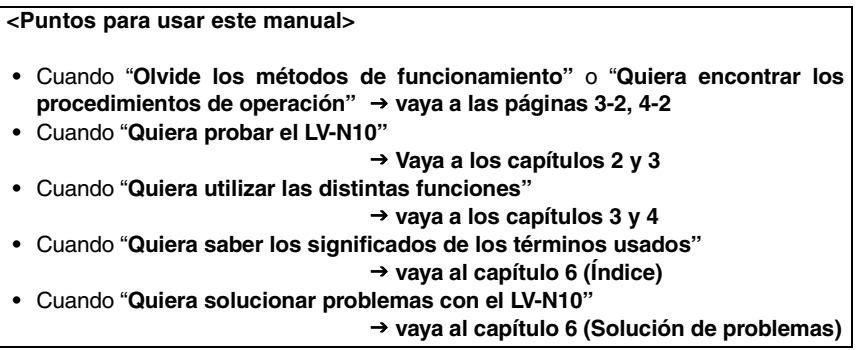

<span id="page-5-0"></span>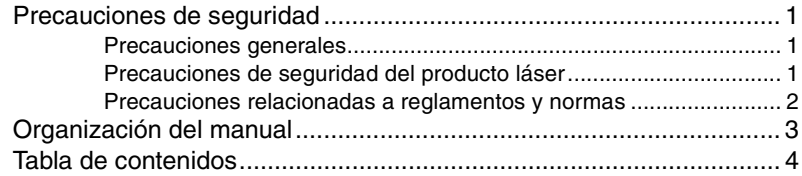

### **[Capítulo 1 Antes de usar](#page-8-0)**

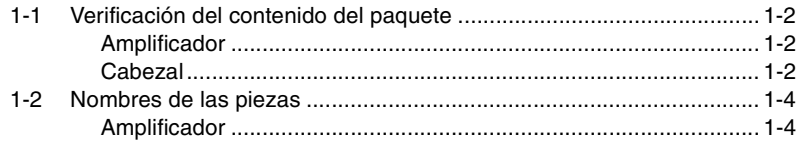

### **[Capítulo 2 Instalación y conexión](#page-14-0)**

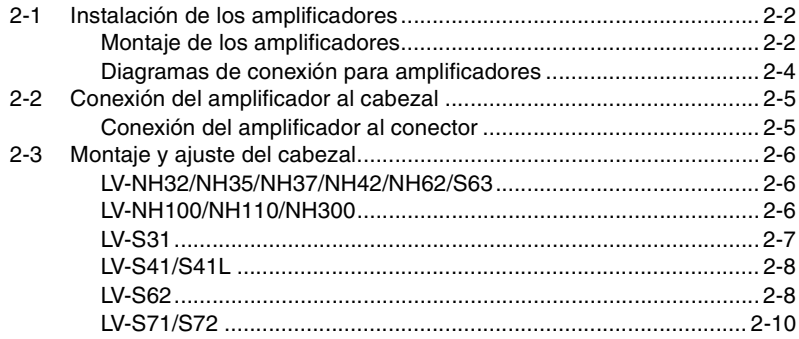

### **[Capítulo 3 Funcionamiento básico](#page-24-0)**

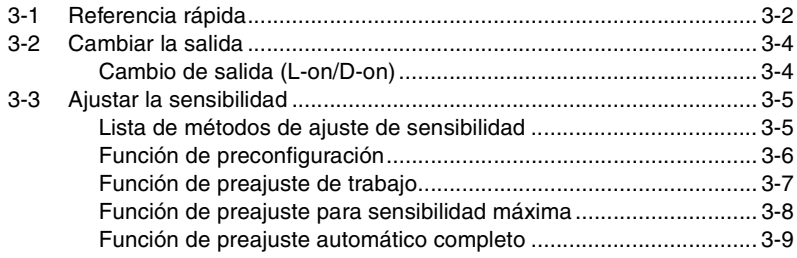

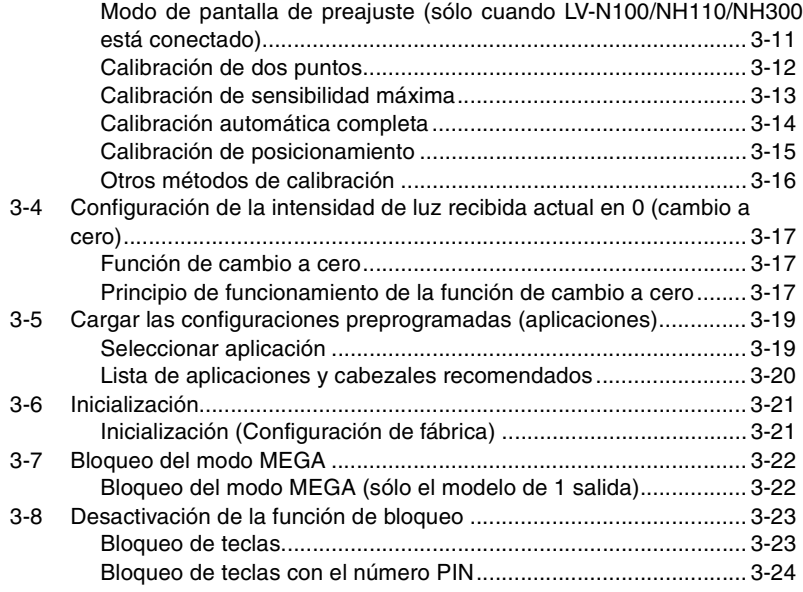

# **[Capítulo 4 Configuraciones para las funciones avanzadas](#page-48-0)**

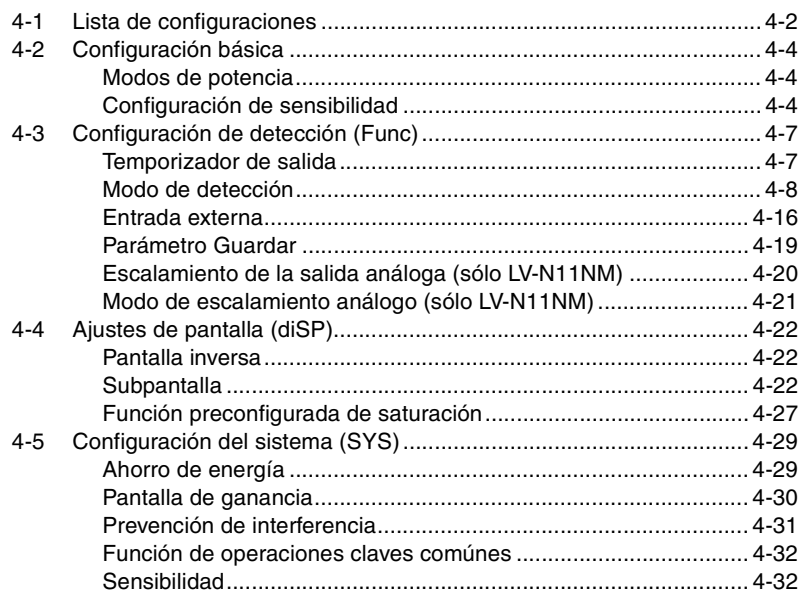

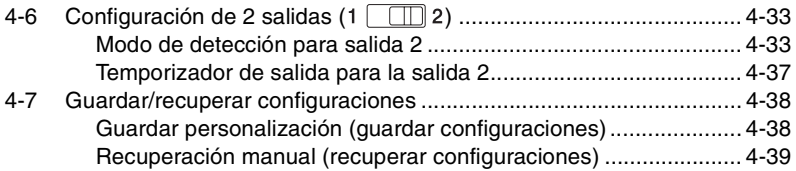

### **[Capítulo 5 Especificaciones](#page-88-0)**

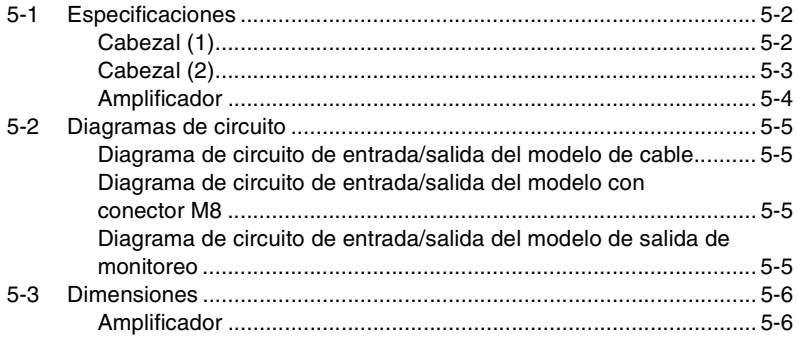

# **[Capítulo 6 Anexo](#page-94-0)**

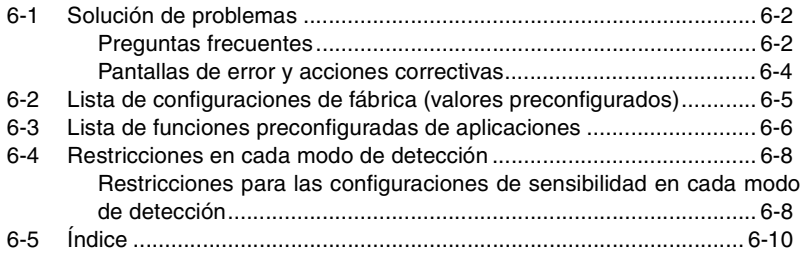

# **Antes de usar**

<span id="page-8-0"></span>Este capítulo destaca el contenido del paquete e identifica los nombres y funciones de las piezas.

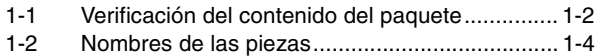

<span id="page-9-2"></span>Antes de usar la serie LV-N10, asegúrese de que los siguientes equipos y accesorios estén incluidos en el paquete.

Hemos inspeccionado rigurosamente el contenido del paquete antes de enviarlo. Aún así, en caso de que falten elementos, estén defectuosos o rotos, comuníquese con su oficina de KEYENCE más cercana.

### <span id="page-9-0"></span>**Amplificador**

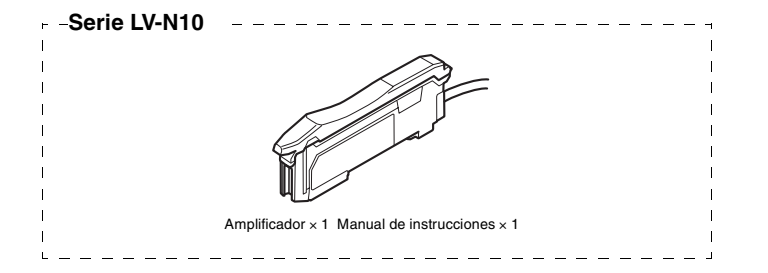

### <span id="page-9-1"></span>**Cabezal**

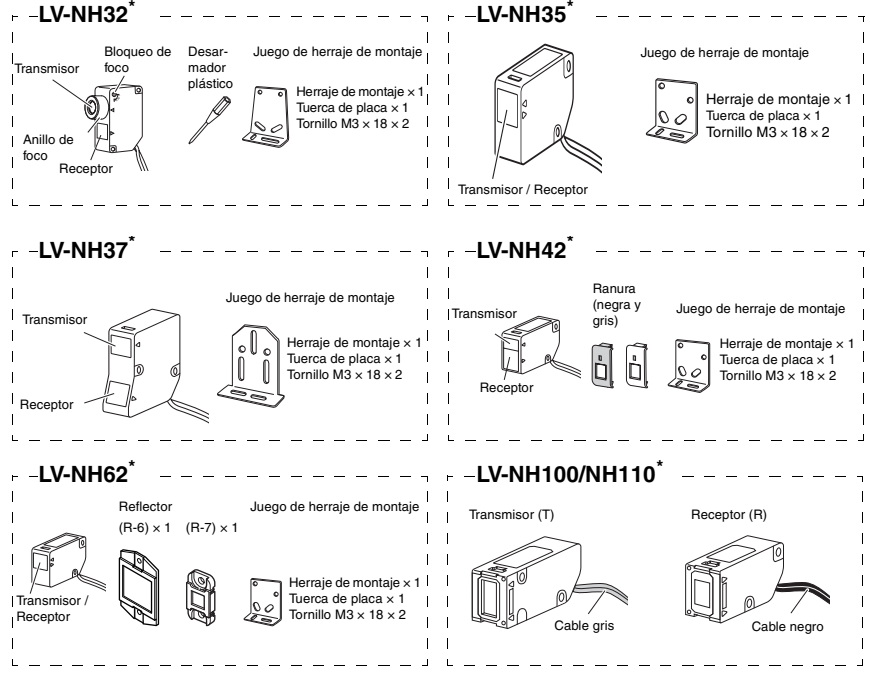

**1**

Antes de usar

Antes de usar

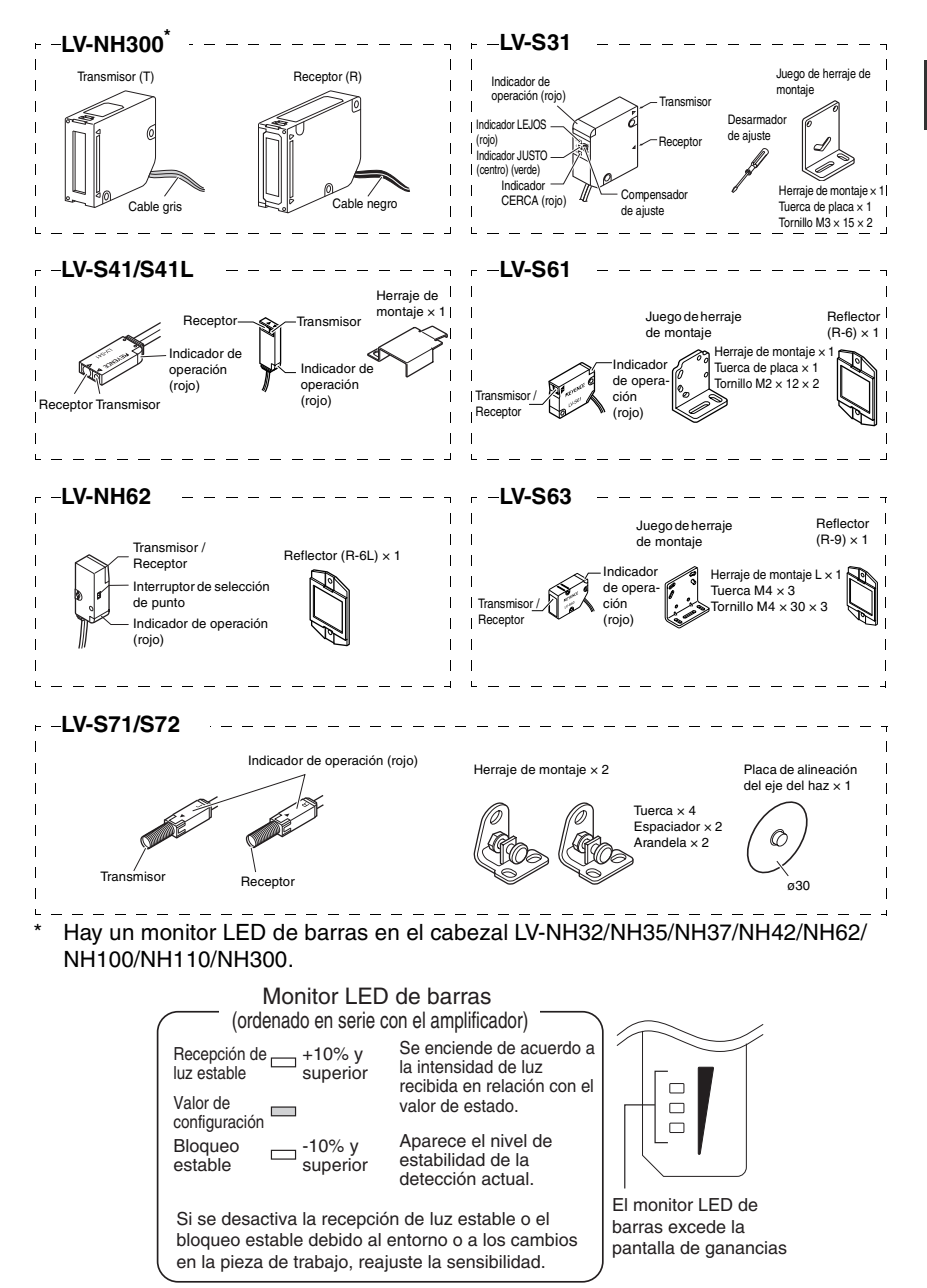

Con el amplificador de 2 salidas, si el interruptor de salida está configurado en 1, se mostrará la ganancia en exceso de la salida 1. Si está configurado en 2, se mostrará la ganancia en exceso de la salida 2.

- Sensor Digital Láser: Manual de usuario de la serie LV-N10 - *1-3*

<span id="page-11-1"></span><span id="page-11-0"></span>**Amplificador**

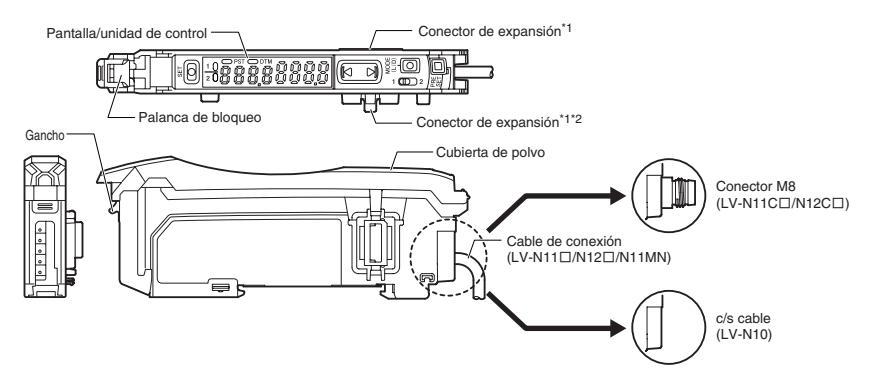

\*1 Al enviarse desde la fábrica, se instala la tapa de expansión.

\*2 No se instala en la unidad principal (LV-N11N/N11P/N11CN/N11CP/N11MN).

### <span id="page-12-0"></span>**Pantalla/unidad de control**

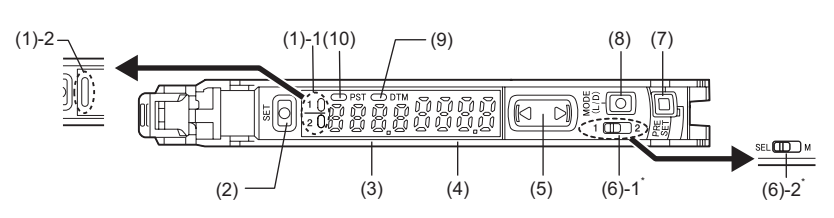

\* No disponible para LV-N10.

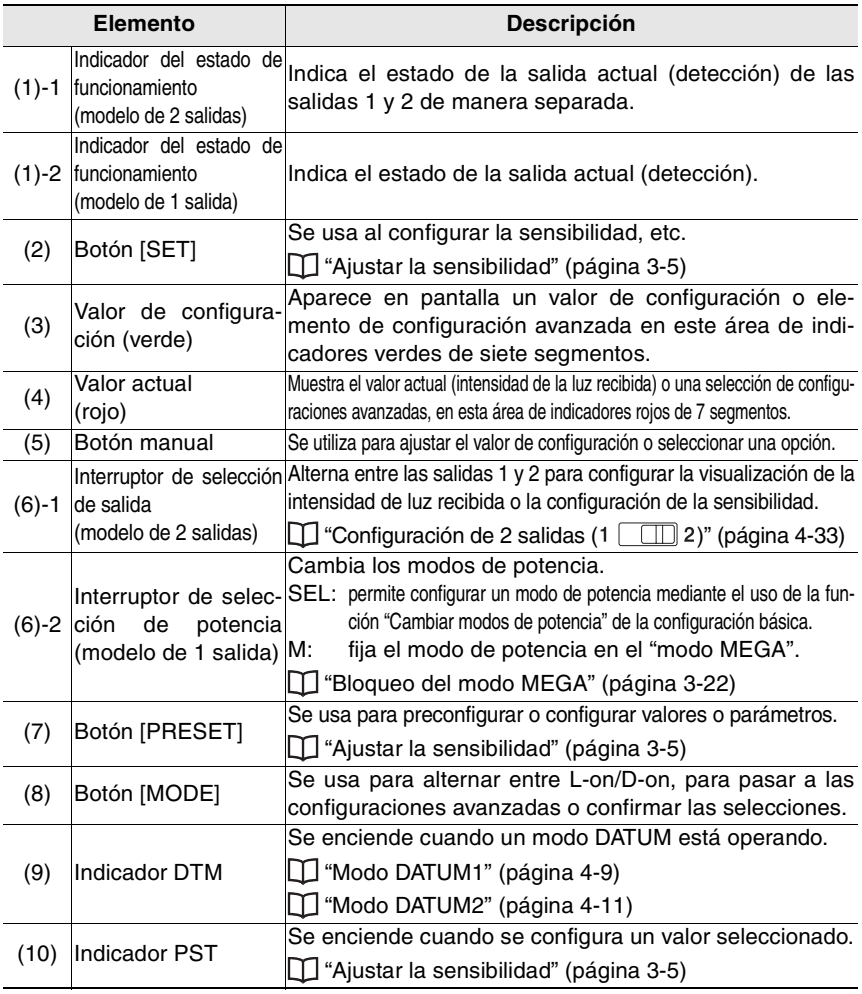

- Sensor Digital Láser: Manual de usuario de la serie LV-N10 - *1-5*

# **Instalación y conexión**

<span id="page-14-0"></span>Este capítulo contiene los procedimientos para instalar los amplificadores y los cables del sensor, así como las precauciones de operación.

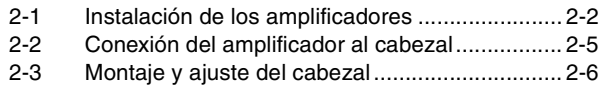

### <span id="page-15-1"></span><span id="page-15-0"></span>**Montaje de los amplificadores**

### **Montaje sobre riel DIN**

**1 Alinee la pinza en la parte inferior de la estructura principal con el riel DIN, como se muestra a la derecha.**

**Mientras presiona la estructura principal en la dirección que indica la flecha (1), incline en dirección de la flecha (2).**

**2 Para liberar el amplificador, levante la estruc-tura del amplificador en dirección a la flecha (3) mientras empuja en la dirección de la flecha (1).**

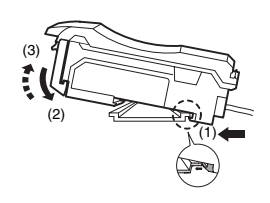

### **Instalación en la pared**

- Este método debe aplicarse sólo cuando se usa la unidad principal de **Referencia** manera independiente. Si la unidad principal está conectada a la(s) unidad(es) de expansión, utilice el método de montaje sobre el riel DIN.
- **1 Monte el amplificador en el herraje de montaje para el amplificador (OP-73880, se vende por separado), con el mismo método de "Montaje sobre un riel DIN".**
- **2 Asegure la unidad con dos tornillos M3, como se muestra en la ilustración.**

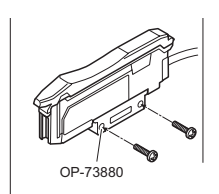

### **Conexión de múltiples amplificadores**

Se pueden conectar hasta 16 unidades de expansión a una unidad principal. Observe, sin embargo, que el tipo de 2 salidas se considera como dos unidades de expansión.

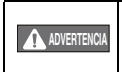

**Monte en riel DIN e instale sobre la superficie metálica al conectar AL ADVERTENCIA** amplificadores múltiples o al montar unidades principales juntas.

- **Contáctese con la oficina KEYENCE más cercana cuando conecte una unidad distinta al amplificador compatible con N-bus (sistema de ahorro de cables de KEYENCE), incluyendo la serie LV-N10 o el módulo de comunicación serie NU. Punto**
	- **Apague la alimentación antes de conectar unidades de expansión múltiples.**
	- **No toque el conector de expansión con las manos sin utilizar protección.**
	- **Cuando utilice la serie LV-N10 como unidad principal, utilice los productos dentro del rango de voltaje de la unidad de expansión si el rango de voltaje de la unidad de expansión es inferior a la de la serie LV-N10.**

**1 Retire las tapas de protección de la unidad principal y de la(s) unidad(es) de expansión.**

**2 Monte la unidad principal y la(s) unidad(es) al riel DIN.**

**3 Deslice la unidad principal y las unidades de expansión al mismo tiempo.**

**Conecte las dos pinzas de la unidad de expansión con los salientes de la unidad principal hasta que escuche/sienta un clic.**

**4 Conecte las terminales que se venden por separado (OP-26751: un conjunto de dos unidades) al riel DIN del mismo modo que en el paso (2).**

**5 Asegure los amplificadores entre las terminales. Apriete los tornillos de la parte superior (2 tornillos × 2 unidades) con un destornillador Phillips para fijar las terminales.**

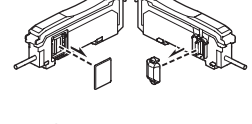

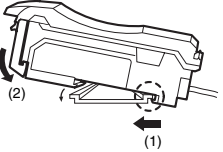

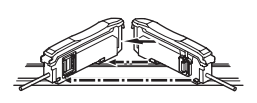

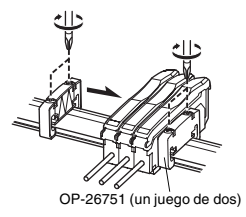

### <span id="page-17-0"></span>**Diagramas de conexión para amplificadores**

- **Asegúrese de apagar el suministro eléctrico antes de realizar la conexión. Punto**
	- **Aísle cada cable de entrada o salida que no vaya a utilizar.**

# ■ Tipo de cables (LV-N11□/N12□) ■ Modelo de conector M8

# **(LV-N11C/N12C)**

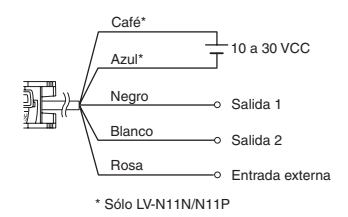

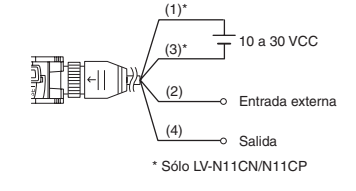

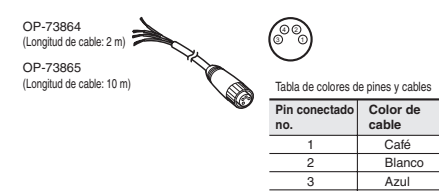

4

Negro

#### **Modelo con salida para monitor (LS-N11MN)**

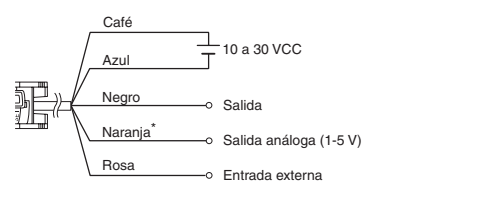

\*Conectar a un dispositivo con una impedancia de entrada de 10kΩ o más.

Consulte  $\Box$  ["Diagramas de circuito" \(página 5-5\)](#page-92-4) para obtener información de los diagramas de entrada/salida. **Referencia**

### <span id="page-18-1"></span><span id="page-18-0"></span>**Conexión del amplificador al conector**

**1 Abra la cubierta de polvo y mueva la palanca de bloqueo hacia abajo.**

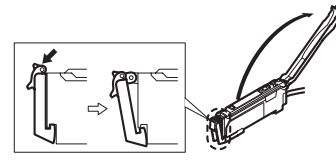

**2 Eleve el gancho e inserte completamente el conector.**

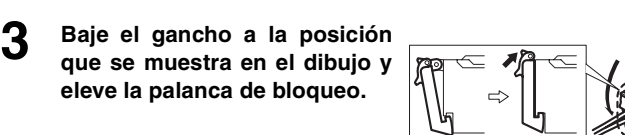

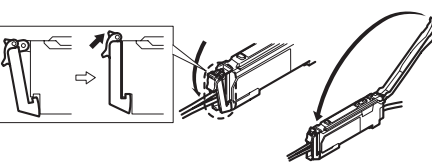

 **• Cuando conecte un modelo distinto de cabezal, se guardarán las configuraciones del modelo anteriormente conectado. Reconfirme o inicialice las configuraciones. Punto**

**["Inicialización \(Configuración de fábrica\)" \(página 3-21\)](#page-44-2)**

 **• Cuando acorte el cable del cabezal, siga las instrucciones de "Procedimientos de montaje del conector del cabezal" incluidas con el cabezal.**

### <span id="page-19-1"></span><span id="page-19-0"></span>**LV-NH32/NH35/NH37/NH42/NH62/S63**

Utilice siempre el herraje de montaje incluido. Los pares de apriete se muestran abajo. LV-NH32/NH35/NH37/NH42/NH62: 0.3 N·m LV-S63: 0.6 N·m

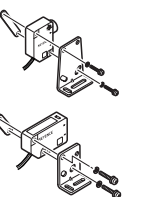

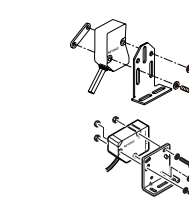

### **LV-NH32 ajuste del diámetro de punto**

Gire el anillo de foco para ajustar el tamaño del diámetro del punto. Después de ajustarlo, apriete el tornillo de bloqueo del foco.

### <span id="page-19-2"></span>**LV-NH100/NH110/NH300**

Utilice los siguientes herrajes opcionales para montar la unidad.

LV-NH100/NH100: herraje de montaje vertical (LV-B101) o herraje de montaje horizontal (LV-B102) LV-NH300: herraje de montaje vertical (LV-B301) o herraje de montaje horizontal (LV-B302)

### **Herraje de montaje vertical (LV-B101/LV-B301)**

Se incluye: 2 piezas de herrajes de montaje, 2 piezas de tuercas de placa, 4 piezas de tornillos M3  $\times$   $\ell$  18.

**1 Monte como se muestra a la derecha.**

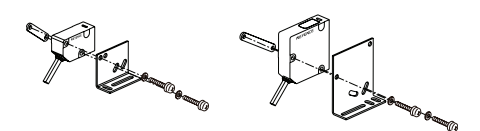

### **Herraje de montaje horizontal (LV-B102/LV-B302)**

Se incluye: 2 conjuntos de herrajes de montaje, 2 piezas de tuercas de placa, 4 piezas de tornillos M3  $\times$   $\ell$  18.

**1 Monte como se muestra a la derecha.**

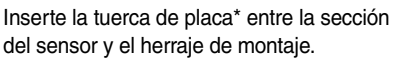

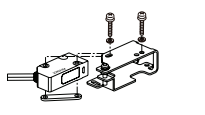

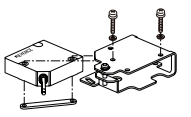

\* Cuando use LV-NH100/NH110, la tuerca de la placa grande se usa para el transmisor, y la tuerca de la placa pequeña se usa para el receptor.

Cuando use LV-NH300, la tuerca de la placa grande se usa para el receptor, y la tuerca de la placa pequeña se usa para el transmisor.

(a)

(b)

(c)

### **2 Ajuste el eje del haz.**

- (1) Ajuste el eje del haz hacia arriba apretando el (a) tornillo, y hacia abajo soltando el tornillo. Ajuste el ángulo con la tuerca (b).
- (2) Ajuste el ángulo horizontal soltando la sección de ajuste (c).

### <span id="page-20-0"></span>**LV-S31**

F N N

Compensador

(1)  $(2)$ (3)

**1 Monte con el herraje de montaje incluido.**

- **2 Coloque la pieza de trabajo en la posición que definirá como el centro de detección.**
- **3 Gire el compensador con el destornillador de ajuste incluido, y ajuste de modo que las luces del indicador JUS (2) estén en verde.** 
	- Si el indicador FAR (1) está en la posición ON, gire el compensador a la derecha (2) hasta que se encienda (ON).

Si el indicador NEAR (3) está en la posición ON, gire el compensador a la izquierda (2) hasta que se encienda (ON).

Cuando el LV-S31 está conectado, la posición de la pieza de trabajo se muestra en forma numérica en la pantalla principal (pantalla roja) usando la posición central como [5000]. Si ajusta la posición de la pieza de trabajo de manera precisa, configure la pantalla del amplificador aproximadamente en [5000]. La pantalla cambia de la manera siguiente, según la posición de la pieza de trabajo.

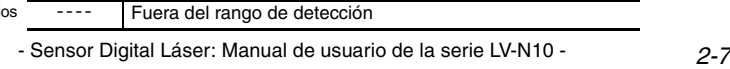

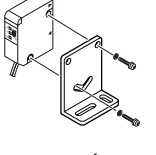

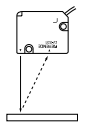

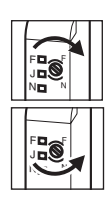

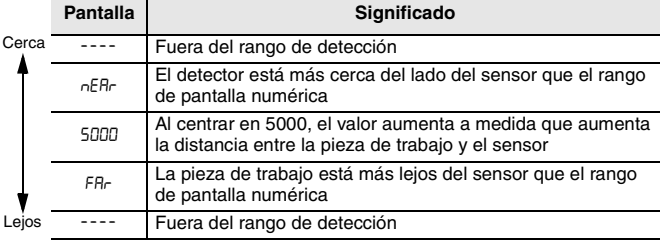

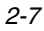

### <span id="page-21-0"></span>**LV-S41/S41L**

Utilice siempre el herraje de montaje incluido.

**1 Conecte el herraje de montaje como se muestra a la derecha. Asocie la sección A del accesorio con la sección B del cabezal**

**2 Fije a la superficie plana con tornillos M3 según se muestra a la derecha. (No se incluyen los tornillos M3.)**

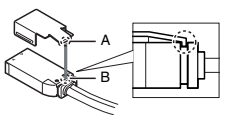

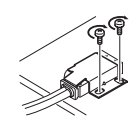

### <span id="page-21-1"></span>**LV-S62**

Instale con el herraje de montaje L opcional (OP-84350), herraje de montaje para superficie posterior (OP-84349) o herraje de montaje horizontal (OP-84351).

### **Herraje de montaje L (opcional: OP-84350)**

Se incluye: herraje de montaje  $\times$ 1 / tuerca de placa  $\times$  1 / M3  $\times$  tornillo  $\ell$  7.3  $\times$  1

- **1 Inserte la tuerca de la placa en la ranura de montaje de la parte posterior del cabezal.**
- 

**2 Alinee la protuberancia con el orificio en la parte superior del herraje y fije con los tornillos de montaje incluidos.**

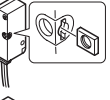

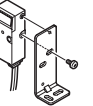

El par de apriete es 0.5 N·m o menos.

**2**

Instalación y conexión

Instalación y conexión

### **Herraje de montaje para superficie posterior (opcional: OP-84349)**

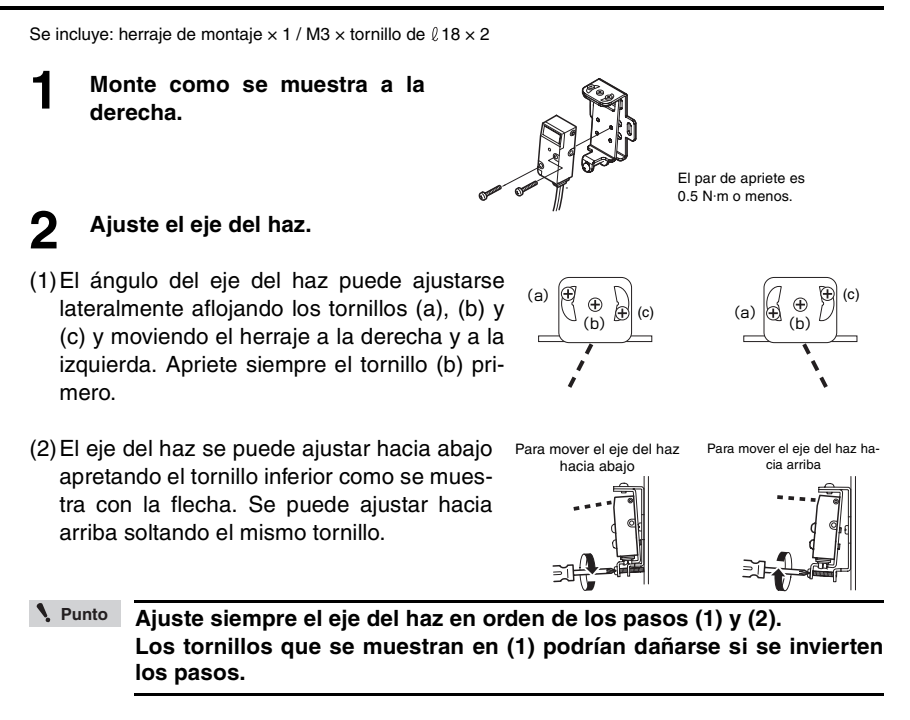

### **Herraje de montaje horizontal (opcional: OP-84351)**

Se incluye: herraje de montaje  $\times$  1 / M3  $\times$  tornillo de  $\ell$  18  $\times$  2

**1 Conecte como se muestra a la derecha.**

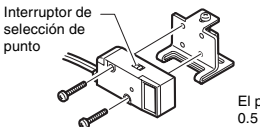

El par de apriete es 0.5 N·m o menos.

**Al instalar el cabezal en la dirección opuesta a la que se muestra arriba, fije el interruptor de selección de punto antes de instalar. Punto**

### **2 Ajuste el eje del haz.**

El eje del haz se puede ajustar hacia arriba apretando el tornillo como se muestra con la flecha. Se puede ajustar hacia abajo soltando el mismo tornillo.

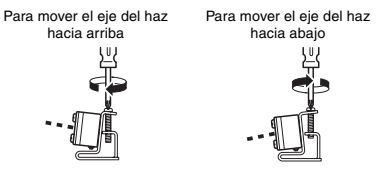

- Sensor Digital Láser: Manual de usuario de la serie LV-N10 - *2-9*

### <span id="page-23-0"></span>**LV-S71/S72**

**1 Fije de manera que los lados con la impresión T (transmisor) y R (receptor) estén hacia arriba. El indicador de operación se enciende en el lado impreso.**

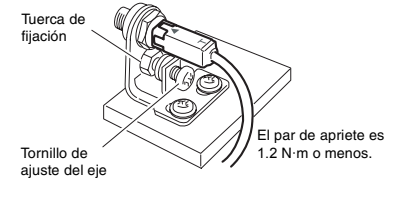

### **2 Ajuste el eje del haz.**

El eje del haz se puede ajustar hacia abajo apretando el tornillo como se muestra con la flecha. Se puede ajustar hacia arriba soltando el mismo tornillo.

Para mover el eje del haz hacia abajo

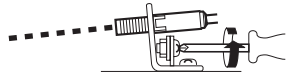

Para mover el eje del haz hacia arriba

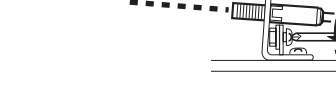

Ajústelo para que el punto de haz esté centrado en el receptor.

Al ajustar, fije la placa de alineación del eje del haz incluida con el cabezal en el extremo del receptor para ayudar en la alineación.

Retire la tapa de la placa de alineación del eje del haz cuando haya terminado de ajustar.

Placa de alineación del eje del haz

# **Funcionamiento básico**

<span id="page-24-0"></span>Este capítulo explica instrucciones básicas de uso y configuración del amplificador.

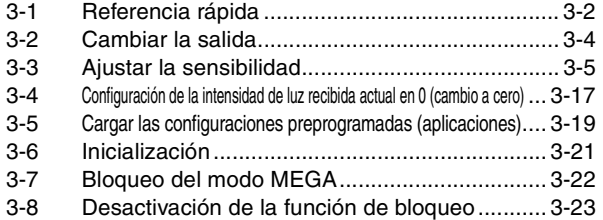

<span id="page-25-0"></span>Las operaciones de configuración principal se explican según el objetivo. Consulte el Capítulo 4 para obtener información sobre las configuraciones de funciones avanzadas y las explicaciones que no se incluyan más abajo.

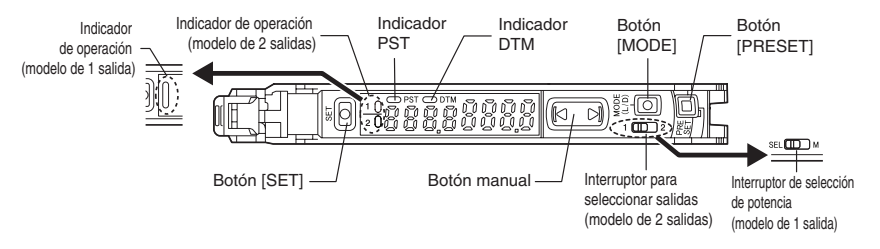

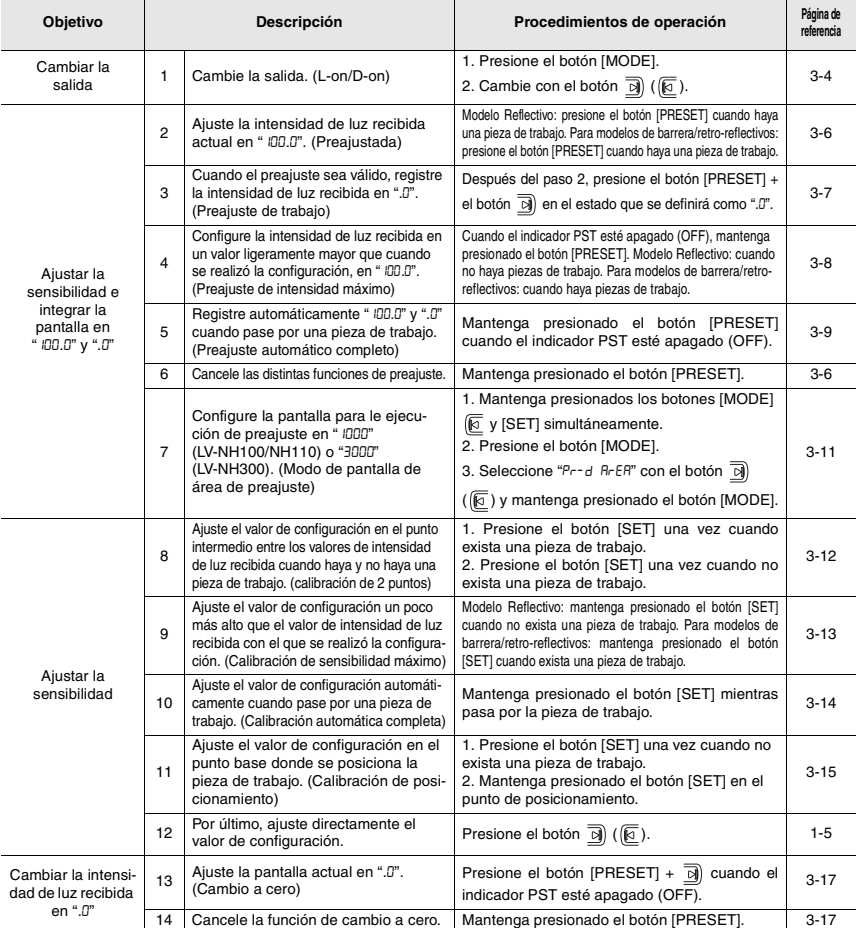

*3-2* - Sensor Digital Láser: Manual de usuario de la serie LV-N10 -

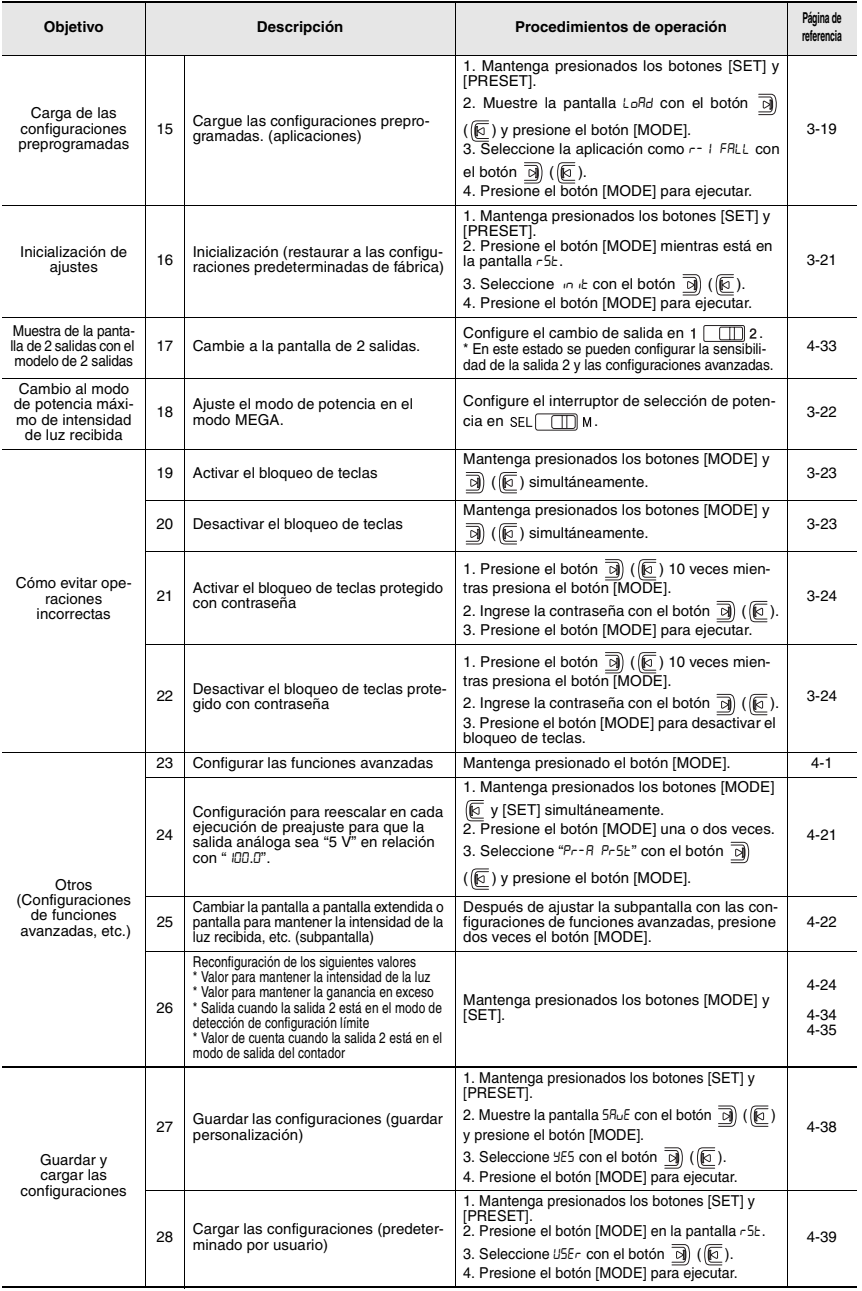

### <span id="page-27-1"></span><span id="page-27-0"></span>**Cambio de salida (L-on/D-on)**

Esta función se configura cuando la salida se activa (ON).

**1 Cuando la intensidad de la luz recibida actual se visualiza, presione el botón [MODE].**

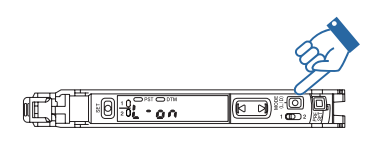

Se visualiza la condición actual de salida  $(L$ -on o D-on). $1$ 

**2** Presione el botón **para cambiar la condición de salida y posteriormente presione el botón [MODE].**

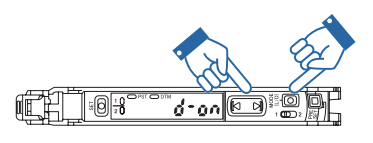

Seleccione "d-on" si desea activar la señal ON (encendido) cuando el haz esté blo-

queado (existe una pieza) para un modelo de barrera o retro-reflectivo. Seleccione "L-on" si desea activar la señal ON (encendido) cuando el haz se recibe (existe una pieza) para el modelo reflectivo.

Se cambia la condición de salida y se visualiza la intensidad de la luz recibida actual<sup> $2$ </sup>

- \*1 Si no hace nada durante tres segundos o más, o presiona el botón [MODE], la pantalla de intensidad de luz recibida se almacena automáticamente.
- \*2 Cuando usa la subpantalla, la pantalla alternará entre la intensidad de luz recibida actual  $\rightarrow$  pantalla L-on/D-on  $\rightarrow$  subpantalla  $\rightarrow$  intensidad de la luz recibida actual, etc. en vez de que se presione el botón [MODE].

 ["Subpantalla" \(página 4-22\)](#page-69-3)

- **Cuando esté en el modo de detección de área, modo de detección de borde ascendente, modo de detección de borde descendente, modo de salida de conteo o cuando esté conectado el LV-S31, esta función funciona como un interruptor normalmente abierto/normalmente cerrado. Punto**
	- **["Modo de detección de área" \(página 4-14\)](#page-61-0)**
	- **"Modo de detección de borde ascendente" [\(página 4-16\)](#page-63-0)**
	- **"Modo de detección de borde descendente" [\(página 4-16\)](#page-63-0) ["Modo de salida de conteo" \(página 4-35\)](#page-82-0)**
	- **Con el modelo de 2 salidas, se pueden configurar las salidas 1 y 2 de manera separada.**

<span id="page-28-2"></span><span id="page-28-0"></span>*3-3* **Ajustar la sensibilidad**

En este manual, el valor con el que la salida ON/OFF del amplificador del sensor cambia se expresa como el "valor de configuración". El proceso de ajustar el valor de configuración se expresa como "ajuste de sensibilidad". Esta sección explica el método para ajustar la sensibilidad.

### <span id="page-28-1"></span>**Lista de métodos de ajuste de sensibilidad**

Los métodos para ajustar la sensibilidad de la serie LV-N10 está ampliamente clasificado en dos tipos.

(1) Preajuste

Al mismo tiempo en que ajusta la sensibilidad, la intensidad de la luz recibida puede calibrarse en "100.0" o ".0" usando operaciones simples.

Este método puede disminuir la variación de la intensidad de luz recibida dependiendo del contenido de la detección y la pieza, y es útil para el mantenimiento predictivo.

Sin embargo, no es adecuado cuando la diferencia en la intensidad de luz recibida varía con o sin una pieza, como cuando se detecta una pieza transparente.

#### (2) Calibración

La sensibilidad se puede ajustar con un simple operación. La intensidad de luz recibida no se compensa.

Este método se usa para ajustar sin calibrar la intensidad de luz recibida, o cuando se requiere detección altamente precisa.

La calibración se puede realizar en el estado de preajuste.

### **Método básico para seleccionar el método de ajuste de sensibilidad**

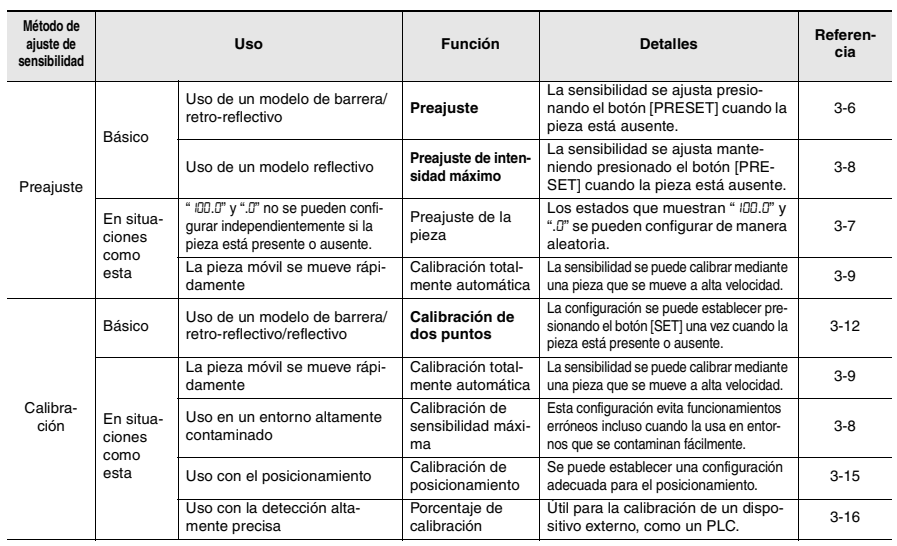

- Sensor Digital Láser: Manual de usuario de la serie LV-N10 - *3-5*

**3**

Funcionamiento básico

Funcionamiento básico

### <span id="page-29-0"></span>**Función de preconfiguración**

### **Activar la función de preajuste**

### **Cuando el indicador PST está encendido, presione el botón [PRESET]**

La luz del indicador PST se enciende en verde. El valor actual está fijado en "100.0" 2800 o #9 y el valor de ajuste en 10 "50.0". Se enciende PST verde **03 300 000 00 %** El valor de El valor actual<br>es "  $100.0$ " Pieza de ajuste es "50.0" | es " IOD.0" trabajo

### <span id="page-29-1"></span>**Desactivar la función de preajuste**

Cuando el indicador PST está encendido, mantenga presionado el botón [PRESET].

- El indicador PST se apaga, indicando que la función de preajuste se ha desactivado.
- Cuando se desactiva la función de preajuste, el valor de configuración se vuelve a calcular mientras se retiene el índice del valor de configuración y la intensidad de luz recibida.

### <span id="page-30-0"></span>**Función de preajuste de trabajo**

Esta función calibra el valor actual en ".0". Después de ejecutar la función de preajuste con "100.0" en pantalla, y luego de ejecutar esta función con ".0" en pantalla, dos puntos de ajuste aleatorios se pueden calibrar en "100.0" y ".0".

**Activar la función de preajuste de trabajo**

**La función de preajuste de trabajo puede ser utilizada con la función de preajuste (cuando el preajuste está activado). Importante**

**Mientras la función de preajuste está activada, presione simultáneamente el botón [PRESET] y**  $\overline{a}$ **].** 

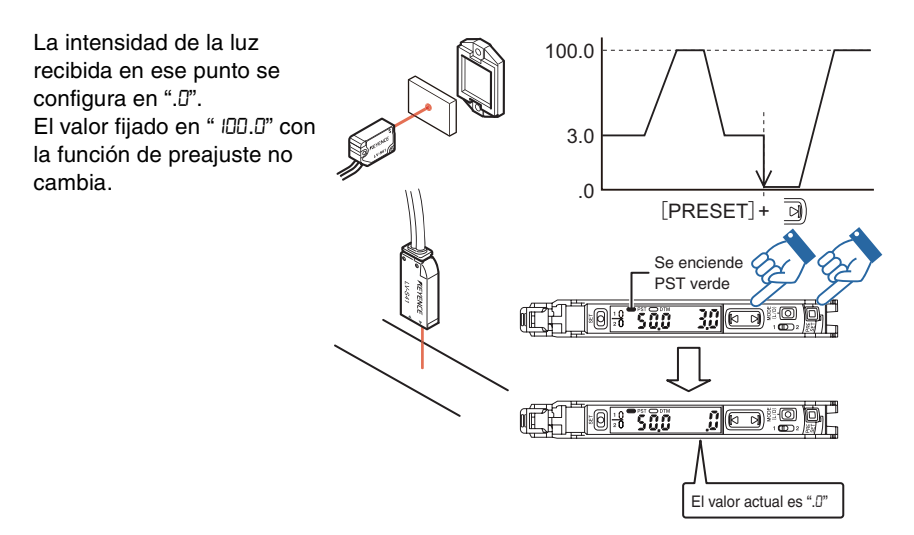

Incluso si la intensidad de la luz recibida es baja durante el preajuste y es **Referencia**alta durante el preajuste del trabajo, el valor se configura en "100.0" durante el preajuste y en ".0" durante el preajuste de trabajo. Cuando aumente la intensidad de luz recibida actual, la pantalla se aproximará a ".0". (El nivel de saturación de preajuste baja en relación con "100.0".)

### **Desactivar la función de preajuste de trabajo**

Cuando el indicador PST está encendido, mantenga presionado el botón [PRESET].

 • El indicador PST se apaga, indicando que la función de preajuste de trabajo se ha desactivado.

### <span id="page-31-0"></span>**Función de preajuste para sensibilidad máxima**

Esta función calibra el estado de referencia en ".0" y el estado de la intensidad de luz recibida es ligeramente mayor, como "100.0".

Esta función es útil con el modelo reflectivo para detectar mientras se usa el fondo como referencia.

### **Activar la función de preajuste de sensibilidad máximo**

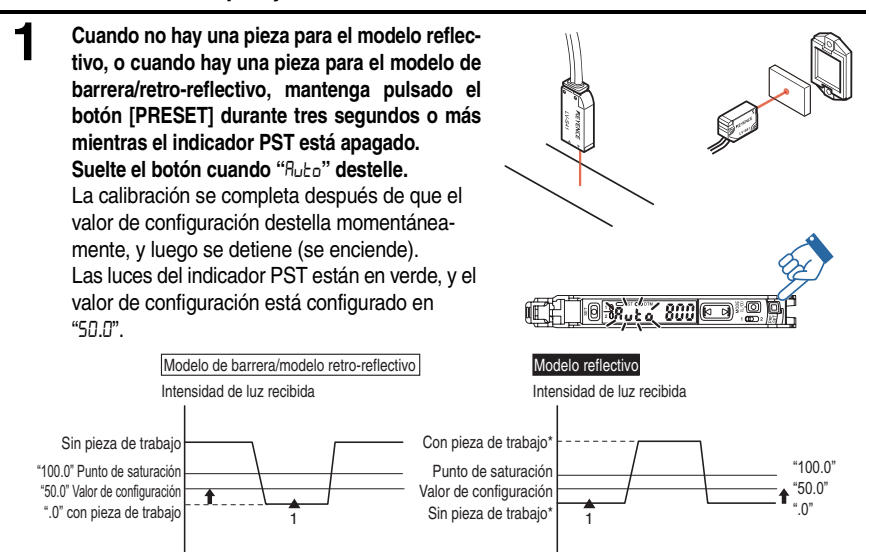

- \* Cuando tenga lugar una detección en un objeto que tenga un fondo, la configuración de sensibilidad máxima ignora el fondo. La configuración de sensibilidad máxima no está disponible si el fondo es más reflectivo que la pieza.
- **La función de preajuste de sensibilidad máxima no se puede ejecutar cuando la intensidad de la luz recibida se satura (más alto que el valor en la lista [Pantalla de extensión en la página 4-30](#page-77-1)). ("**---- ----**" aparecerá durante el paso 1.) Punto**
	- **La función de preajuste para sensibilidad máxima no se puede usar cuando LV-NH100, NH110 o NH300 está conectado, pero al mantener presionado el botón [PRESET] en el estado de luz ON, se muestra la cantidad de luz bloqueada en la intensidad de luz .**0 **y el bloqueo de luz** 100**.**0**.**

### **Desactivar la función de preajuste de sensibilidad máximo**

Cuando el indicador PST está encendido, mantenga presionado el botón [PRESET].

 • El indicador PST se apaga, indicando que la función de preajuste de sensibilidad máxima se ha desactivado.

**3**

*3-8* - Sensor Digital Láser: Manual de usuario de la serie LV-N10 -

### <span id="page-32-0"></span>**Función de preajuste automático completo**

Esta función considera automáticamente dos estados (presencia/ausencia de pieza, etc.), y calibra el valor de corriente en "100.0" y ".0".

Esto resulta útil cuando el detector se está moviendo a una alta velocidad, etc.

### **Activar la función de preajuste automático completo**

**1 Cuando el indicador PST está en OFF, siga presionando el botón [PRESET] hasta que "**Auto**" destelle mientras pasa la pieza de trabajo. 2 Después de que la pieza haya pasado completamente, suelte el botón [PRE-SET].** La calibración se completa después de  $\boxed{\Box}$ que el valor de configuración destella momentáneamente, y luego se detiene (se enciende). Las luces del indicador PST están en verde, y el valor de configuración está configurado en "50.0". MÁX "100.0" El área cerca del valor máximo de la luz recibida Intensidad de Valor de "50.0" intensidad de luz recibida mientras se configuración ".0" presiona el botón [PRESET] se configura  $M$ <sup>N</sup> Hora como "100.0", y el área cerca del valor mínimo se configura como ".0". 1 2

**Punto**

**La función de preajuste automático completo no se puede ejecutar cuando la intensidad de la luz recibida se satura (más alto que el valor en la lista [Pantalla de extensión en la página 4-30\)](#page-77-1). ("**---- ----**" aparecerá durante el paso 2.)**

### **Desactivar la función de preajuste automático completo**

Cuando el indicador PST está encendido, mantenga presionado el botón [PRESET].

- El indicador PST se apaga, indicando que la función de preajuste automático completo se ha desactivado.
- **Las funciones de preajuste no se pueden utilizar cuando las siguientes funciones estén configuradas. Deshabilite la función o cambie la configuración antes de ejecutar la función de preajuste. Punto**
	- **Función de cambio a cero -> ["Función de cambio a cero" \(página 3-17\)](#page-40-1)**
	- **Calibración de cambio a cero -> ["Ajustar la sensibilidad" \(página 3-5\)](#page-28-0)**
	- **Entrada de cambio a cero -> ["Entrada externa" \(página 4-17\)](#page-64-1)**
	- **Modo DATUM 1/2 -> ["Restricciones para las configuraciones de](#page-101-2) [sensibilidad en cada modo de detección" \(página 6-8\)](#page-101-2)**
	- **Modo de detección de borde ascendente/descendente" -> ["Restricciones para](#page-101-2) [las configuraciones de sensibilidad en cada modo de detección" \(página 6-8\)](#page-101-2)**
	- **La función de preajuste no está diseñada para piezas de trabajo transparentes, como los modelos de barrera/retro-reflectivos, ni otros casos de detección con poca diferencia de intensidad de luz.**
	- **Después de cambiar cualquiera de las siguientes configuraciones, deshabilite cada función una vez y luego ejecútela nuevamente.**
		- **["Modos de potencia" \(página 4-4\)](#page-51-3)**
		- **["Función preconfigurada de saturación" \(página 4-27\)](#page-74-1)**
		- **["Pantalla de ganancia" \(página 4-30\)](#page-77-2)**
		- **["Sensibilidad" \(página 4-32\)](#page-79-2)**
	- **Si el valor bruto de la intensidad de luz recibida es 50 o menos (200 o menos cuando la intensidad de luz se configura en** FuLL**), la pantalla mostrará "**100**.**0**" o menos cuando se ejecute la función de preajuste.**
- **Referencia**
- Si el botón [PRESET] se presiona cuando la función de preajuste está activada (el indicador PST se enciende), la intensidad de luz recibida actual cambia a "100.0" y el valor de configuración no cambia.
	- Las unidades de expansión se pueden preajustar con operación de la unidad principal. ["Función de operaciones claves comúnes" \(página 4-32\)](#page-79-3)
	- Se pueden realizar preajustes periódicos con entradas de señales de una fuente externa. ["Entrada externa" \(página 4-17\)](#page-64-1)
	- Con la función de preajuste, se lleva a cabo un proceso para ignorar los cambios de intensidad de luz recibidos en el minuto que no afectan la detección. La cantidad de cambio que se va a ignorar se puede ajustar de manera aleatoria.

["Función preconfigurada de saturación" \(página 4-27\)](#page-74-1) 

Si la subpantalla cambia a "Extensión", la intensidad de luz recibida original se puede confirmar incluso cuando se usa la función de preajuste.

Extensión **->** ["Subpantalla" \(página 4-22\)](#page-69-3)

*3-10* - Sensor Digital Láser: Manual de usuario de la serie LV-N10 -

### <span id="page-34-0"></span>**Modo de pantalla de preajuste (sólo cuando LV-N100/NH110/NH300 está conectado)**

El "100.0" (valor predeterminado) que aparece cuando se ejecuta el preajuste se puede cambiar a "1000" o "3000" \* según el ancho del área.

El modo de pantalla de preajuste "ArEA" es conveniente para mostrar la cantidad de luz bloqueada en el área, etc. \* "1000" aparece cuando LV-N100/NH110 está conectado, y "3000" cuando LV-NH300 está conectado.

**1 Cuando la intensidad de la luz recibida apa-rece en pantalla, mantenga presionado los** botones [MODE], [SET], y **is simultáneamente por tres segundos o más.**

> **3 Con el , seleccione** Pr-d PrSt **para la pantalla normal o** Pr-d ArEA **para la pantalla de área, y luego mantenga pre-**

Aparece ProG YES o ProG no.

**sionado el botón [MODE].**

**2 Presione el botón [MODE].**

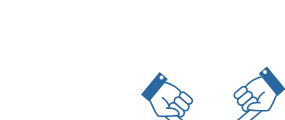

 $\overline{\mathsf{no}}$ 

**FEED OBSPACE** 

 $T_1$   $\frac{1}{10}$   $\frac{1}{10}$   $\frac{1}{10}$   $\frac{1}{10}$   $\frac{1}{10}$   $\frac{1}{10}$   $\frac{1}{10}$   $\frac{1}{10}$   $\frac{1}{10}$   $\frac{1}{10}$   $\frac{1}{10}$   $\frac{1}{10}$   $\frac{1}{10}$ 

uemplo de ) Cuando LV-NH300 esté conectado y el modo de pantalla de preajuste "ArEA" está seleccionado

(1) Si se ejecuta la función de preajuste cuando la potencia está en ON, la pantalla en ese punto se escalará a "3000".

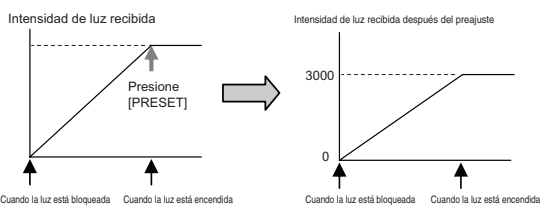

(2) Si mantiene presionado el botón [PRESET] en el estado ON, aparece la cantidad de luz bloqueada en poca intensidad "0" y bloqueo de luz "3000".

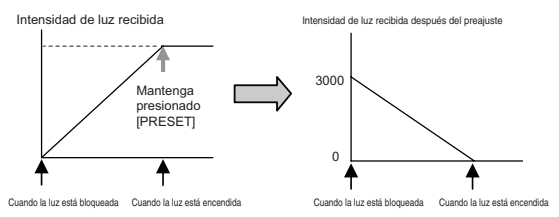

**Punto**

**Si el modo de pantalla de preajuste está configurado en** ArEA**, la Función preconfigurada de saturación se fija en** oFF**, y también se verá el valor que supera** 1000 **ó** 3000**. No aparecerá la pantalla de configuración de la Función preconfigurada de saturación.**

**["Función preconfigurada de saturación" \(página 4-27\)](#page-74-1)**

### <span id="page-35-0"></span>**Calibración de dos puntos**

La calibración de dos puntos es el método más básico de configuración de sensibilidad.

El valor de configuración se puede establecer presionando el botón [SET] una vez cuando la pieza está presente y cuando está ausente.

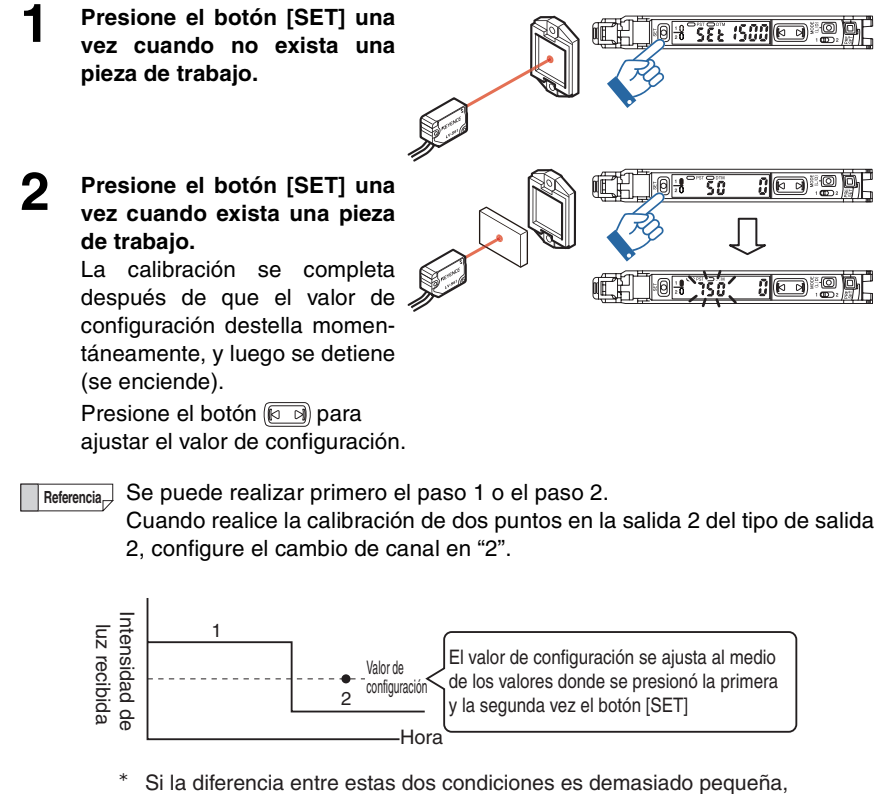

"- - - -" parpadea una vez completada la calibración. Sin embargo, se establecerá el valor de configuración.
### **Calibración de sensibilidad máxima**

Este método de configuración de sensibilidad es útil si la intensidad de luz recibida es reducida por el polvo o la suciedad.

El valor de configuración se calibra para que sea menor que la intensidad de luz recibida cuando se determina.

**1 Cuando no hay una pieza para el modelo reflectivo, o cuando hay una pieza para el modelo de barrera/retroreflectivo, mantenga pulsado el botón [SET] durante tres segundos o más. Suelte el botón cuando "**SEt**" destelle.** La calibración se completa después de que el valor de configuración destella momentáneamente, y luego se detiene (se enciende).

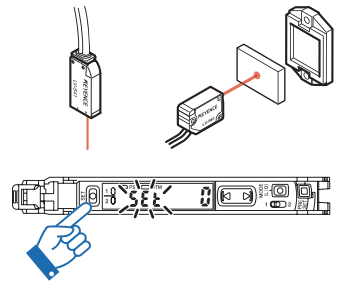

Presione el botón @ ] para ajustar el valor de configuración.

Cuando realice la calibración de dos puntos en la salida 2 del tipo de salida 2, configure el cambio de canal en "2". **Referencia**

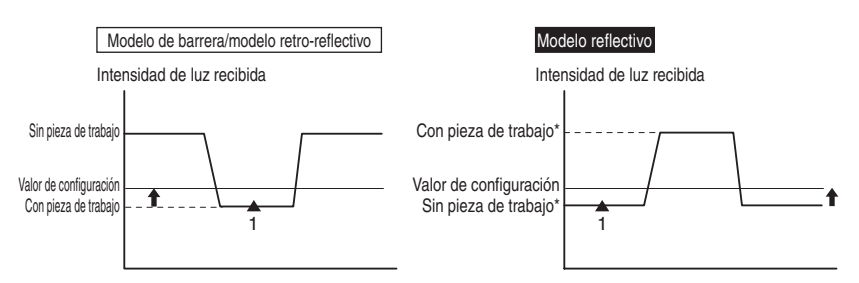

Cuando tenga lugar una detección en un objeto que tenga un fondo, la configuración de sensibilidad máxima ignora el fondo. La configuración de sensibilidad máxima no está disponible si el fondo es más reflectivo que la pieza.

### **Calibración automática completa**

Este método configura automáticamente la sensibilidad utilizando una pieza móvil. La sensibilidad se puede determinar fácilmente pasando una pieza sin apagar el equipo en operación.

**1 Mientras pasa la pieza, mantenga presionado el botón [SET] hasta que "**SEt**" parpadee.**

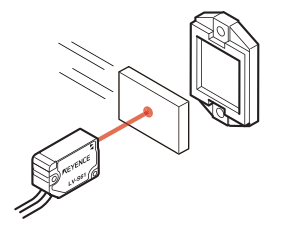

**2 Después de que la pieza haya pasado completamente, suelte el botón [SET].** La calibración se completa después de que el valor de configuración destella momentáneamente, y luego se detiene (se enciende).

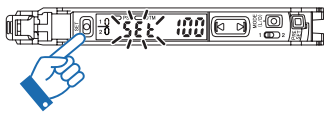

- Si la detección no es estable después de la operación de configuración, por ejemplo, debido a la vibración, presione el botón  $\boxed{\lceil \cdot \rceil}$  para ajustar el valor de configuración. **Referencia**
	- Cuando realice la calibración de dos puntos en la salida 2 del modelo de salida 2, configure el cambio de canal en "2".

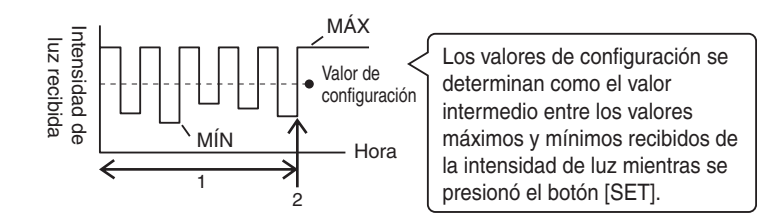

**3**

Funcionamiento básico

Funcionamiento básico

### <span id="page-38-0"></span>**Calibración de posicionamiento**

Este método se utiliza cuando usted quiere posicionar una pieza.

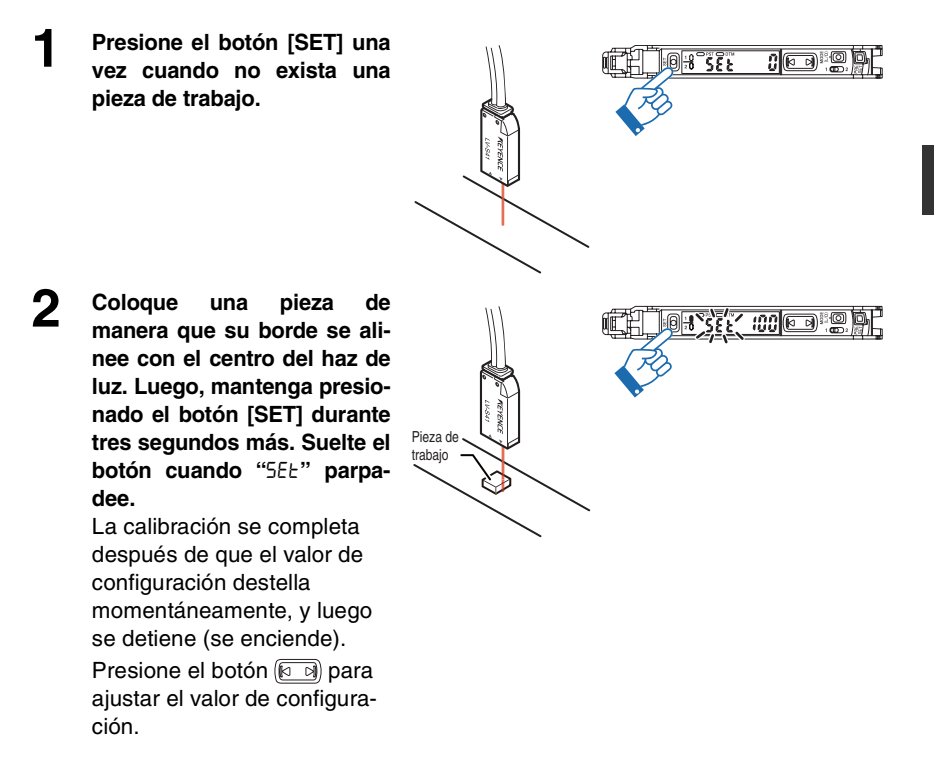

Cuando realice la calibración de dos puntos en la salida 2 del tipo de salida **Referencia** 2, configure el cambio de canal en "2".

El valor de configuración se determina como el valor de intensidad de luz recibido cuando la pieza está en posición.

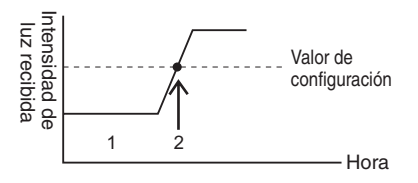

### **Otros métodos de calibración**

### **Porcentaje de calibración**

Un valor de configuración se establece con un porcentaje en relación con la intensidad de luz recibida actual. Cuando se usa con la entrada de calibración externa, la calibración de porcentaje se puede realizar desde un dispositivo externo, como un PLC, permitiendo una detección altamente precisa de piezas transparentes y pequeñas, etc.

Consulte  $\prod$  ["Configuración de sensibilidad" \(página 4-4\)](#page-51-0) para obtener detalles.

### **Calibración de cambio a cero**

Esta configuración de calibración realiza simultáneamente la función de cambio a cero y la calibración básica (calibración de dos puntos/calibración de sensibilidad máxima/calibración automática completa).

Los valores más bajos de intensidad de luz recibida especificados al momento de la configuración de sensibilidad se configurarán automáticamente en 0.

Consulte  $\prod$  ["Configuración de sensibilidad" \(página 4-4\)](#page-51-0) para obtener detalles.

#### **La calibración de porcentaje y la calibración de cambio a cero no se pueden configurar con la salida 2 de los modelos de dos salidas. Punto**

<span id="page-40-0"></span>*3-4* **Configuración de la intensidad de luz recibida actual en 0 (cambio a cero)**

### **Función de cambio a cero**

Esta función ajusta la pantalla de intensidad de la luz recibida actual a "0". Principalmente se utiliza con cabezales reflectivos. Si la intensidad de la luz recibida no se puede configurar en "0" cuando se instala un modelo reflectivo, esta función se puede usar para configurar la intensidad de luz recibida en "0" cuando la pieza de trabajo no está presente. Esto hace que la diferencia en la intensidad de luz recibida sea más fácil de distinguir.

### **Activar la función de cambio a cero**

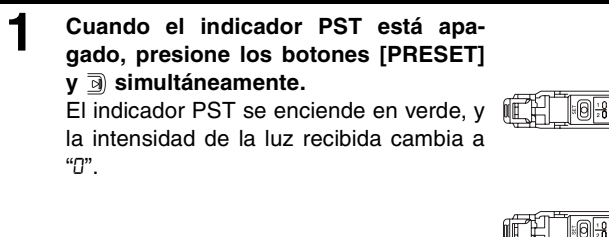

### **Desactivar la función de cambio a cero**

### **1 Mantenga presionado el botón [PRESET].**

El indicador PST se apaga, indicando que la función de cambio a cero se ha desactivado.

### **Principio de funcionamiento de la función de cambio a cero**

### < Para modelos reflectivos >

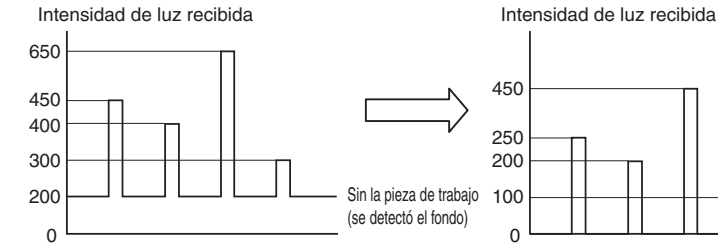

En aplicaciones para distinguir colores o para detectar objetos en un fondo, la intensidad de la luz recibida no será "0" incluso cuando no exista pieza alguna.

Aplicar la entrada de cambio a cero al nivel más bajo de intensidad de la luz recibida (sin pieza) mejora la visibilidad de la pantalla de detección.

Se enciende PST verde

同同

ান স

ີເຕ

30

El valor actual es "0"

**3**

- Sensor Digital Láser: Manual de usuario de la serie LV-N10 - *3-17*

- **La función de cambio a cero no puede utilizarse en combinación con Punto la función de preajuste. Para utilizar la función de cambio a cero, asegúrese de que la función de preajuste esté desactivada (el indicador PST no está encendido).**
- El cambio a cero de la unidad de expansión se puede configurar desde la **Referencia**unidad central.

["Función de operaciones claves comúnes" \(página 4-32\)](#page-79-0)

Las configuraciones preprogamadas (aplicaciones) para cada cabezal y aplicación están previamente registradas en la serie LV-N10.

### **Seleccionar aplicación**

- **Cuando se carga una aplicación, todas las configuraciones distintas a las registradas en la aplicación vuelven a los valores predeterminados. Complete todas las demás configuraciones después de cargar la aplicación. Punto**
- **1 Mantenga presionados los botones [SET] y [PRESET] simultáneamente durante tres segundos o más.**

La pantalla "r5Ł" parpadea.

**2 Presione el botón a para visualizar**<br>"LoAd" y luego presione el botón **[MODE].**

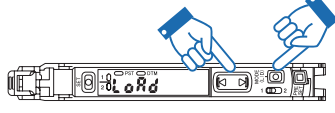

កាី

**3 Presione el botón <b>a a** para seleccio**nar la aplicación que desee y presione el presione el botón [MODE].** 

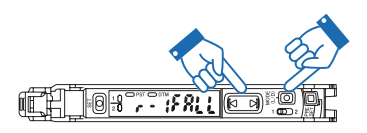

Después de cargar las configuraciones, la pantalla muestra "LoAd oL", que posteriormente será reemplazado por la intensidad de la luz recibida actual.

### **Lista de aplicaciones y cabezales recomendados**

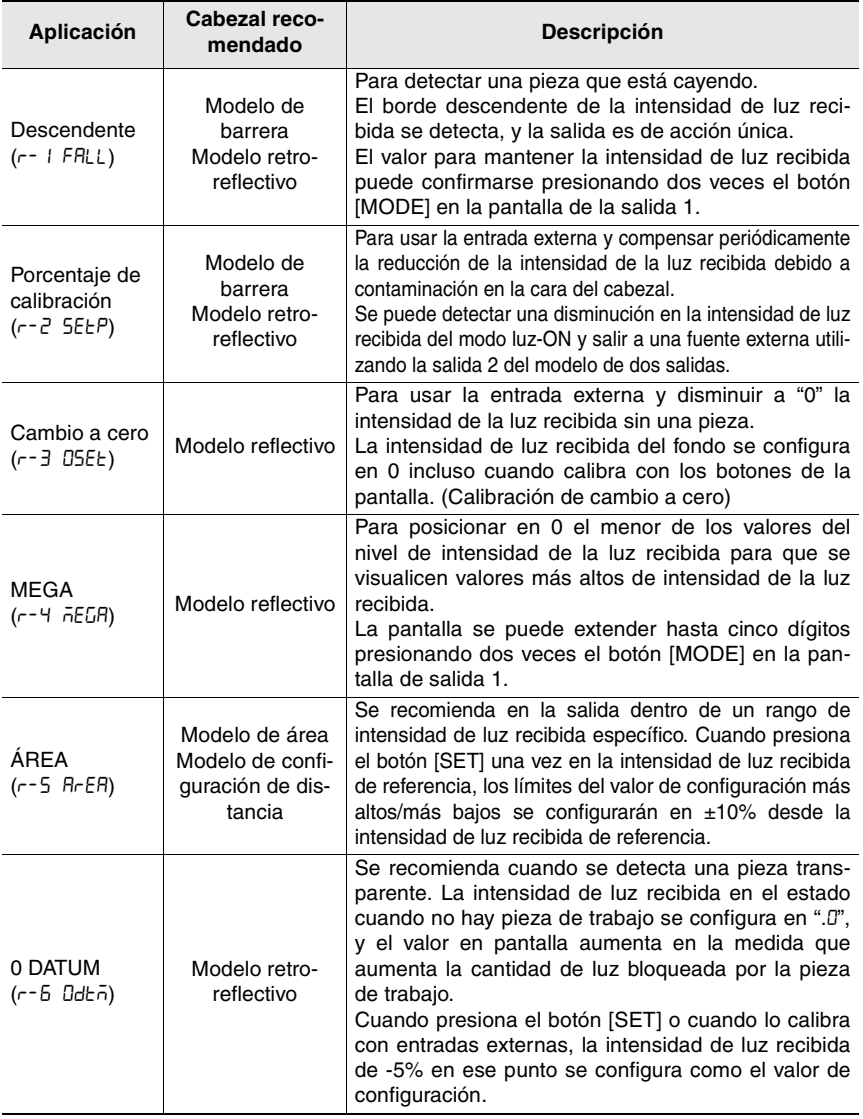

Consulte ["Lista de funciones preconfiguradas de aplicaciones" \(página 6-6\)](#page-99-0) para conocer los detalles de los elementos configurados con la carga de receta. **Referencia** 

*3-20* - Sensor Digital Láser: Manual de usuario de la serie LV-N10 -

## **Inicialización (Configuración de fábrica)**

El amplificador puede volver a las configuraciones de fábrica predeterminadas.

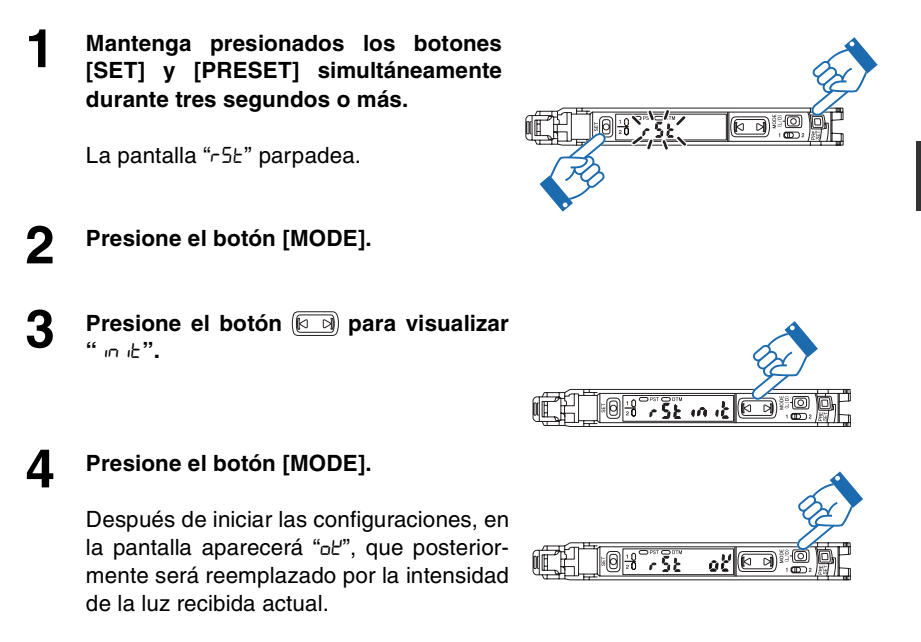

Consulte ["Lista de configuraciones de fábrica \(valores preconfigura-](#page-98-0)**Referencia**[dos\)"](#page-98-0) en la página [6-5.](#page-98-0)

### **Bloqueo del modo MEGA (sólo el modelo de 1 salida)**

Esta función sólo está disponible para los modelos de una salida (LV-N11C $\Box$  / N12C□/N11MN).

El amplificador puede bloquearse en el modo MEGA, para que siempre funcione en este modo, más allá del modo de potencia seleccionado en la configuración básica.

["Modos de potencia" \(página 4-4\)](#page-51-1)

**1 Deslice el interruptor para selección de potencia al lado "M".**

Deslizar el interruptor para la selección de potencia al lado "SEL" restaura el modo de potencia configurado antes de deslizar el interruptor para la selección de potencia al modo MEGA.

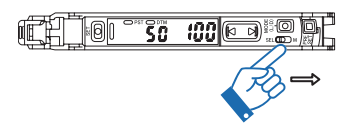

• Cuando el amplificador está bloqueado en el modo MEGA, el modo de potencia podría no cambiar en la configuración básica, como lo indica el parpadeo de "Loc". **Referencia**

["Modos de potencia" \(página 4-4\)](#page-51-1)

• Asimismo, cuando el amplificador está en el estado de bloqueo de teclas, el modo de potencia no se podrá cambiar, como lo indica el parpadeo de "Loc".

["Bloqueo de teclas" \(página 3-23\)](#page-46-0)

### <span id="page-46-0"></span>**Bloqueo de teclas**

La función de bloqueo de teclas desactiva todo el funcionamiento de las teclas para evitar el uso no autorizado.

### **Activar el bloqueo de teclas**

**1 Mantenga presionado el botón [MODE] v**  $\left(\begin{matrix} \overline{0} & 0 \\ 0 & \overline{0} \end{matrix}\right)$  simultáneamente por tres **segundos o más.**

> La pantalla muestra "Loc", que desactiva la operación clave y muestra la intensidad de la luz recibida actual.

### **Desactivar el bloqueo de teclas**

**1 Mantenga presionado el botón [MODE]**<br> **y (** $\overline{0}$  **(o ) simultáneamente** por tres **segundos o más.**

> La pantalla muestra "unL", lo que activa el funcionamiento de las teclas.

• El funcionamiento de las teclas en la unidad de expansión se puede blo-**Referencia**quear en la unidad principal.

["Función de operaciones claves comúnes" \(página 4-32\)](#page-79-0)

• Utilizando la serie NU de la unidad de red, se pueden establecer los bloqueos que sólo se pueden desactivar mediante la red. Esta función le permite cambiar sólo las configuraciones necesarias con un PLC y panel táctil. Consulte el Manual del usuario de la serie NU para conocer más detalles.

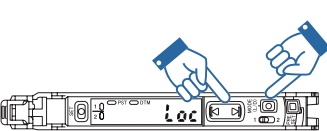

 $\frac{1}{2}$ 

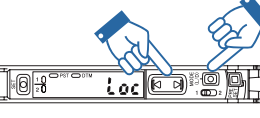

### **Bloqueo de teclas con el número PIN**

Un número de PIN también puede configurarse activando el bloqueo de teclas. Sólo los usuarios que conocen el número de PIN pueden operar la unidad.

**Activar el bloqueo de teclas con un número PIN**

**Presione el botón (a ) 10 veces mientras presiona el botón [MODE].**

La pantalla muestra "Loc 0".

**2 Presione el botón <b>de a** para configurar<br>
el número deseado (de hasta cuatro **dígitos).**

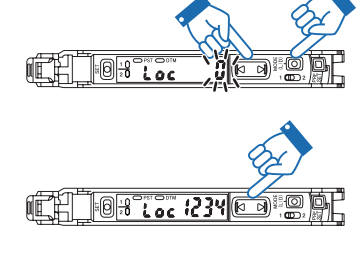

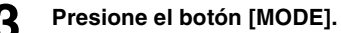

La pantalla muestra "Loc", que desactiva la operación clave y muestra la intensidad de la luz recibida actual.

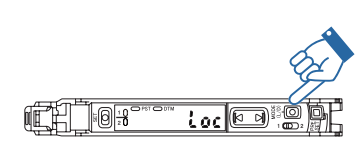

### **Desactivar el bloqueo de teclas con un número PIN**

**1 Mantenga presionado el botón [MODE] mientras presiona**  $\boxed{6}$  (**o**  $\boxed{9}$ ) 10 veces.

La pantalla muestra "Loc 0".

**2 Presione el botón <b>para especificar el número PIN y posteriormente presione el botón [MODE].**

> La pantalla muestra "unL", que activa el funcionamiento de las teclas.

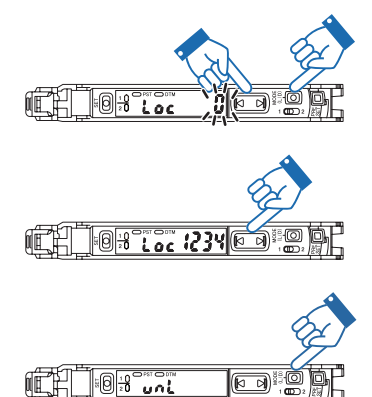

 $\boxed{[}$ 

**Si el número PIN se pierde, contacte a su oficina KEYENCE más cercana. Punto**

**3**

Funcionamiento básico Funcionamiento básico

# **Configuraciones para las funciones avanzadas**

Este capítulo describe las configuraciones para las funciones avanzadas de la serie LV-N10.

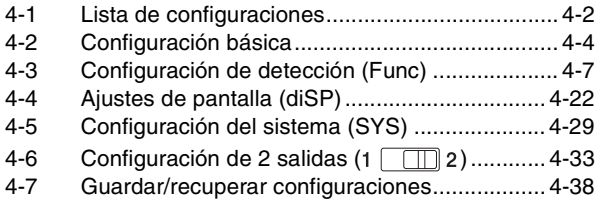

### <span id="page-49-1"></span><span id="page-49-0"></span>**Configuración básica[…\(página 4-4\)](#page-51-2)**

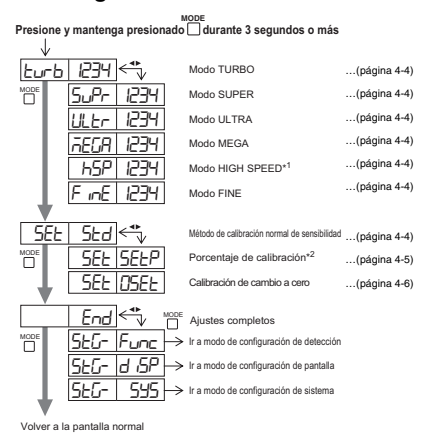

### <span id="page-49-2"></span>**Configuración de detección (Func)…[\(página 4-7\)](#page-54-0)**

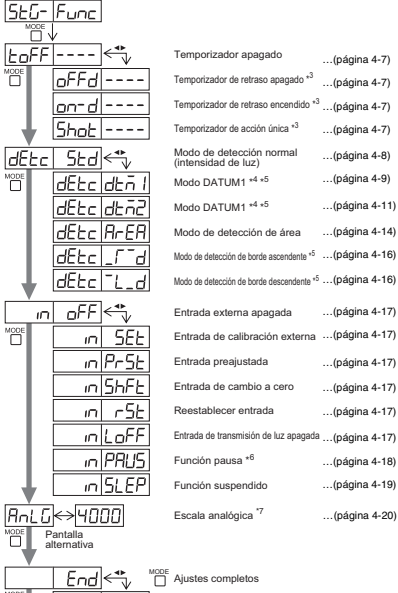

 $5E-1$   $\rightarrow$  lr a modo de configuración de pantalla  $\boxed{5E5}$  |  $\boxed{595}$  > Ir a modo de configuración de sistema …[\(página 4-19\)](#page-66-0) […\(página 4-20\)](#page-67-0)

Volver al modo de configuración de detección

<span id="page-49-3"></span>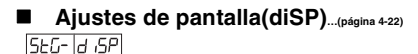

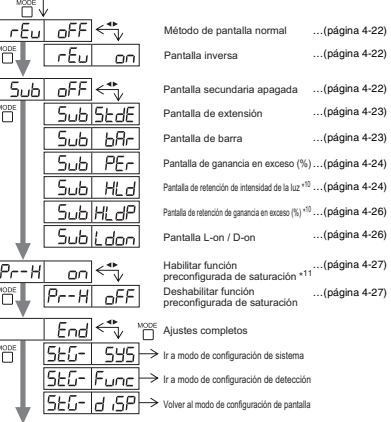

Volver a pantalla normal

**[29\)](#page-76-0)**

\*13

\*12

…[\(página 4-7\)](#page-54-1)

…[\(página 4-7\)](#page-54-1)

…[\(página 4-11\)](#page-58-0)

…[\(página 4-17\)](#page-64-0)

### **Configuración del sistema (SYS)…[\(página 4-](#page-76-0)**

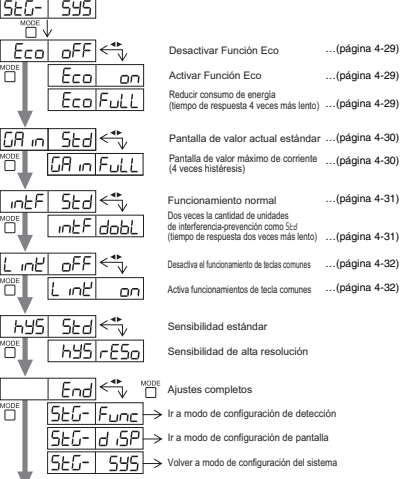

Volver a pantalla normal

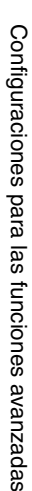

\*8

'n

<sub>vode</sub>

'‴C

Ö.

**MODE** 

**4**

Volver a pantalla normal

#### $2chB$   $ch$ Modo de salida de advertencia […\(página 4-35\)](#page-82-0)  $P$ ch Ent Modo de salida del contador \*16 […\(página 4-35\)](#page-82-1) EoFF […\(página 4-37\)](#page-84-0) ⇔ Temporizador apagado 빰 -EEd Temporizador de retraso apagado \*<sup>3</sup> […\(página 4-37\)](#page-84-0) ----Temporizador de retraso encendido \*3 […\(página 4-37\)](#page-84-0) Temporizador de acción única \*3 […\(página 4-37\)](#page-84-0)  $\overline{End}$ Ajustes completos Volver a p \*1 hsp no puede seleccionarse cuando LV-S31/S62/S63 está conectado. MODE<br>Puede presionar el botón | | para ajustar entre el rango de -99P y 99P. MODE<br>MODE para ajustar entre el rango de *1* y 9999(ms). \*4 Presione el botón  $\bigcap$  para ajustar la sensibilidad a un rango entre LEu I yLEu3 y fijar el nivel de salida de advertencia en un rango entre 0P y 100P. \*5 No se puede seleccionar cuando LV-S31 está conectado. MODE<br>\*6 Presione el botón | para alternar entre of F/on/LEEP. \*7 El límite superior de la salida análoga se puede definir entre 50 y 65535. \*8 No disponible para modelos de línea 0. Sólo modelo con salida para monitor (LS-N11MN). MODE<br>\*10 Presione el botón | para alternar entre 5td/P<sup>-p</sup>\_/b<sup>-1</sup>b\_/P\_b<sup>-/</sup>P<sup>-</sup>b\_. MODE<br>Presione el botón | | para ajustar entre el rango de 100P y 200P. \*12 No se muestra cuando LV-S31 está conectado. \*13 Sólo unidad principal. Sólo modelos de 2 salidas (LV-N11 $\Box$  / N12 $\Box$ ).

- \*15 Presione el botón para seleccionar los métodos de reestablecimiento User (reestablecimiento de usuario) o Auto (reestablecimiento MODE automático).
- \*16 Seleccione el método de conteo desde oUr I, oUr2 o Rubo. Cuando selecciona Rubo, el tiempo de acción única se puede establecer entre 1 y 9999 (ms).

### $\mathsf{Reference}$  • Presione el botón  $\mathcal{\Box}^{\mathsf{MODE}}$  y el botón  $\mathcal{\mathcal{\mathbb{E}}}$  simultáneamente para volver a la opción de configuración anterior.

• Cuando presiona el botón  $\Box^{\text{cone}}$ , el menú de configuración se cierra y aparece la pantalla de configuración de intensidad de luz recibida.

**2 salidas ( )\*14…[\(página 4-33\)](#page-80-0)**

 $5rd$ 5  $P$ ch iñb

Modo de detección de intensidad […\(página 4-37\)](#page-84-0) Modo de configuración del límite de salida \*<sup>15</sup> ... (página 4-34)

### <span id="page-51-2"></span><span id="page-51-1"></span>**Modos de potencia**

 $|F|$  in  $E|$ 1234

Consulte la página [4-2 "Configuración básica"](#page-49-1) para conocer los métodos de configuración.

La estabilidad de detección aumentará cuando el tiempo de respuesta se retrase. Puede seleccionar entre los siguientes seis modos de potencia. El tiempo de respuesta baja en el orden de h5P, F inE, turb, SuPr, ULtr, REGR.

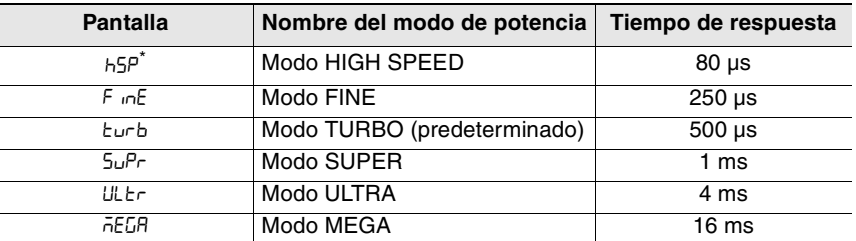

No puede seleccionarse cuando está conectado el cabezal LV-S31/S62/S63.

<span id="page-51-0"></span>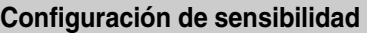

**SEE**I SEdl

Consulte la página [4-2 "Configuración básica"](#page-49-1) para conocer los métodos de configuración.

Puede seleccionar entre los siguientes tres métodos de configuración de sensibilidad.

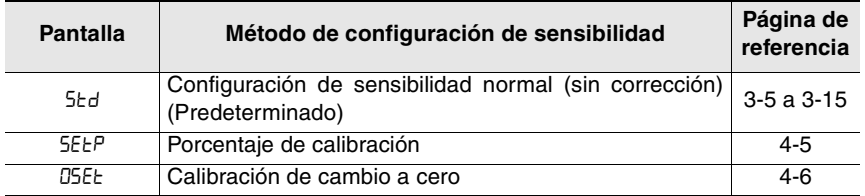

Consulte las siguientes dos páginas para conocer detalles.

Cuando el valor objetivo de calibración del

SEE SEEP

### <span id="page-52-0"></span>**Porcentaje de calibración**

Un valor de configuración se puede especificar como un porcentaje en relación con la intensidad de luz recibida actual.

Este valor puede configurarse en el rango de "-99P" (-99%) a 99P (99%) Predeterminado: -10P (-10%)

- **Configuración de sensibilidad**
- **1 En el estado de referencia deseado, presione el botón [SET].** La calibración se completa después de que el valor de configuración destella momentáneamente, y luego se detiene (se enciende).

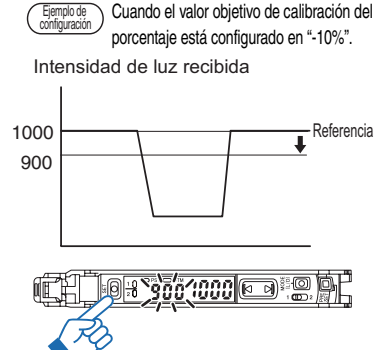

- Si la configuración de entrada externa se configura en "SEt" (entrada de calibración externa), la calibración de porcentaje periódico es posible desde dispositivos externos, permitiendo la detección estable incluso en piezas que tienen pequeñas diferencias de sensibilidad. **Referencia**
	- ["Entrada externa" \(página 4-17\)](#page-64-0)
	- Si el modo de detección está establecido en "ArEA (modo de área de detección)", Hi y Lo se definen simultáneamente según la intensidad de luz recibida.

### (Ejemplo)

Si el porcentaje de calibración está definido en 10P (10%) cuando la intensidad de luz recibida de referencia es "100", los valores de configuración Hi y Lo se establecerán de la siguiente manera. Valor de configuración para Hi: 110 Valor de configuración para Lo: 90

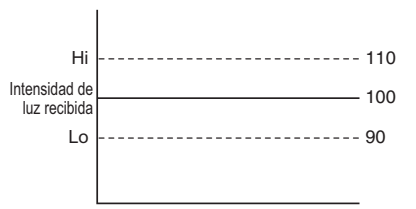

### <span id="page-53-0"></span>**Calibración de cambio a cero**

SEE IOSEE

Esta configuración de calibración realiza simultáneamente la función de cambio a cero y la calibración básica (calibración de dos puntos/calibración de sensibilidad máxima/calibración automática completa).

Los valores más bajos de intensidad de luz recibida especificados al momento de la configuración de sensibilidad se configurarán automáticamente en "0".

**Referencia**

La intensidad de la luz recibida cuando una pieza está presente se aplicará con el mismo valor de la corrección que la recibida sin una pieza.

Se pueden establecer las siguientes calibraciones básicas durante la calibración de cambio a cero.

- Calibración de dos puntos
- Calibración de sensibilidad máxima
- Calibración automática completa

Si se realiza una calibración de 2 puntos con un modelo reflectivo cuando la intensidad de la luz recibida con una pieza sea de "2500" y sin una pieza sea de "500": Ejemplo de configuración

Después de calibración de dos puntos (antes de calibración de cambio a cero) Se realiza la calibración de cambio a cero

fija en "0".

Intensidad de luz recibida Intensidad de luz recibida

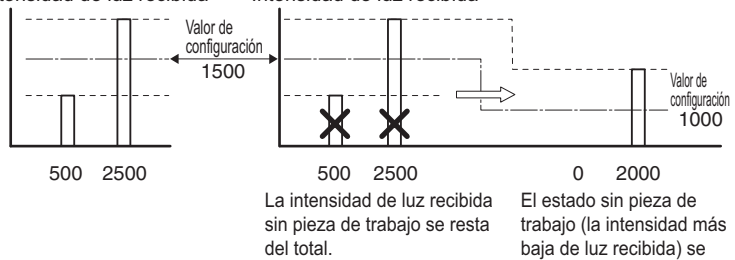

### <span id="page-54-1"></span><span id="page-54-0"></span>**Temporizador de salida**

Consulte la página [4-2 "Configuración de detección \(Func\)"](#page-49-2) para conocer los métodos de configuración.

Hay tres tipos de temporizadores disponibles.

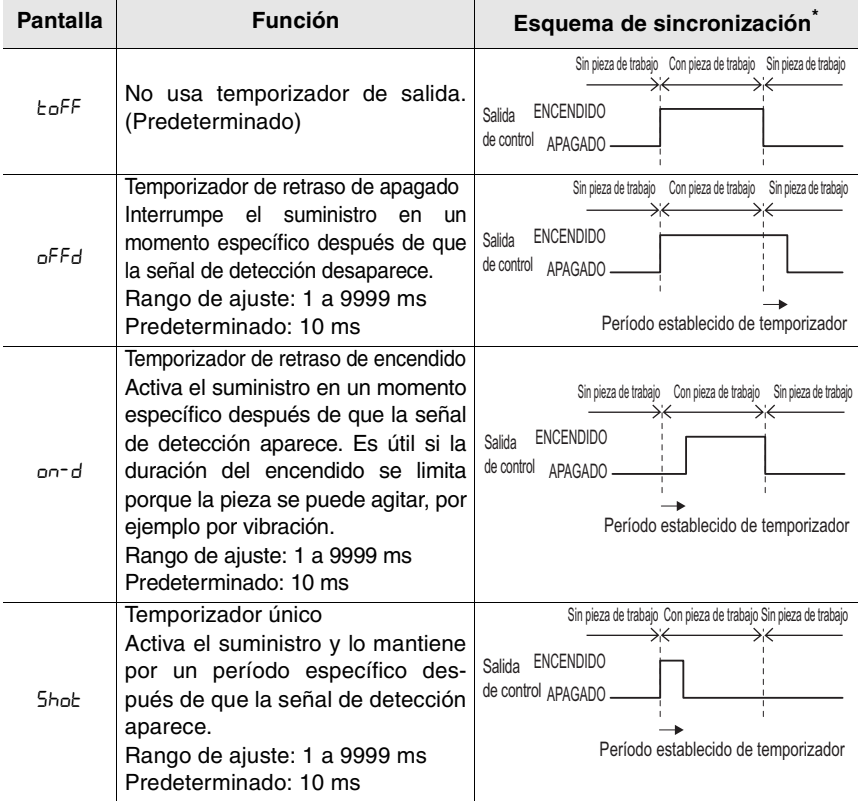

- \* Ejemplo del modo de light-ON (L-on) para el modelo reflectivo y el modo dark-ON (d-on) para el modelo de barrera/retro-reflectivo
	- Con el modelo de 2 salidas, se pueden configurar diferentes funciones **Referencia**de temporizador y diferentes tiempos para las salidas 1 y 2. ["Temporizador de salida para la salida 2" \(página 4-37\)](#page-84-0)
		- El temporizador sólo puede controlar el encendido y apagado de la salida del sensor.

**4**

 $EoFF$ 

### <span id="page-55-0"></span>**Modo de detección**

**REFEL SER** 

Consulte la página [4-2 "Configuración de detección \(Func\)"](#page-49-2) para conocer los métodos de configuración.

La tabla a continuación enumera los modos de detección que se pueden seleccionar.

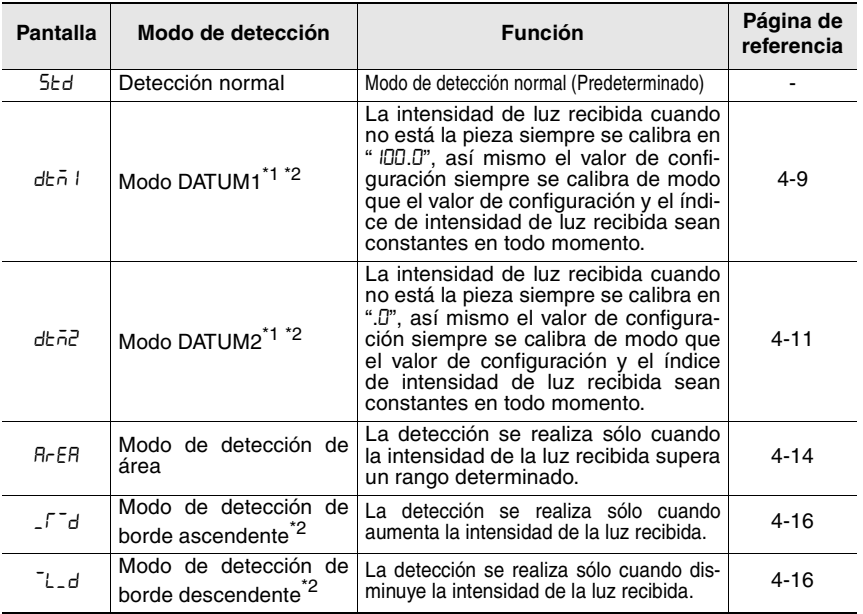

\*1 En el modo DATUM, los intervalos de corrección se pueden configurar en el rango de LE<sub>U</sub> | a LEU3. El valor predeterminado es LEU I.

Además, el nivel de generación de advertencia se puede configurar en el rango de 0P (0%) a 100P (100%). El valor predeterminado es 50P.

["Ajustar el intervalo de corrección" \(página 4-12\)](#page-59-0)

["Cambiar el nivel de salida de advertencia" \(página 4-13\)](#page-60-0)

\*2 No se puede seleccionar cuando LV-S31 está conectado.

**Punto**

- **Consulte ["Modo de detección para salida 2" \(página 4-33\)](#page-80-1) para conocer detalles sobre el modo de detección 2 del modelo de dos salidas.**
	- **Consulte ["Restricciones en cada modo de detección" \(página](#page-101-0) [6-8\)](#page-101-0) para conocer las restricciones de los métodos de configuración de sensibilidad.**

Configuraciones para las funciones avanzadas Configuraciones para las funciones avanzadas

dêboldbā t

### <span id="page-56-0"></span>**Modo DATUM1**

Consulte la página [4-2 "Configuración de detección \(Func\)"](#page-49-2) para conocer los métodos de configuración.

En el modo DATUM1, la intensidad de luz recibida sin una pieza siempre se corrige en "100.0". El valor de configuración también se corrige de acuerdo con el monto de corrección, para que la proporción del valor de configuración y la intensidad de la luz recibida se mantenga constante, con el resultado de detección estable. La visualización del valor de la configuración no cambia.

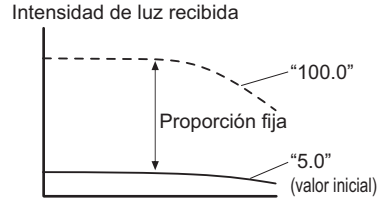

El modo DATUM es efectivo en entornos donde la intensidad de luz recibida varía gradualmente, por ejemplo cuando el cabezal está propenso a contaminación o a grandes cambios de temperatura.

### **Configuración de sensibilidad en el modo DATUM1**

El procedimiento de configuración de sensibilidad a continuación es un ejemplo de calibración de dos puntos (donde la intensidad de luz recibida es de "100.0" cuando no hay una pieza y "20.0" cuando hay una pieza) utilizando el modelo de barrera/retro-reflectivo.

#### Valor de configuración 100.0 100.0 60.0 60.0 Punto de calibración (Paso 1) 1

Punto de calibración (Paso 2)

**1 Presione el botón [SET] sin una pieza.** El indicador DTM se enciende.  $\bar{\mathsf{s}}$ ទីទី របបប $\bar{\mathsf{I}}$ **FE 2 Presione el botón [SET] con una pieza. DHY:07700 @H** La intensidad de la luz recibida en estado Pantalla cambia de recepción de luz total aparece como a "100.0". $"$   $100.0"$ . **9:60:000 60**:

 $\Omega$ 

 $\mathfrak{p}$ 

20.0

**4**

- Sensor Digital Láser: Manual de usuario de la serie LV-N10 - *4-9*

 **• Cuando la intensidad de luz recibida se mantiene más abajo que el nivel de una advertencia determinada, la corrección de la intensidad de luz recibida se detiene y el indicador DTM parpadea. Punto**

**["Cambiar el nivel de salida de advertencia" \(página 4-13\)](#page-60-0)**

- **La corrección de intensidad de luz se detiene si el valor bruto de la intensidad de luz recibida cae a menos de 50 (200 cuando la configuración de expansión de intensidad de luz está en** FuLL**). El valor bruto de intensidad de luz recibida se puede confirmar presionando el botón [MODE] por más de 3 segundos en la pantalla Básica.**
	- **["Pantalla de ganancia" \(página 4-30\)](#page-77-0)**
- **No se puede seleccionar cuando LV-S31 está conectado.**
- Presionando el botón [PRESET], el valor actual (intensidad de luz recibida) se puede calibrar terminantemente en "100.0". La calibración se completa cuando el valor actual **Referencia**

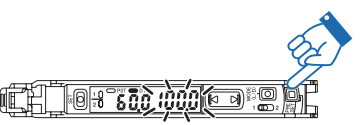

deja de parpadear. (En este momento, el valor de configuración está calibrado internamente para que la intensidad de luz recibida y el índice de valor de configuración sean constantes.)

• Además puede establecer el intervalo para ejecutar la corrección, y/o el nivel de cambio de intensidad de la luz recibida para generar una advertencia.

["Ajustar el intervalo de corrección" \(página 4-12\)](#page-59-0)

- ["Cambiar el nivel de salida de advertencia" \(página 4-13\)](#page-60-0)
- El nivel de saturación se fija en 101P (101%). Para ver un valor mayor que 100.0, desactive (OFF) el actual valor de saturación.

["Función preconfigurada de saturación" \(página 4-27\)](#page-74-0)

### <span id="page-58-0"></span>**Modo DATUM2**

ldEEc |dEA2

Consulte la página [4-2 "Configuración de detección \(Func\)"](#page-49-2) para conocer los métodos de configuración.

En el modo DATUM2, la intensidad de luz recibida sin una pieza siempre se corrige en ".0". El valor de configuración también se corrige de acuerdo con el monto de corrección, para que la proporción del valor de configuración y la intensidad de la luz recibida se mantenga constante, con el resultado de detección estable. La

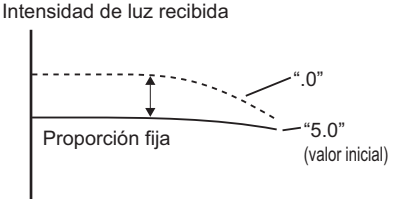

visualización del valor de la configuración no cambia.

El modo DATUM es efectivo en entornos donde la intensidad de luz recibida varía gradualmente, por ejemplo cuando el cabezal está propenso a contaminación o a grandes cambios de temperatura.

### **Calibración en modo DATUM2** El procedimiento de configuración Punto de calibración (Paso 1) 1 de sensibilidad a continuación es  $\Omega$ un ejemplo de calibración de dos puntos (donde la intensidad de luz Valor de recibida es de ".0" cuando no hay configuración 40.0 una pieza y "80.0" cuando hay una pieza) utilizando el modelo de 80.0 barrera/retro-reflectivo. 2 100.0 Punto de calibración (Paso 2) **1 Presione el botón [SET] sin una pieza.** El indicador DTM se enciende. יל?<br>יול 0 - 1 **2 Presione el botón [SET] con una pieza.** 0<del>1</del>\*1777800 @1

La intensidad de la luz recibida en estado de recepción de luz total aparece como ".0".

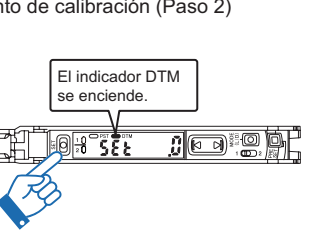

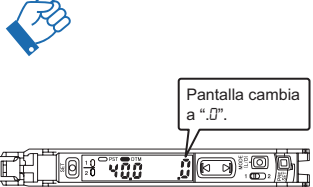

- Sensor Digital Láser: Manual de usuario de la serie LV-N10 - *4-11*

.0 40.0

 **• Cuando la intensidad de luz recibida se mantiene más arriba que el nivel de una advertencia determinada, la corrección de la intensidad de luz recibida se detiene y el indicador DTM parpadea. Punto**

**["Cambiar el nivel de salida de advertencia" \(página 4-13\)](#page-60-0)**

- **La corrección de intensidad de luz se detiene si el valor bruto de la intensidad de luz recibida cae a menos de 50 (200 cuando la configuración de expansión de intensidad de luz está en** FuLL**). El valor bruto de intensidad de luz recibida se puede confirmar presionando el botón [MODE] por más de 3 segundos en la pantalla Básica.**
	- **["Pantalla de ganancia" \(página 4-30\)](#page-77-0)**
- **No se puede seleccionar cuando LV-S31 está conectado.**
- Presionando el botón [PRESET], el valor actual (intensidad de luz recibida) se puede calibrar terminantemente en "0". La calibración se completa cuando el valor actual **Referencia**

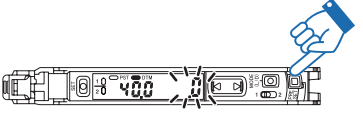

deja de parpadear. (En este momento, el valor de configuración está calibrado internamente para que la intensidad de luz recibida y el índice de valor de configuración sean constantes.)

• Además puede establecer el intervalo para ejecutar la corrección, y/o el nivel de cambio de intensidad de la luz recibida para generar una advertencia.

["Ajustar el intervalo de corrección" \(página 4-12\)](#page-59-0)

["Cambiar el nivel de salida de advertencia" \(página 4-13\)](#page-60-0)

### <span id="page-59-0"></span>**Ajustar el intervalo de corrección**

Consulte la página [4-2 "Configuración de detección \(Func\)"](#page-49-2) para conocer los métodos de configuración.

Se puede seleccionar el intervalo de corrección deseado de los tres niveles:

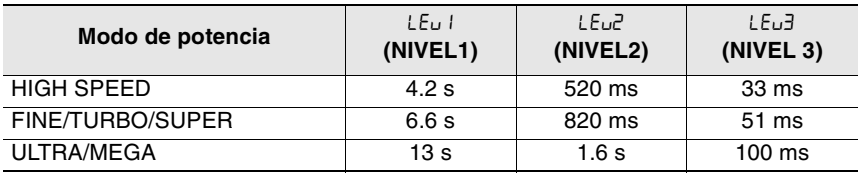

Se recomienda  $LEu$  (NIVEL 1). **Referencia**

**4**

dfileu i

### <span id="page-60-0"></span>**Cambiar el nivel de salida de advertencia**

SOP rb io

Consulte la página [4-2 "Configuración de detección \(Func\)"](#page-49-2) para conocer los métodos de configuración.

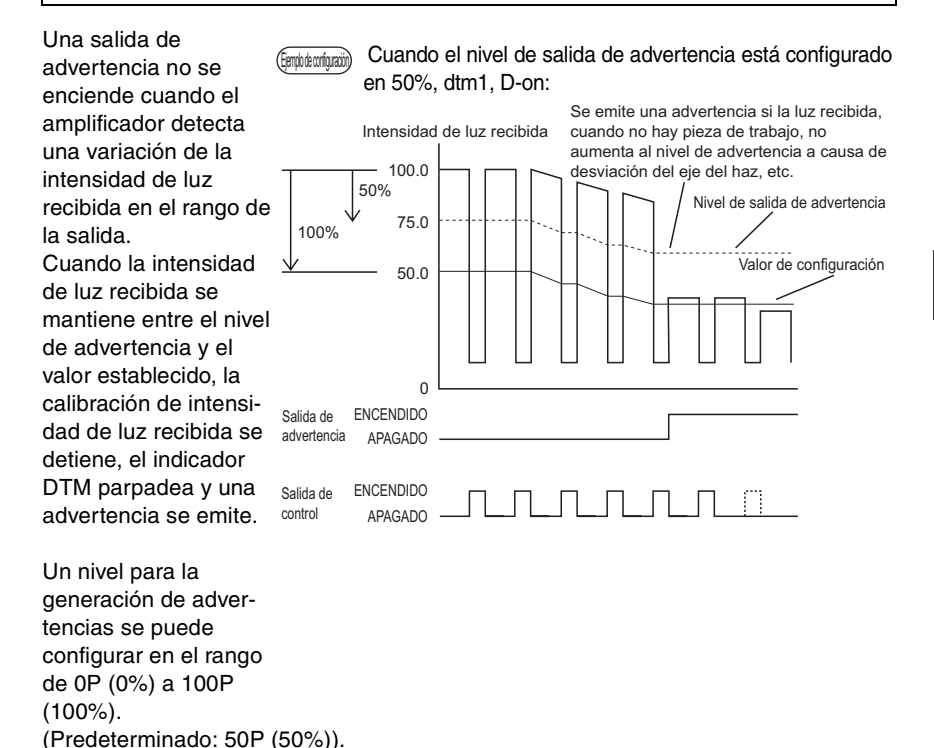

- 100P (100%) : No genera advertencias aunque cambie la intensidad de la luz recibida.
- 50P (50%) : Genera una advertencia si la intensidad de la luz recibida llega al medio entre la intensidad de la luz recibida sin ninguna pieza y el valor de la configuración.
- 0P (0%) : Genera una advertencia cuando la intensidad de la luz recibida cambia ligeramente.
- El tipo de salida (LV-N11 $\square$  / N12 $\square$ ) puede generar un estado de advertencia en un dispositivo externo con la configuración de 2 salidas (1  $\Box$ 2). Para conocer detalles, consulte  $\Box$  ["Modo de salida de advertencia" \(página](#page-82-0) [4-35\)](#page-82-0). **Referencia**

### <span id="page-61-0"></span>**Modo de detección de área**

dEEc ReEA

Consulte la página [4-2 "Configuración de detección \(Func\)"](#page-49-2) para conocer los métodos de configuración.

En este modo, la señal de salida se emite (en condición N.O.) si la intensidad de la luz recibida se encuentra dentro del área definida por Hi (límite superior) y Lo (límite inferior).

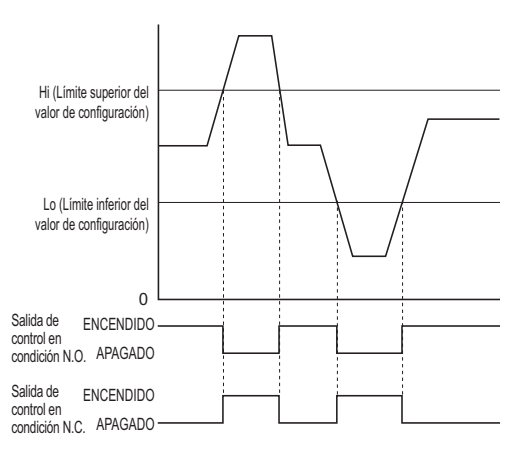

• La salida 1 se puede configurar para ser ON (N.O.) u OFF (N.C.) cuando la intensidad de la luz recibida está por encima de la configuración de Lo y por debajo de la configuración de Hi. **Referencia**

["Cambio de salida \(L-on/D-on\)" \(página 3-4\)](#page-27-0)

• La detección de área se puede definir sólo para la escala de la salida 1. La escala de la salida 2 funciona de acuerdo al "Modo de detección de salida 2".

["Modo de detección para salida 2" \(página 4-33\)](#page-80-1)

**Asegúrese de que el "valor de configuración límite superior> valor de configuración límite inferior". Si "valor de configuración límite superior** ≤ **valor de configuración limite recibido", la intensidad de luz recibida siempre será la salida fuera del rango Hi y Lo. Punto**

### **Métodos para establecer límites superiores e inferiores**

Los límites superiores e inferiores se pueden establecer utilizando uno de los dos métodos:

### ●**Configurar la sensibilidad utilizando el modo de calibración de porcentaje**

Consulte  $\Box$  ["Porcentaje de calibración" \(página 4-5\)](#page-52-0).

### ●**Configuración de sensibilidad utilizando otros modos de calibración** La sensibilidad para Hi y Lo se establece por separado.

**"**Lo**".**

**1 Presione <b>[** $\bullet$  **]** para que aparezca "Hi" o

El valor "Hi" o "Lo", y los valores de configuración actuales se muestran de manera alternada.

Cuando se presiona el botón [MODE] mientras la pantalla parpadea de manera alternada, la pantalla "Hi" o "Lo" cambia. Si no hace nada durante tres segundos o más, la pantalla de intensidad de luz recibida se almacena automáticamente.

**2 Presione el botón [SET] para la configuración de sensibilidad (calibración de dos puntos, configuración de sensibilidad máxima, u otro).**

> La calibración se completa después de que el valor de configuración destella momentáneamente, y luego se detiene (se enciende).

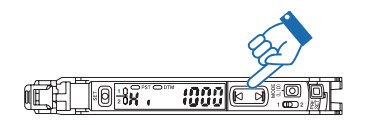

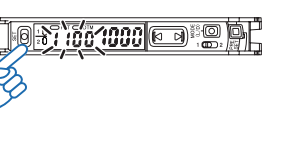

### <span id="page-63-0"></span>**Modo de detección de borde**

|dEEc|\_r<sup>-</sup>d||dEEc|<sup>-</sup>L\_d|

Consulte la página [4-2 "Configuración de detección \(Func\)"](#page-49-2) para conocer los métodos de configuración.

En el modo de detección de borde, el amplificador cambia la intensidad de luz recibida en un período fijo.

Este modo se usa para activar la salida sólo cuando una pieza entra o sale del rango de detección del cabezal.

- Para que la salida esté en ON cuando baje la intensidad de luz recibida: Seleccione "~L\_d" (Modo de detección de borde descendente)
- Para que la salida esté en ON cuando aumente la intensidad de luz recibida: Seleccione "\_ [~d" (Modo de detección de borde ascendente)

### **Esquema de sincronización**

Cuando el modo de detección de borde descendente se selecciona con un modelo de barrera: Ejemplo de operación

- (1), (3):La salida está desactivada (OFF) porque la intensidad de la luz recibida no está cambiando.
- (2) :La salida está activada (ON) porque la intensidad de la luz recibida está disminuyendo.
- (4) :La salida permanece desactivada (OFF) porque la intensidad de la luz recibida no está cambiando pero está aumentando.

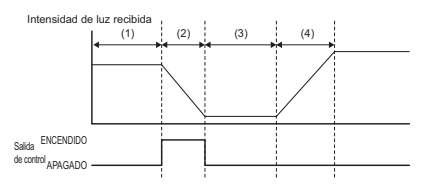

- **Combinar el modo de detección de bordes con cualquiera de las funciones a continuación hace más difícil detectar cambios graduales en la intensidad de la luz. Punto**
	- **Si la prevención de interferencia es "**dobL**" (doble): ["Prevención de interferencia" \(página 4-31\)](#page-78-0)**
	- **Si el modo de ahorro de energía es "**FuLL**" (Completo): ["Ahorro de energía" \(página 4-29\)](#page-76-1)**
	- **No se puede seleccionar cuando LV-S31 está conectado.**

### **Configuración de sensibilidad**

### **1 Presione el botón [SET] sin una pieza.**

El amplificador ahora está configurado para ignorar cambios en la intensidad de la luz recibida por el tiempo que se presiona el botón [SET]. La calibración se completa después de que el valor de configuración destella momentáneamente, y luego se detiene (se enciende).

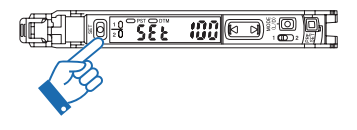

- Cuando se detectan piezas que se mueven por una cinta transportadora, se **Referencia**puede presionar el botón [SET] por más tiempo para ignorar las fluctuaciones de la intensidad de la luz recibida por la vibración de la cinta.
	- Si el valor de configuración es demasiado bajo que también se detectan objetos diferentes a la pieza de interés, se pueden realizar ajustes precisos con el botón  $\boxed{6}$ .

Configuraciones para las funciones avanzadas Configuraciones para las funciones avanzadas

### <span id="page-64-0"></span>**Entrada externa**

#### oFf  $\sqrt{2}$

Consulte la página [4-2 "Configuración de detección \(Func\)"](#page-49-2) para conocer los métodos de configuración.

En amplificadores con una opción de entrada externa (LV-N11 $\Box/N12\Box/N11C\Box/$  N12C $\Box/$ N11MN), la línea de entrada externa se puede controlar para utilizar las siguientes funciones:

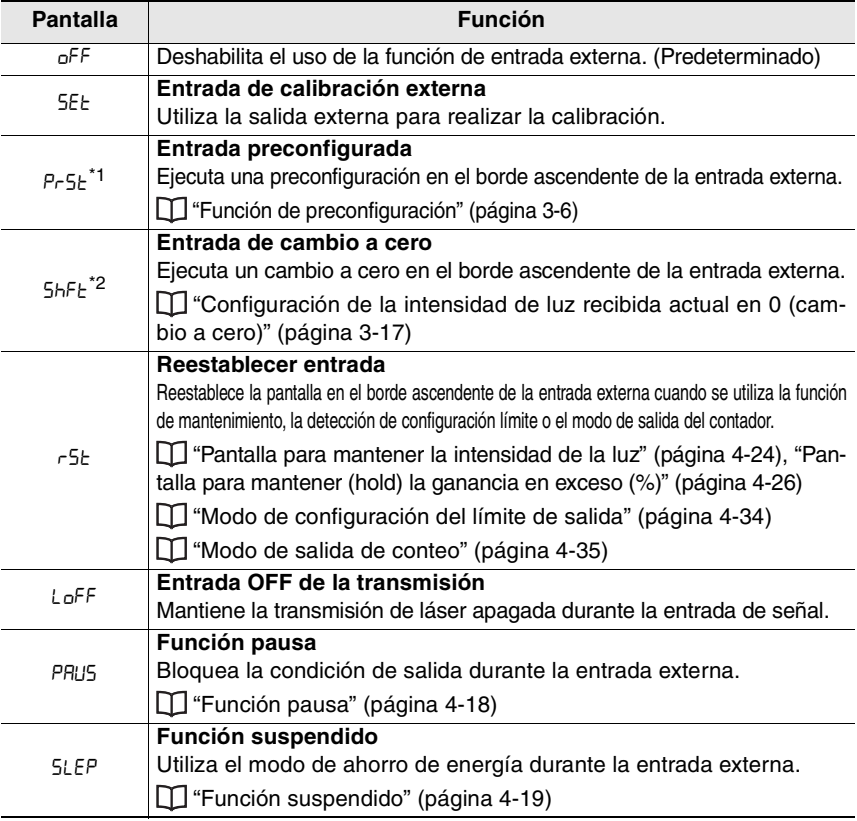

- \*1 Cuando se selecciona la entrada preconfigurada, la función de cambio a cero se deshabilita y no se puede configurar.
- \*2 Cuando se selecciona la entrada de cambio a cero, cada función preconfigurada se deshabilita y no se puede configurar.
	- <sup>Referencia<sub>D</sub> Para cableado de entrada externa, consulte L∐ ["Diagramas de conexión](#page-17-0)</sup> [para amplificadores" \(página 2-4\).](#page-17-0)
		- Permita un tiempo de cortocircuito de 2 ms o más, y 25 ms o más cuando se seleccione la entrada de calibración externa.

- Sensor Digital Láser: Manual de usuario de la serie LV-N10 - *4-17*

### <span id="page-65-0"></span>**Función pausa**

### $n$  $PRLS$

Consulte la página [4-2 "Configuración de detección \(Func\)"](#page-49-2) para conocer los métodos de configuración.

Durante la entrada de señal, la salida se puede bloquear en un estado deseado independientemente de la entrada de la luz recibida. Hay tres opciones de estado de salida que se pueden bloquear con la función de pausa.

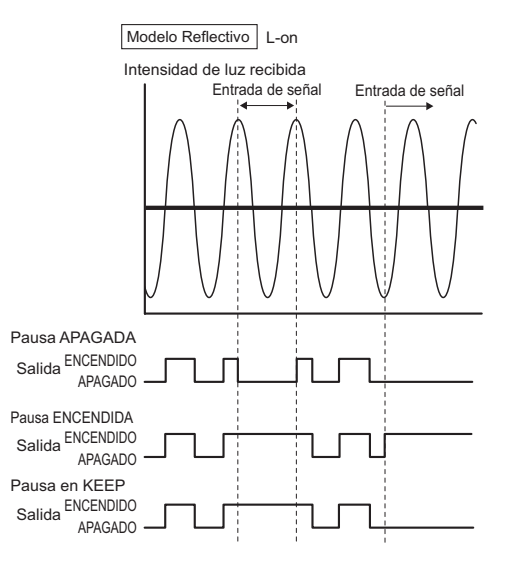

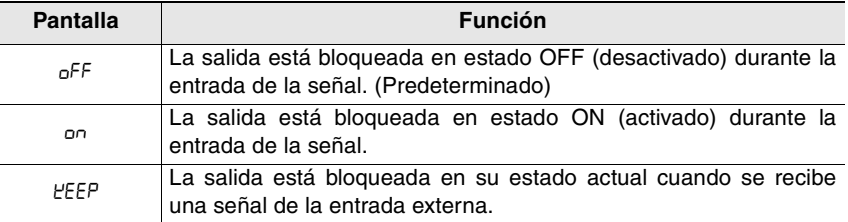

in SLEP

### <span id="page-66-0"></span>**Función suspendido**

Consulte la página [4-2 "Configuración de detección \(Func\)"](#page-49-2) para conocer los métodos de configuración.

Esta función mantiene el amplificador en estado de ahorro de energía (modo suspendido) durante la entrada de la señal externa.

Una vez que se ingresa el modo suspendido, ocurre lo siguiente.

- La pantalla de intensidad de la luz recibida y el valor de configuración se apaga.
- La transmisión de luz se interrumpe.
- La salida se apaga (tanto para L-on como para D-on)
- Un único segmento en la pantalla digital parpadea por la pantalla.

La pantalla normal se reestablece después de presionar cualquier tecla. Si no se hace nada durante los siguientes 4 segundos, la pantalla se vuelve a apagar.

### **Parámetro Guardar**

Si se selecciona "SEt" (entrada de calibración externa), "PrSt" (entrada preconfigurada) o "ShFt" (entrada de cambio a cero) como una entrada externa y la opción "Parameter Save by Ext-Input" esta definda en "no", las configuraciones modificadas con la entrada externa no se escribirán en EEPROM.

Esto evita escrituras frecuentes en EEPROM cuando ingresen señales externas y, de esta forma, evita que EEPROM llegue al término de su vida útil (aprox. 1 millón de escrituras).

**1 Cuando la intensidad de la luz recibida aparece en pantalla, mantenga presionado los**  botones [MODE], [SET], y **le simultáneamente por tres segundos o más.**

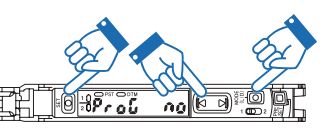

Para habilitar la configuración de restricción de escritura, utilice el botón  $[6]$  para seleccionar "no".

### **2 Mantenga presionado el botón [MODE].**

Se muestra la intensidad de la luz recibida actual.

- Cuando está definido en "no", los valores modificados con entradas externas **Referencia**no se modificarán incluso después de apagar y encender la energía.
	- Cuando está definido en "YES" (predeterminado), las configuraciones se escriben en el EEPROM aprox. 3 segundos después de que las configuraciones son modificadas con las entradas externas.

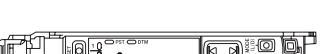

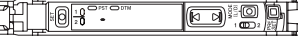

### <span id="page-67-0"></span>**Escalamiento de la salida análoga (sólo LV-N11NM)**

Consulte la página [4-2 "Configuración de detección \(Func\)"](#page-49-2) para conocer los métodos de configuración.

RoL Gl

El LV-N11MN está equipado con una salida de voltaje análoga.

En el estado predeterminado, una salida análoga se puede establecer en el rango de 1 a 5 V con respecto de la intensidad de luz recibida actual 0 a 4000.

La intensidad de luz recibida correspondiente al voltaje análogo de 5 V puede modificarse dentro del siguiente rango.

Rango de configuración de intensidad de luz recibida correspondiente a 5 V: 50 a 65535 (valor predeterminado: 4000)

Rango de configuración de intensidad de luz recibida correspondiente a 1 V: Fijo en 0

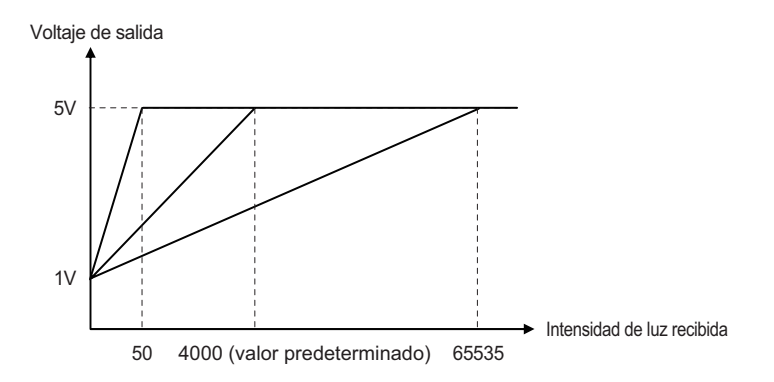

**Punto**

- **La intensidad de luz recibida calibrada con cada función preconfigurada o cada modo DATUM no se aplica a la salida análoga.** 
	- **El modo de escalamiento análogo se puede establecer de modo que la intensidad de luz recibida calibrada con cada función preconfigurada se aplique a la salida análoga.**

**["Modo de escalamiento análogo \(sólo LV-N11NM\)" \(página 4-](#page-68-0) [21\)](#page-68-0)**

- **Si se presiona el botón [PRESET] en la pantalla de configuración de escalamiento de salida análoga cuando cada función preconfigurada está habilitada, el valor de escalamiento análogo se establece automáticamente de modo que 5V sea la salida con respecto al valor actual "100.0" en ese punto.**
- **La intensidad de luz recibida calibrada con la función de cambio en cero se aplica en la salida análoga.**

### <span id="page-68-0"></span>**Modo de escalamiento análogo (sólo LV-N11NM)**

La salida análoga se puede escalar automáticamente de modo que 5 V sea la salida con respecto a la intensidad de luz recibida "100.0". Esta función se usa simultáneamente con las distintas funciones preconfiguradas.

Esta función es útil cuando se usa frecuentemente la función preconfigurada ya que la salida análoga se puede secuenciar constantemente con la pantalla ".0 a 100.0", etc.

**1 Cuando la intensidad de la luz recibida aparece en pantalla, mantenga presionado los botones [MODE], [SET], y**  $\overline{p}$ **simultáneamente por tres segundos o más.**

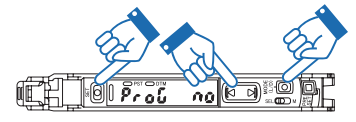

Aparece ProG YES o ProG no.

**2 Presione el botón [MODE] dos veces.**

**3 Con el botón (** $\sqrt{3}$ **)**, seleccione Pr-A 5Ed **para no cambiar el valor límite superior análogo cuando la función preconfigurada se ejecuta, y seleccione** Pr-A PrSt **para cambiar secuencialmente el valor límite superior análogo cuando se eje-**

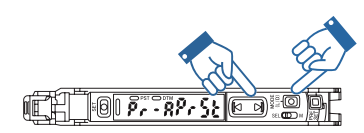

**cuta la función preconfigurada. Luego, presione el botón [MODE].**

Cuando está configurado "Std" (predeterminado), el límite superior de la salida análoga no cambiará incluso si se usan las distintas funciones preconfiguradas. **Referencia**

### <span id="page-69-0"></span>**Pantalla inversa**

#### $\overline{\mathsf{aFF}}$ براج

**10:0-10:00 1234 600 10:00** 

• 883°

Consulte la página [4-2 "Ajustes de pantalla\(diSP\)"](#page-49-3) para conocer los métodos de configuración.

Pantalla normal

Pantalla invertida lill

Las pantallas de valor actual y de valor de configuración se pueden invertir.

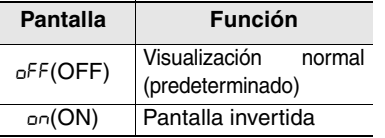

### **Subpantalla**

 $\overline{\mathsf{a}^{\mathsf{F}\mathsf{F}}}$ 5ub

`\{?| @\*@`

Consulte la página [4-2 "Ajustes de pantalla\(diSP\)"](#page-49-3) para conocer los métodos de configuración.

Además de la intensidad de luz recibida y el valor de configuración, la siguiente información puede aparecer en la pantalla secundaria.

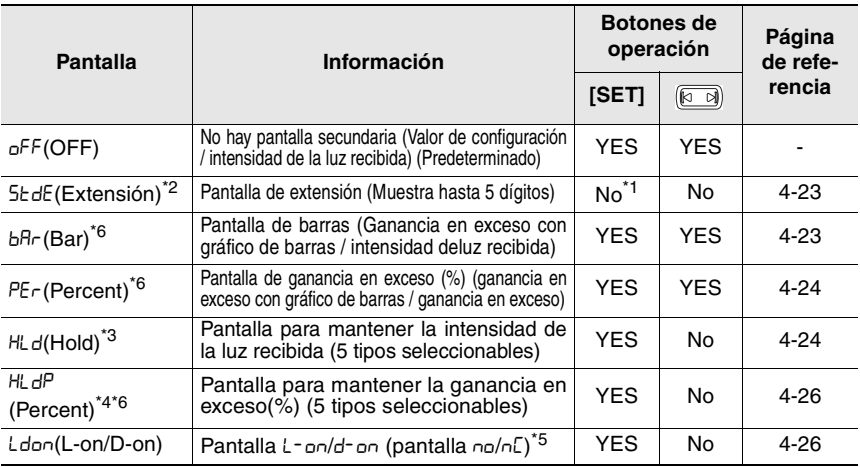

YES: La operación es posible. No: La operación no es posible.

\*1 Para la calibración externa, se puede usar el botón [SET] para establecer los valores hasta el "9999".

\*2 El valor en pantalla es el que se ejecuta antes de cada función preconfigurada o función de cambio a cero.

- \*3 El modo de detección se configura en modo DATUM1 o modo DATUM2, aparece el valor antes de la corrección DATUM.
- \*4 El modo de detección se configura en modo DATUM1 o modo DATUM2, no se puede seleccionar la pantalla para mantener la ganancia en exceso.
- \*5 Si el modo de detección se configura en el modo de detección de área, el modo de detección de borde ascendente, el modo de detección de borde descendente o cuando LV-S31 está conectado, aparece no/nE.
- \*6 Cuando está configurado el modo de detección, la pantalla de barra, la pantalla de ganancia en exceso y la pantalla para mantener la ganancia en exceso no se pueden seleccionar.

### **Visualizar una pantalla secundaria**

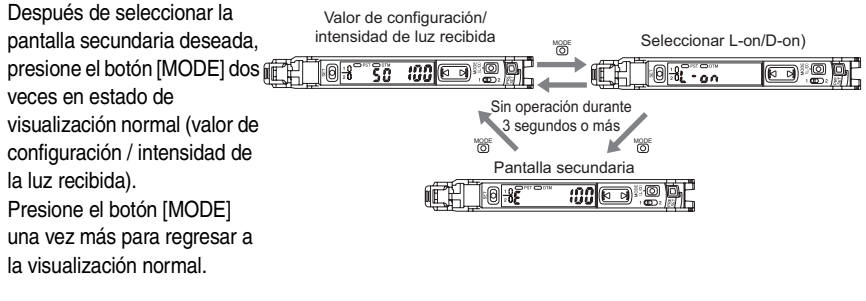

### <span id="page-70-0"></span>**Pantalla de extensión**

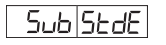

Consulte la página [4-2 "Ajustes de pantalla\(diSP\)"](#page-49-3) para conocer los métodos de configuración.

La intensidad de luz recibida que generalmente aparece con 4 dígitos se puede ampliar a una pantalla de 5 dígitos.

El valor máximo de intensidad de luz recibida que se puede mostrar varía según el modo de potencia y la ganancia de pantalla. Consulte  $\Box$  ["Pantalla de ganancia"](#page-77-0) [\(página 4-30\)](#page-77-0) para obtener detalles.

- El límite superior del valor de configuración sigue siendo un valor de 4 **Referencia** dígitos (9999). No se puede establecer un valor mayor.
	- Cada función preconfigurada, función de cambio a cero y cada función de calibración no pueden usarse durante la pantalla de extensión.
	- La intensidad de luz recibida calibrada con cada función preconfigurada, función de cambio a cero, cada modo DATUM o modo de detección de borde no se puede aplicar a la pantalla extendida.

### <span id="page-70-1"></span>**Pantalla de barra**

Consulte la página [4-2 "Ajustes de pantalla\(diSP\)"](#page-49-3) para conocer los métodos de configuración.

La intensidad de la luz recibida se puede visualizar como gráfico de barras.

Las barras se visualizan en tiempo real en el rango de 85% a 115% en intervalos de 5%, donde el 100% es el valor de configuración. Se muestran hasta 8 barras.

**Endula de configuración** Si el valor de configuración es 1000:

Subl.

bAr

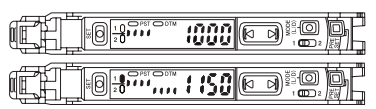

### <span id="page-71-0"></span>ا طبیع PEr **Pantalla de ganancia en exceso (%)** Consulte la página [4-2 "Ajustes de pantalla\(diSP\)"](#page-49-3) para conocer los métodos de configuración. La intensidad de la luz recibida se muestra como Ejemplo de configuración Si el valor de configuración ganancia en exceso\* en relación con el valor de

configuración. En la pantalla, la intensidad de la luz recibida se muestra como un gráfico de barras y un número porcentual.

es 1000 y la intensidad de la luz recibida es 2000 (200%):

Sub-

HL d

0<del>300...200</del>26

Ganancia en exceso = (Intensidad de la luz recibida / Valor de configuración) x 100

<span id="page-71-1"></span>**Pantalla para mantener la intensidad de la luz**

Consulte la página [4-2 "Ajustes de pantalla\(diSP\)"](#page-49-3) para conocer los métodos de configuración.

Los valores pico máximos, y los valores inferiores mínimos, de la intensidad de la luz recibida se pueden visualizar en forma constante. Puede seleccionar entre cinco combinaciones de visualización posibles:

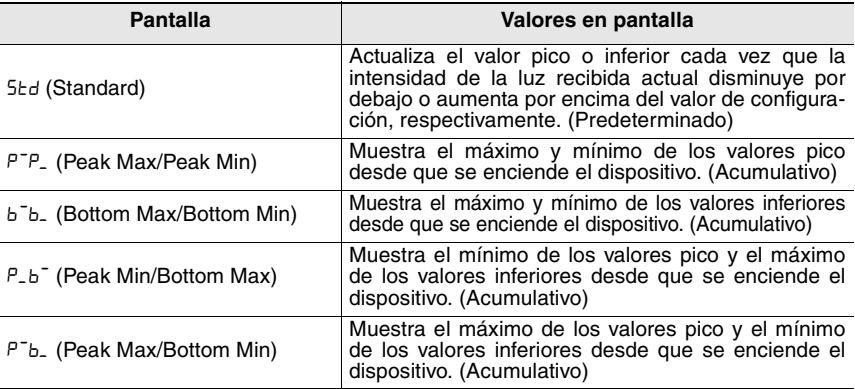

### **Cómo restablecer los valores retenidos**

Para reestablecer los valores pico y/o inferiores que se están reteniendo, use uno de los siguientes procedimientos:

- Mantenga presionados los botones [MODE] y [SET] simultáneamente.
- Configure la salida externa ( $\lceil n \rceil$ ) como "entrada de reinicio (r $5$ t)" y aísle el cable rosa (pin (2)). ["Entrada externa" \(página 4-17\)](#page-64-0)
- Apague el dispositivo.
#### **Esquema de sincronización para la configuración estándar (**Std**)** [Valor pico]

- Muestras con el valor de configuración de la intensidad de luz recibida actual> ((1), (3), etc.).
- Si la intensidad de luz recibida actual es más bajo que el valor de configuración, se actualiza el valor pico anterior.

[Valor más bajo]

- Muestras con el valor de configuración de la intensidad de luz recibida actual< ((2), (4), etc.).
- Si la intensidad de luz recibida actual es más alta que el valor de configuración, se actualiza el valor más bajo anterior.

#### **Esquema de sincronización para el valor pico**

[Valor pico máximo acumulativo]

- Muestras con el valor de configuración de la intensidad de luz recibida actual> ((1) a (4)).
- Si la intensidad de luz recibida actual es más bajo que el valor de configuración, se compara el valor pico anterior y el valor pico actual. Si el valor pico actual es más alto, se actualiza el valor.

[Valor pico mínimo acumulativo]

- Muestras con el valor de configuración de la intensidad de luz recibida actual> ((1) a (4)).
- Si la intensidad de luz recibida actual es más bajo que el valor de configuración, se compara el valor pico anterior y el valor pico actual. Si el valor pico actual es más bajo, se actualiza el valor.

#### **Esquema de sincronización para el valor inferior**

[Valor más bajo máximo acumulativo]

- Muestras con el valor de configuración de la intensidad de luz recibida actual< ((1) a (4)).
- Si la intensidad de luz recibida actual es más alta que el valor de configuración, se compara el valor más bajo anterior y el valor más bajo actual. Si el valor más bajo actual es más alto, se actualiza el valor.

[Valor más bajo mínimo acumulativo]

- Muestras con el valor de configuración de la intensidad de luz recibida actual< ((1) a (4)).
- Si la intensidad de luz recibida actual es más alta que el valor de configuración, se compara el valor más bajo anterior y el valor más bajo actual. Si el valor más bajo actual es más bajo, se actualiza el valor.

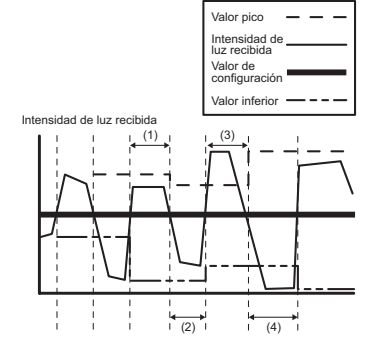

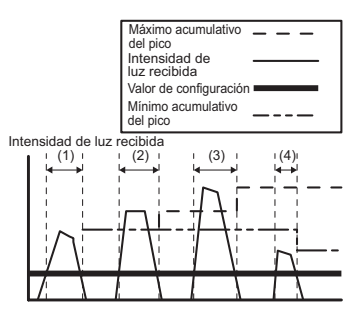

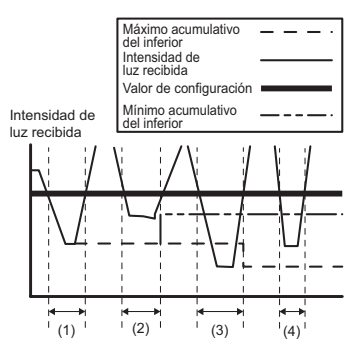

#### <span id="page-73-0"></span>**Pantalla para mantener (hold) la ganancia en exceso (%)**

Consulte la página [4-2 "Ajustes de pantalla\(diSP\)"](#page-49-0) para conocer los métodos de configuración.

Esta función es la misma que la de "pantalla para mantener de intensidad de la luz recibida", excepto en que el valor que se retiene se muestra como ganancia en exceso en vez de intensidad de la luz recibida.

<span id="page-73-1"></span>["Pantalla para mantener la intensidad de la luz" \(página 4-24\)](#page-71-0)

#### **Pantalla L-on / D-on**

Consulte la página [4-2 "Ajustes de pantalla\(diSP\)"](#page-49-0) para conocer los métodos de configuración.

La condición de salida actual (L-on o D-on) puede mostrarse cuando el valor de configuración aparece. La intensidad de luz recibida aparece en términos de la intensidad de luz recibida, como de costumbre.

Si el modo de detección se configura en el modo de detección de área, el modo de detección de borde ascendente, el modo de detección de borde descendente o cuando LV-S31 está conectado, aparece no/nC.

**4**

SEEL SEƏL

 $5$ ub $H$ Ld $P$ 

 $P_{\mathsf{r}}$  - H

oo

# <span id="page-74-1"></span><span id="page-74-0"></span>**Función preconfigurada de saturación**

Consulte la página [4-2 "Ajustes de pantalla\(diSP\)"](#page-49-0) para conocer los métodos de configuración.

El nivel de saturación se puede configurar en el rango de 100P (100%) para 200P (200%) cuando la función preconfigurada de saturación está en ON.

Por ejemplo, si esta función se configura en 150P, la intensidad de luz recibida se corregirá en "150.0" cuando se active la función de preconfiguración y aparezca la pantalla digital "100.0".

El nivel de saturación se puede configurar en un valor alto para la detección estable incluso en entornos que están propensos a algún tipo de contaminación, como el polvo.

Desactive esta función si desea ver valores por encima de "100.0" en aplicaciones donde se utilice la función de preajuste o el modo DATUM1.

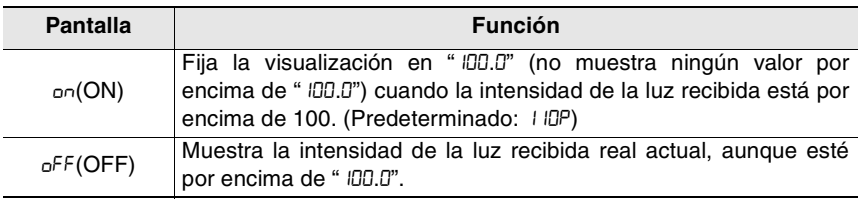

#### **Establecer un nivel de saturación demasiado elevado (especificar un valor demasiado grande) disminuye la capacidad de detección de pequeñas diferencias en la intensidad de la luz o en piezas transparentes. Punto**

- \*1 Cuando el modo de detección se configura en DATUM1, se puede seleccionar el estado ON/OFF de la función preconfigurada de saturación, pero el nivel de saturación se fijará en 101P (101%), y no aparecerá la pantalla de configuración.
- \*2 Cuando el modo de detección se configura en DATUM2, la pantalla de configuración de la función preconfigurada de saturación no aparecerá.
- \*3 Si el modo de pantalla de preajuste se configura en ArEA cuando se conecta LV-NH100/NH110/NH300, el nivel de saturación se fija en  $\sigma$ FF, y la pantalla de configuración de la función preconfigurada de saturación no aparecerá.

#### • Consulte ["Ajustar la sensibilidad" \(página 3-5\)](#page-28-0) para la configuración del preajuste. **Referencia**

• Consulte la siguiente página para conocer el principio de funcionamiento detallado.

#### **Principios operativos de la función de preconfiguración**

(La intensidad de luz recibida actual es 3300 en este ejemplo.)

**La entrada de preconfiguración se usa para registrar la intensidad de luz en "100.0".**

La intensidad de luz recibida actual (3300) se configura en "110%" y todas las intensidades reales de luz recibida que superen el "100%" aparecen como "100.0".

Cuando la intensidad de luz baje de 100% se verá un valor menor que " IDD.D".

(El valor de porcentaje 110% (es decir, el nivel de saturación) al momento del registro puede ser cualquier valor entre 100 y 200%.)

["Función preconfigurada de saturación"](#page-74-0) [\(página 4-27\)](#page-74-0)

**Si la intensidad de luz en pantalla es menor que "100.0", la entrada de preconfiguración se puede volver a realizar para restaurar la detección estable.**

Si la intensidad de luz no aparece como "100.0" después de la entrada de preconfiguración, el amplificador del sensor no está en la condición de detección estable.

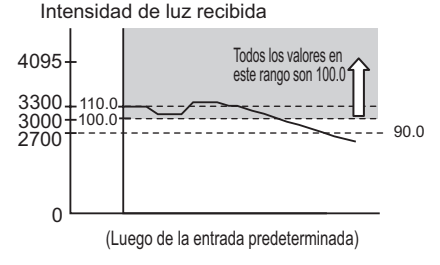

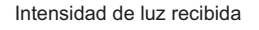

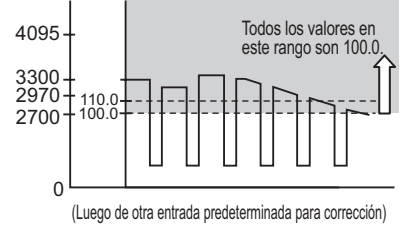

Incluso cuando se usa la función de preconfiguración de sensibilidad máxima o la función de preconfiguración automática, la función de configuración de nivel de saturación de preconfiguración opera según el punto "100.0". **Referencia**

# <span id="page-76-1"></span><span id="page-76-0"></span>**Ahorro de energía**

Consulte la página [4-2 "Configuración del sistema \(SYS\)"](#page-49-1) para conocer los métodos de configuración.

El consumo de suministro eléctrico se puede reducir apagando la pantalla digital y los indicadores de salida.

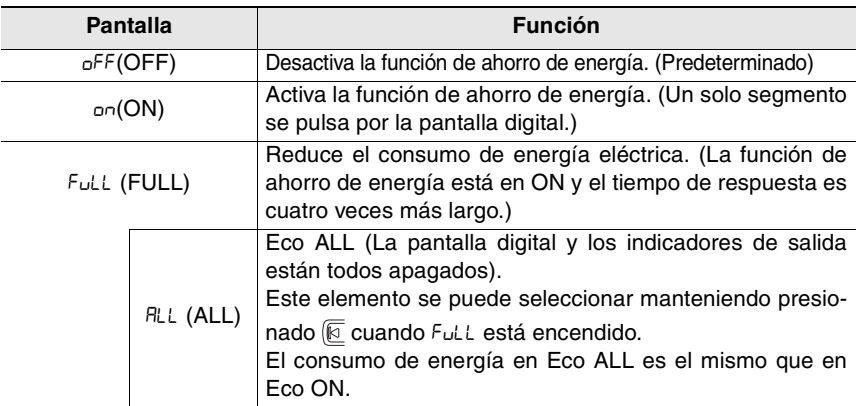

Inmediatamente después de que la opción ON o FULL está seleccionada, la opción se desactiva y se ven los resultados de la pantalla de ahorro de energía.

La pantalla normal se reestablece después de presionar cualquier tecla (excepto para eco ALL).

Si no se hace nada durante los siguientes 30 segundos, vuelve a aparecer la pantalla de ahorro de energía.

**Cuando** FuLL **está seleccionado, el tiempo de respuesta es 4 veces más largo de lo usual (es decir, en comparación cuando se selecciona** oFF **u** on**). Punto**

**Cuando se selecciona** ALL**, el tiempo de respuesta es el mismo de siempre.**

#### **Desactivar Eco ALL**

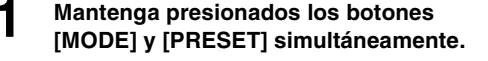

La pantalla vuelve a la visualización de la intensidad de la luz recibida actual.

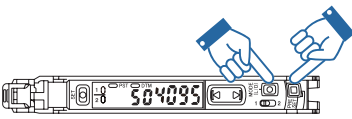

Ecol

oFF

Si no se hace nada durante los siguientes 30 segundos, se restaura el estado eco ALL.

- Sensor Digital Láser: Manual de usuario de la serie LV-N10 - *4-29*

#### <span id="page-77-0"></span>**Pantalla de ganancia**

 $FA -$ **SEd** 

Consulte la página [4-2 "Configuración del sistema \(SYS\)"](#page-49-1) para conocer los métodos de configuración.

La intensidad de luz recibida puede aumentar 4 veces sin sacrificar el tiempo de respuesta.

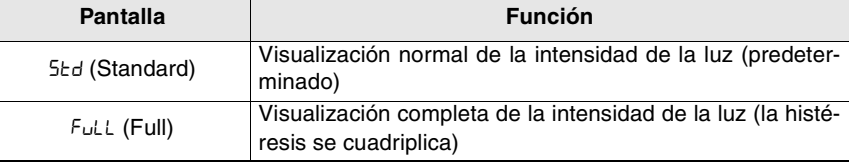

El valor máximo de intensidad de luz recibida que se puede mostrar varía según la configuración del modo de potencia y la pantalla de visualización.

Los valores máximos de intensidad de luz recibida que pueden visualizarse se muestran a continuación.

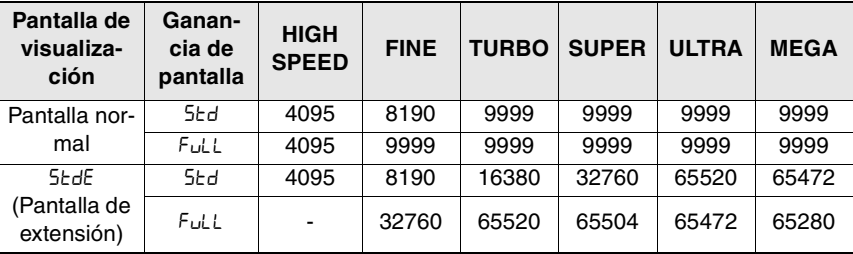

<span id="page-77-1"></span>["Modos de potencia" \(página 4-4\)](#page-51-0)

["Pantalla de extensión" \(página 4-23\)](#page-70-0)

**Punto**

- **Esta función no es compatible en el modo de** hSP **(HIGH SPEED) y no aparece la pantalla de configuración de expansión de intensidad de luz.**
	- **Cuando la función de preconfiguración se utiliza en modo DATUM1 o DATUM2, los valores corregibles están limitados a 200.**
	- **No se puede seleccionar cuando LV-S31 está conectado.**

#### $5H$  $mEF$

<span id="page-78-0"></span>Consulte la página [4-2 "Configuración del sistema \(SYS\)"](#page-49-1) para conocer los métodos de configuración.

El malfuncionamiento puede resultar de la "interferencia", un fenómeno donde la transmisión de luz ocurre simultáneamente con otro amplificador.

Sin embargo, cuando aumenta el número de amplificadores, la sincronización de transmisión de luz cambia automáticamente y evita esta interferencia.

Configurar esta función en "dobL" (Doble) en todas las unidades de amplificadores conectados duplica el número de unidades que no interfieren mutuamente.

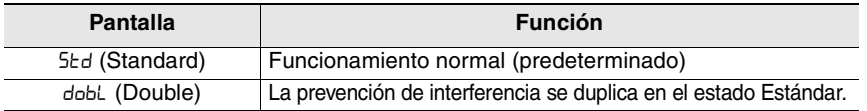

**Punto**

- **Seleccionar "**dobL**" también duplica el tiempo de respuesta con respecto al estado** Std**.**
	- **Cuando selecciona "**dobL**", la unidad principal y las unidades de expansión conectadas deben estar todas configuradas en "**dobL**".**
	- **Esta función no está disponible si la función de ahorro de energía está configurada en "**FuLL**" (Completo).**
- Si el número de unidades de prevención de interferencia está configurado en Std, el número de unidades que no interfiere cuando la unidad principal de la serie LV-N10 y las unidades de expansión están conectadas será la siguiente. Si está configurado en dobL, el número de unidades que no interfieren se duplicará. Cuando se conecta una unidad distinta a LV-S31: 0 unidad para HIGH SPEED, 2 unidades para FINE/TURBO/SUPER y 4 unidades para ULTRA/MEGA. **Referencia**

Cuando LV-S31 está conectado: 2 unidades para FINE y 4 unidades para TURBO/SUPER/ULTRA/MEGA.

• Consulte a KEYENCE para conocer la prevención de interferencia cuando use la serie LV-N10 con otras series.

#### <span id="page-79-0"></span>**Función de operaciones claves comúnes**

 $\overline{a^{FF}}$  $mE$ 

Consulte la página [4-2 "Configuración del sistema \(SYS\)"](#page-49-1) para conocer los métodos de configuración.

Algunas de las operaciones en la unidad principal se aplican por igual y en forma simultánea a todas las unidades de expansión conectadas a la misma.

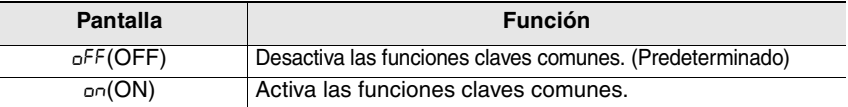

Las operaciones que se pueden aplicar a todas las unidades de expansión son las siguientes:

- Habilitar/deshabilitar la función de preajuste ["Función de preconfiguración" \(página 3-6\)](#page-29-0)
- Activa/desactiva la función de cambio a cero
- ["Función de cambio a cero" \(página 3-17\)](#page-40-0)
- Activar/desactivar la función de bloqueo de teclas
	- ["Bloqueo de teclas" \(página 3-23\)](#page-46-0)
	- Esta función es efectiva sólo con la unidad principal con la que se conec-**Referencia** tan las unidades de expansión. Esta función no se puede usar con una unidad principal independiente o con las unidades de expansión.

# <span id="page-79-1"></span>**Sensibilidad**

 $5<sub>td</sub>$ hY5 |

Consulte la página [4-2 "Configuración del sistema \(SYS\)"](#page-49-1) para conocer los métodos de configuración.

Cuando se establece en rESo, aumenta la histéresis durante la detección. Esto es útil para detectar piezas con poca diferencia en la intensidad de luz recibida, como cuando detecta una pieza transparente con un modelo retro-reflectivo.

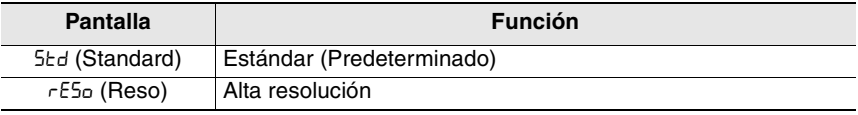

#### **Tenga en cuenta que cuando la sensibilidad está definida en** rESo **y la histéresis baja, cualquier causa de variación en la intensidad de luz recibida como una vibración se traduce en un malfuncionamiento. Punto**

<span id="page-80-1"></span>Esta función sólo está disponible para los modelos de dos salida (LV-N11 $\Box$  / N12 $\Box$ ).

### <span id="page-80-0"></span>**Modo de detección para salida 2**

#### **SEd** 2chl

Consulte la página [4-3 "2 salidas](#page-50-0) (1  $\Box$  2)" para conocer los métodos de configuración.

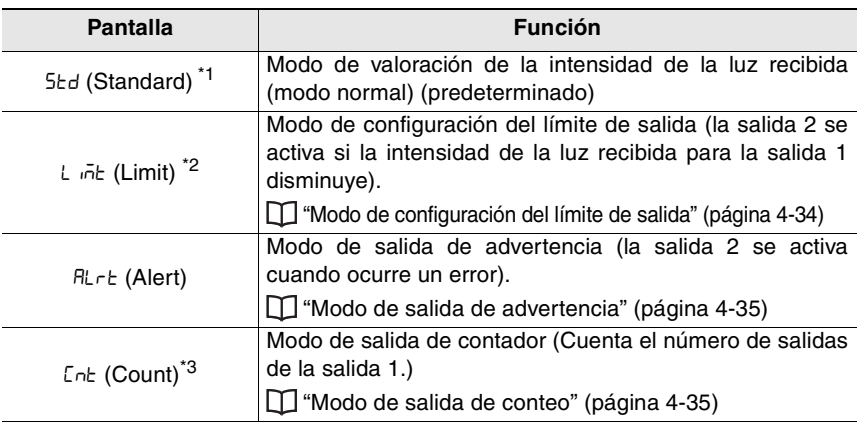

- \*1 Si la salida 2 se establece en Std, el área de detección DATUM1, DATUM2 y los modos de detección de borde se desactivan en la salida 2.
- \*2 Puede seleccionar los métodos de restablecimiento USEr (restablecimiento de usuario) o Ruto (restablecimiento automático) después de generar la configuración límite de acuerdo con la restricción siguiente:
	- Si la salida se establece en el modo DATUM1 o DATUM2 cuando se selecciona Lint, la detección se realizará con el valor anterior a la calibración DATUM.
	- Si la salida 1 se establece para el modo de área de detección o el modo de detección de borde, Lint no se puede seleccionar con la salida 2.

\*3 Puede seleccionar el método de conteo desde oUr I, oUr2 o Rubo.

Cuando se selecciona Auto, el tiempo de acción única se puede establecer dentro del rango de 1 a 9999 (ms).

#### <span id="page-81-2"></span><span id="page-81-0"></span>**Modo de configuración del límite de salida**

Consulte la página [4-3 "2 salidas](#page-50-0) (1  $\boxed{1}$  2)" para conocer los métodos de configuración.

La configuración de salida 2 en "Lundre" (modo de salida de configuración límite) permite la detección de reducciones en la intensidad de luz recibida para la salida 1. Específicamente, si el mínimo acumulativo del valor pico para la salida 1 desciende más allá del valor de configuración límite, se reconoce una reducción en la intensidad de luz recibida y, por lo tanto, la salida 2 se enciende.

["Pantalla para mantener la intensidad de la luz" \(página 4-24\)](#page-71-0)

#### **Esquema de sincronización**

Por un período (1), el valor pico no está por debajo del valor de configuración del límite, así que la salida 2 permanece desactivada. Por un período (2), el valor pico está por debajo del valor de configuración del límite, así que la salida 2 permanece activada. Por un período (3), el valor pico otra vez está por encima  $\mathbb{R}$ ENDI $\mathbb{R}$ del valor de configuración del límite, así que la salida 2

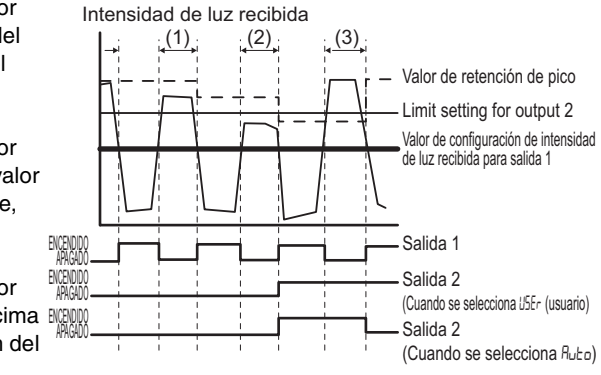

2chlL inE

permanece desactivada si se selecciona R<sub>ubo</sub> (Automático). Si se selecciona USE-(Manual), el mínimo acumulativo de los valores pico es el valor pico durante el período (2) que está por debajo del valor de configuración del límite, así que la salida 2 permanece activada.

["Cómo reiniciar después de que se activa la salida" \(página 4-34\)](#page-81-1)

#### <span id="page-81-1"></span>**Cómo reiniciar después de que se activa la salida**

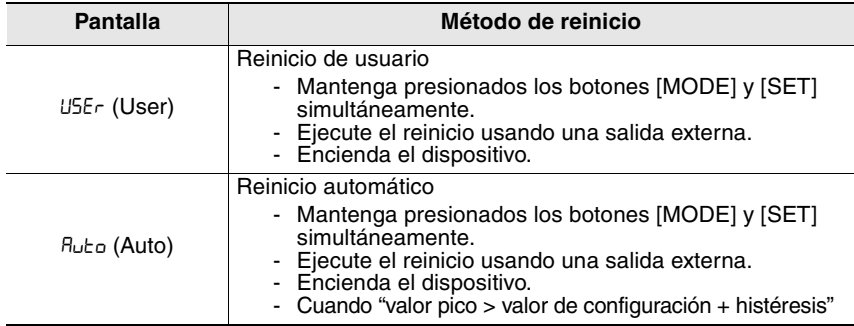

#### <span id="page-82-0"></span>**Modo de salida de advertencia**

Consulte la página [4-3 "2 salidas](#page-50-0) ( $1$   $\Box$ ) 2)" para conocer los métodos de configuración.

Si la salida 2 se configura como " $H L r E$ " (modo de salida de advertencia), la salida 2 se activa (o se desactiva si la condición de la salida se configura como N.C.) cuando ocurre cualquiera de los siguientes errores:

- Error de corrección en modo DATUM1 o DATUM2
- ErH

Para cada procedimiento de recuperación de errores, consulte ["Solución de problemas" \(página 6-2\)](#page-95-0). **Referencia**

#### <span id="page-82-2"></span><span id="page-82-1"></span>**Modo de salida de conteo**

Eob 2ch.

**Zch ALrt** 

Consulte la página [4-3 "2 salidas](#page-50-0) ( $1$   $\Box$  2)" para conocer los métodos de configuración.

Cuando la salida 2 está configurada en [Cnt (modo de salida de contador)], es posible realizar la detección que cuenta la salida 1 (OFF  $\rightarrow$  borde ON) hasta 9999 y realiza un juicio comparativo con los del valor de configuración.

Están disponibles los siguientes tres tipos de funciones de contador.

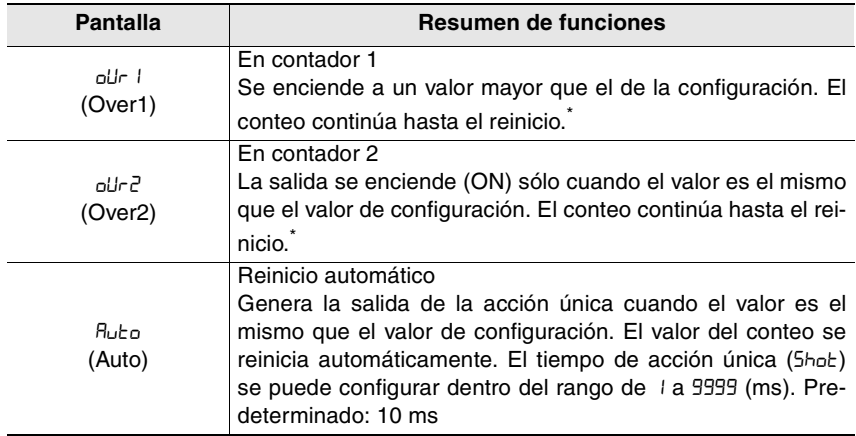

\* Cuando el valor del contador alcanza 9999 (valor máximo), se mantiene en 9999.

#### **Visualización normal de la salida 2 durante el modo de salida de contador**

Las pantallas que se muestran a la derecha aparecen opcionalmente.

Presione  $\boxed{\boxtimes}$  para ajustar el valor de configuración.

- **Cómo restablecer los valores de conteo**
- Mantenga presionados los botones [MODE] y [SET] simultáneamente.
- Ejecute el reinicio usando una salida externa.
- Encienda el dispositivo.

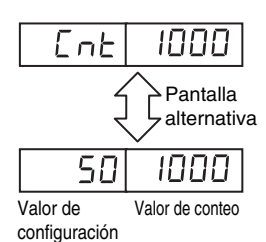

# <span id="page-84-0"></span>**Temporizador de salida para la salida 2**

Consulte la página [4-3 "2 salidas](#page-50-0) ( $1$   $\Box$  2)" para conocer los métodos de configuración.

Hay tres tipos de temporizadores disponibles.

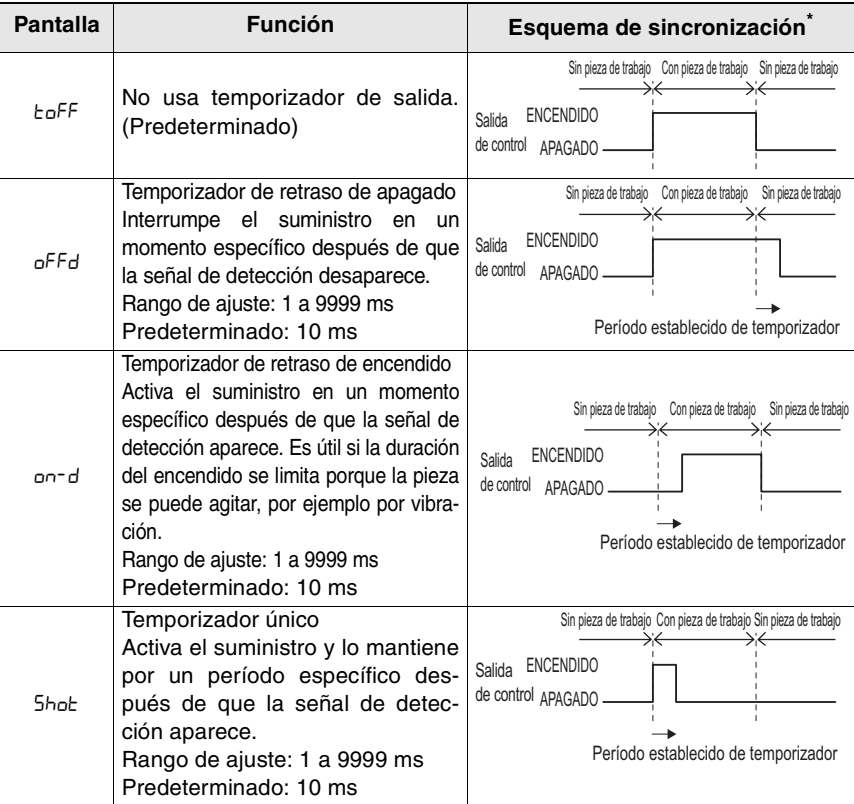

- Los gráficos anteriores muestran ejemplos de funcionamiento en el modo light-ON (L-on) para el modelo reflectivo y el modo dark-ON (d-on) para el modelo de barrera/retro-reflectivo.
	- Se pueden configurar diferentes temporizadores de salida y horas de temporizador de manera separada para las salidas 1 y 2. **Referencia**

["Temporizador de salida" \(página 4-7\)](#page-54-0)

• El temporizador sólo puede controlar el encendido y apagado de la salida del sensor.

 $E$ oFF $\left| \frac{1}{2}$ 

## <span id="page-85-1"></span><span id="page-85-0"></span>**Guardar personalización (guardar configuraciones)**

El valor de configuración actual y las configuraciones de función avanzadas se pueden guardar en el amplificador.

["Configuraciones para las funciones avanzadas" \(página 4-1\)](#page-48-0)

- **Guardar la configuración personalizada reemplazará las configuraciones guardadas anteriormente por las configuraciones actuales. Punto**
- **1 Mantenga presionados los botones [SET] y [PRESET] simultáneamente durante tres segundos o más.**

La pantalla "r5t" parpadea.

- $\boldsymbol{2}$  Presione el botón **para visualizar "**SAvE**", y posteriormente presione el botón [MODE]**
	- **Presione el botón <b>p**ara visualizar **"**YES**" y posteriormente presione el botón [MODE].**

Después de guardar las configuraciones, en la pantalla aparecerá "ot", que posteriormente será reemplazado por la intensidad de la luz recibida actual.

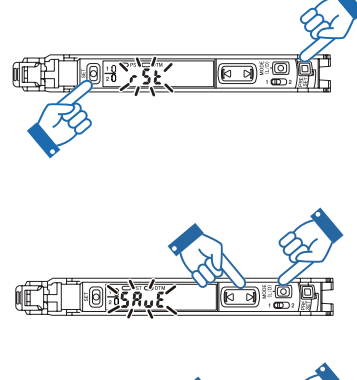

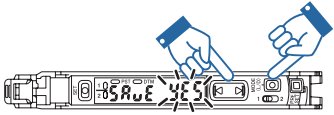

### <span id="page-86-0"></span>**Recuperación manual (recuperar configuraciones)**

Las configuraciones guardadas con la función de guardar personalización pueden ser recuperadas.

**La recuperación manual reemplaza todas las configuraciones previas con las configuraciones que se guardaron mediante la función de guardar personalización. Punto**

Las configuraciones de fábrica pueden recuperarse si el reinicio manual se realiza sin guardar la personalización previamente. **Referencia**

**1 Mantenga presionados los botones [SET] y [PRESET] simultáneamente durante tres segundos o más.**

La pantalla "r5t" parpadea.

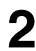

**2 Presione el botón [MODE].**

- **Presione el botón <b>[** $\bullet$  ] para visuali-
- **zar "**USEr**" y posteriormente presione el botón [MODE].**

Después de realizar un reinicio manual, en la pantalla aparecerá "ot", que posteriormente será reemplazado por la intensidad de la luz recibida actual.

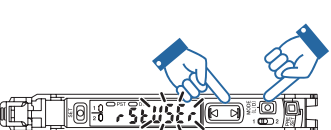

 $\overline{\mathbb{E}}$ 

# **MEMO**

# **Especificaciones**

Este capítulo proporciona especificaciones, diagramas de circuitos y dimensiones de la serie LV-N10.

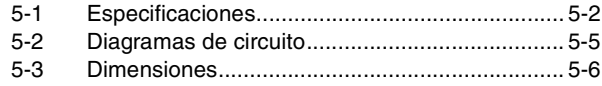

# <span id="page-89-2"></span><span id="page-89-1"></span><span id="page-89-0"></span>**Cabezal (1)**

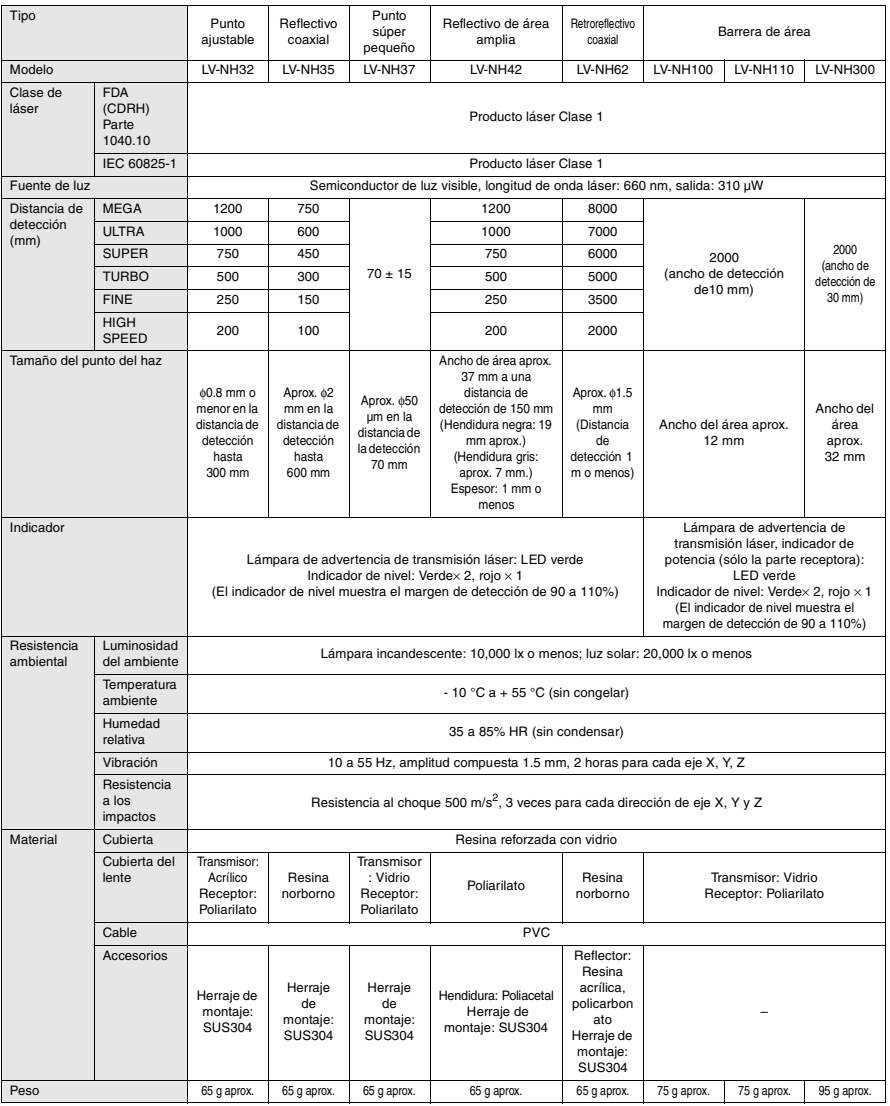

# <span id="page-90-0"></span>**Cabezal (2)**

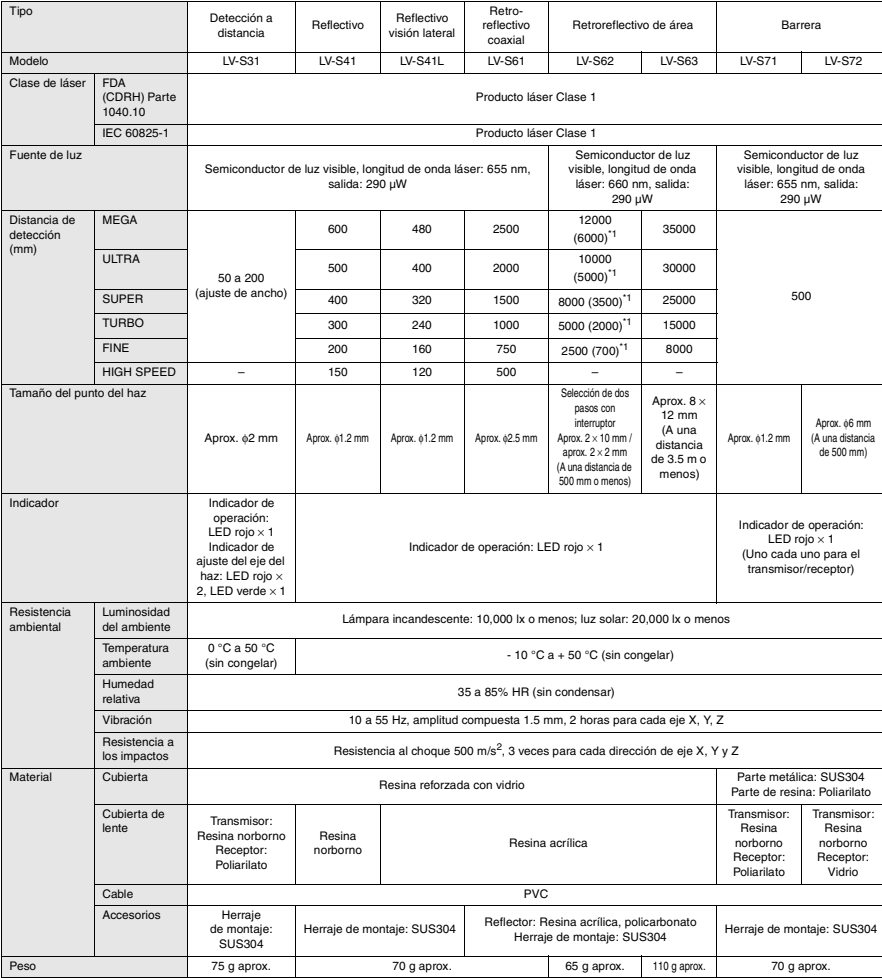

\*1 Valor cuando se selecciona el punto 2 × 10 mm. (El valor entre paréntesis se aplica cuando se selecciona el punto 2  $\times$  2 mm.)

# <span id="page-91-0"></span>**Amplificador**

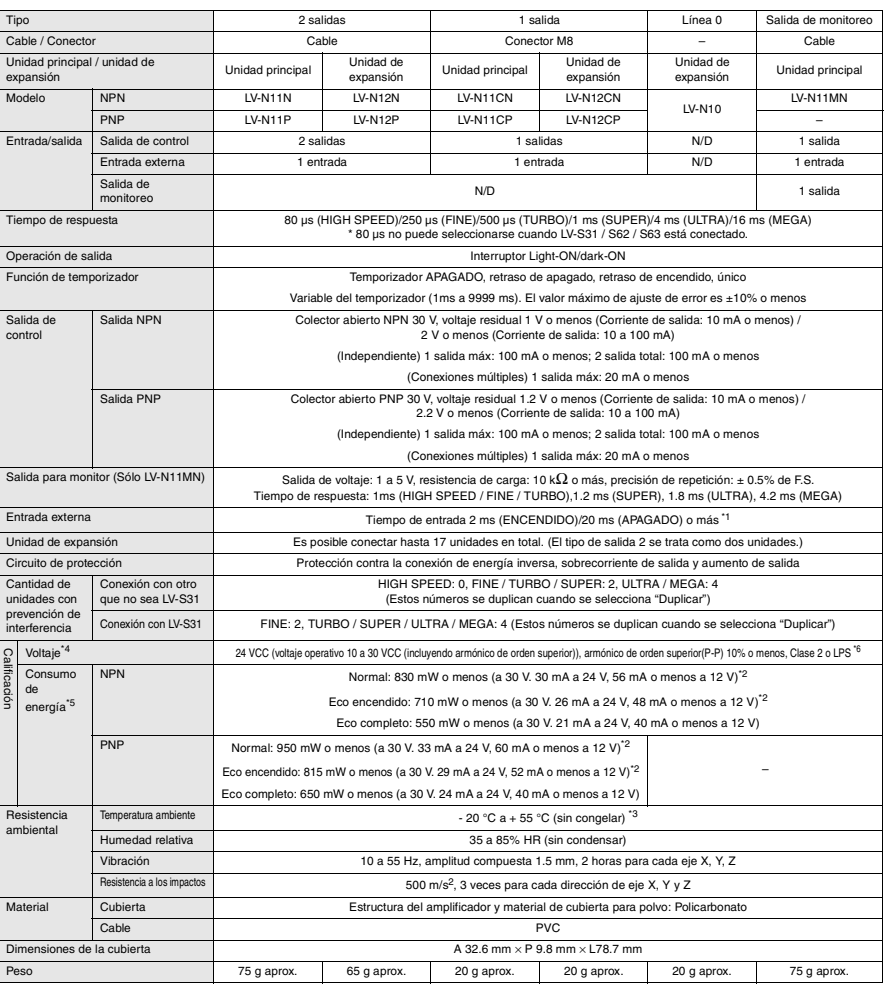

\*1 El tiempo de entrada es 25 ms (ON) / 25 ms (OFF) sólo cuando se selecciona la entrada de calibración externa.

\*2 Aumenta en 30 mW (1 mA) para el modo HIGH SPEED

\*3 En la expansión, siempre instale un riel DIN (instalado en la placa de metal) y mantenga la corriente de salida en 20 mA / unidad o menos. Al expandir unidades, la temperatura ambiente de trabajo cambiará conforme a las siguientes condiciones: 1 ó 2 unidades conectadas: - 20 a + 55 °C; 3 a 10 unidades conectadas: - 20 a + 50 °C; 11 a 16 unidades conectadas: - 20 a + 45 °C

Cuando se utiliza una salida tipo 2, una unidad se cuenta como dos unidades.

\*4 Al conectar nueve o más unidades de expansión, asegúrese que el voltaje sea 20 V o más.

\*5 El consumo de energía aumenta en 15% cuando LV-NH100/NH110/NH300 está conectado. No incluye el consumo de potencia de la carga. El consumo de energía cuando se aumentan las unidades de expansin es el total del consumo de energía para cada amplificador. Ejemplo: Para conectar dos unidades de expansión (LV-N12N) en la unidad principal 1 (LV-N11N), conecte LV-NH100 en cada uno, y use en el modo HIGH SPEED

- $(1.15 \times 860 \text{ mW} \times 1) + (1.15 \times 860 \text{ mW} \times 2) = \text{m\'ax}$ . 2967 mW
- \*6 Use con el dispositivo de protección contra sobrecarga de corriente con un valor de 30 V o más y no más de 1 A.

# <span id="page-92-3"></span><span id="page-92-2"></span><span id="page-92-0"></span>**Diagrama de circuito de entrada/salida del modelo de cable**

#### **LV-N11N / N12N LV-N11P / N12P**

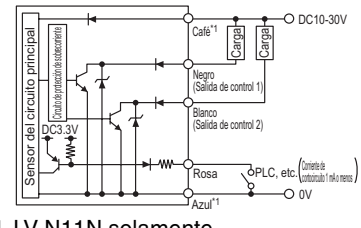

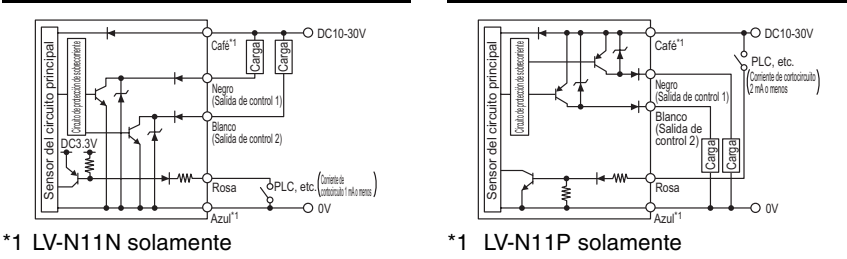

# <span id="page-92-1"></span>**Diagrama de circuito de entrada/salida del modelo con conector M8**

### **LV-N11CN / N12CN LV-N11CP / N12CP**

#### $O$  DC10-30V  $O$  DC10-30V  $(1)^*1$ **Page**  $(1)^{1}$  $\overline{a}$ Circuito de protección de sobrecorriente Sensor del circuito principal Sensor del circuito principal Circuito de protección de sobrecorriente PLC, etc. Corriente de cortocircuito Έ (4) (4) 2 mA o menos (Salida de control) (Salida de control) DC3.3V Carga  $(2)$   $\sqrt{$  PLC, etc.  $\frac{1}{2}$  matrix (2)  $\overline{O}$  0V  $\frac{1}{(3)^{2}}$  0V \*1 LV-N11CN solamente \*1 LV-N11CP solamente ಄ 4 4 Disposición del pin conector M8 <sup>1</sup> Disposición del pin conector M8 3

# **Diagrama de circuito de entrada/salida del modelo de salida de monitoreo**

# **LV-N11CN / N12CN**

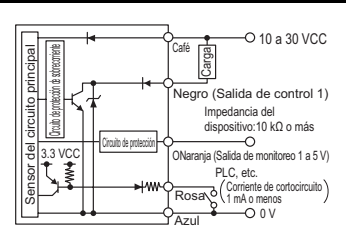

# <span id="page-93-2"></span><span id="page-93-1"></span><span id="page-93-0"></span>**Amplificador**

#### **LV-N11 / N12 (tipo de cable), LV-N10 (tipo línea 0), LV-N11MN (modelo de salida de monitoreo)**

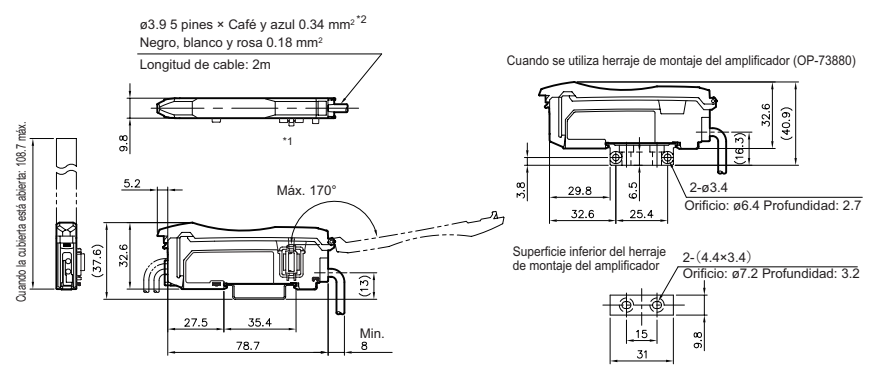

- \*1 No se instala en la unidad principal (LV-N11 $\square$ ).
- \*2 3 pins de ø3.9 x negro, blanco y rosa 0.18 mm<sup>2</sup> en la unidad de expansión (LV-N12 $\Box$ ). 5 pins de ø3.9 x marrón, azul 0.34 mm2 y negro, naranjo, rosa 0.18 mm2 en el modelo de salida de monitoreo (LV-N11MN).

El cable no se instala en el modelo de línea 0 (LV-N10).

# **LV-N11C / N12C (Modelo con conector de M8)**

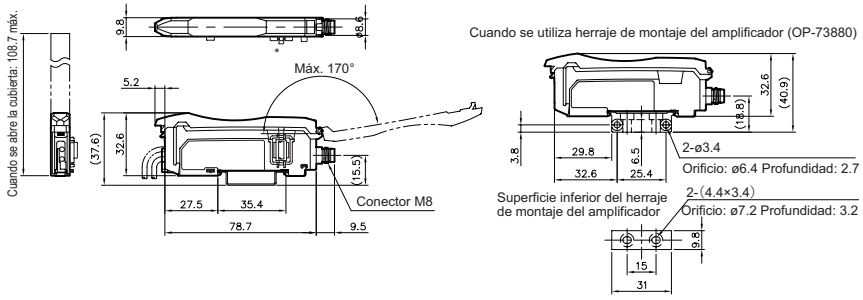

No se instala en la unidad principal (LV-N11C $\Box$ ).

# **Anexo**

Este capítulo proporciona instrucciones para la solución de problemas y las configuraciones iniciales (valores predeterminados).

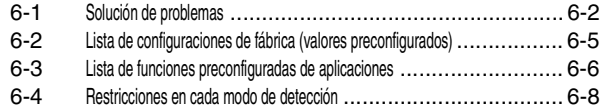

# <span id="page-95-2"></span><span id="page-95-1"></span><span id="page-95-0"></span>**Preguntas frecuentes**

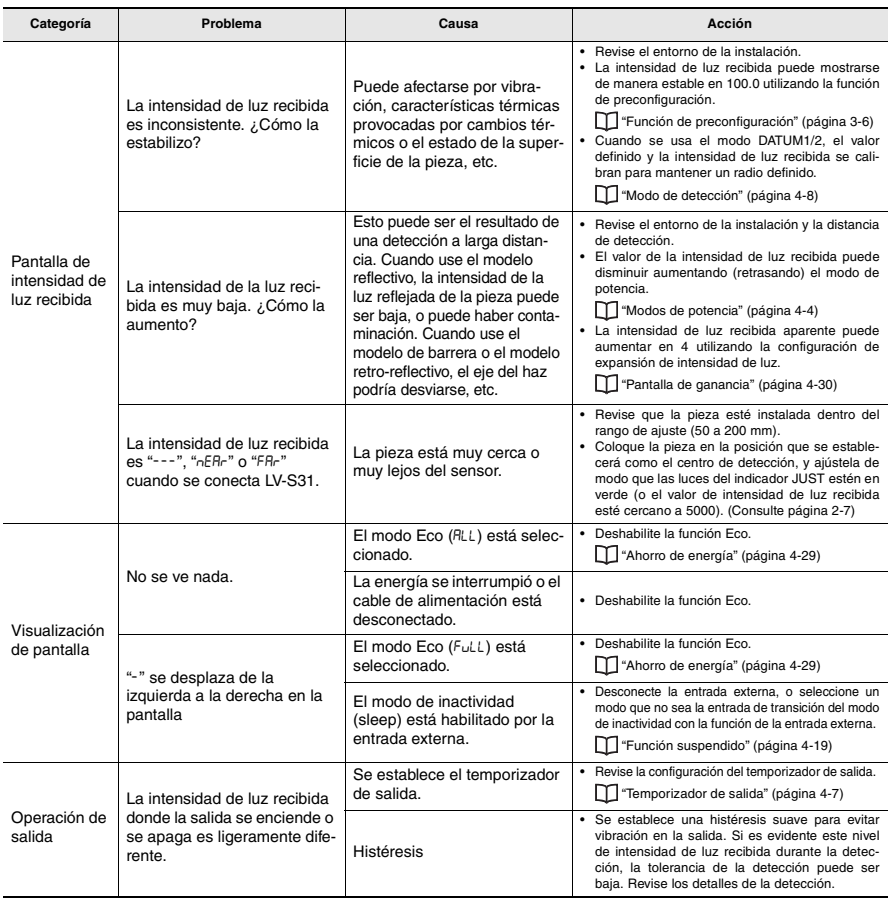

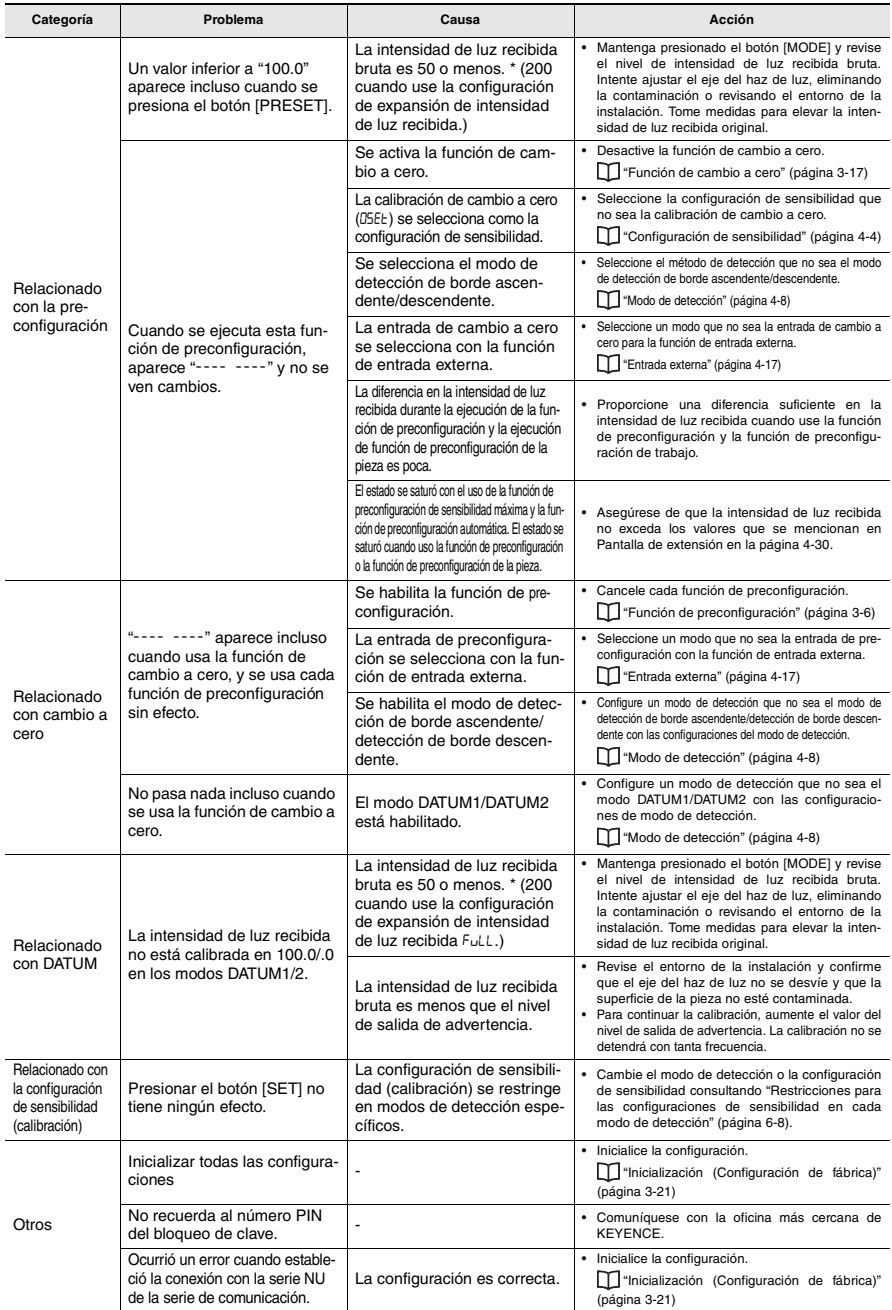

# <span id="page-97-0"></span>**Pantallas de error y acciones correctivas**

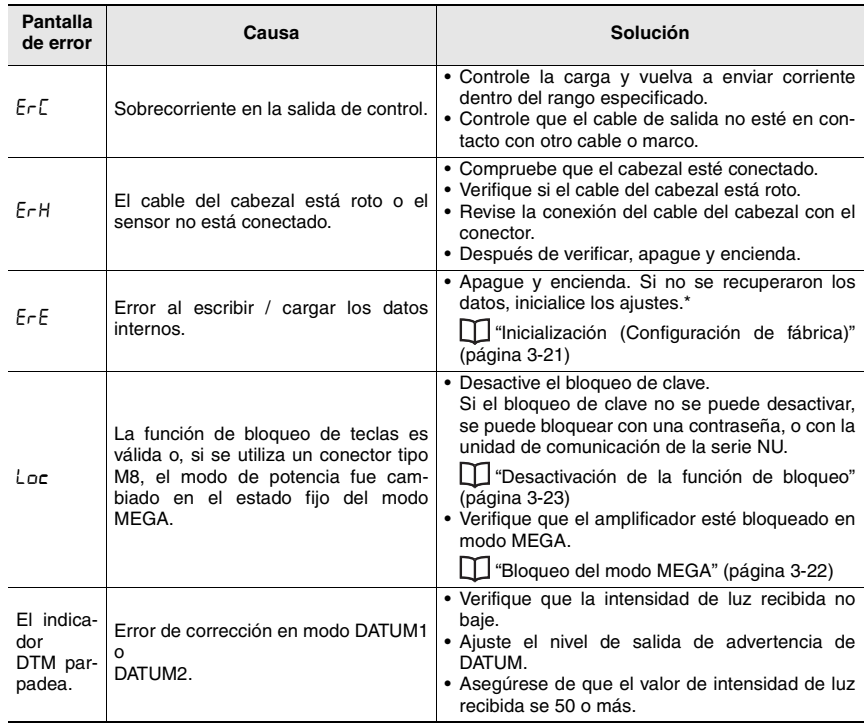

\* Es posible que la pantalla "ErE" permanezca si la serie LV-N10 está dañada. Para errores que no sean los mencionados anteriormente, comuníquese con la oficina más cercana de KEYENCE.

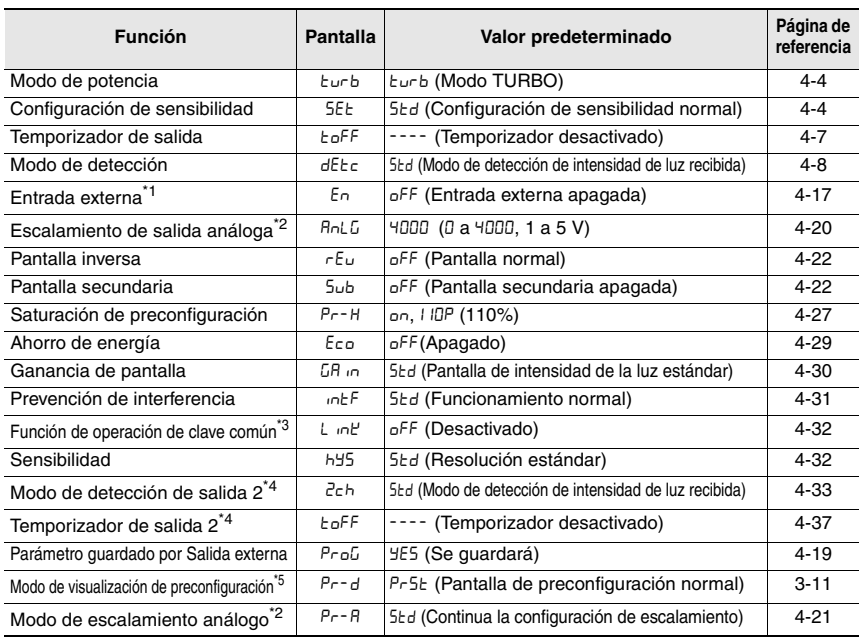

#### <span id="page-98-1"></span><span id="page-98-0"></span>Las configuraciones predeterminadas son las siguientes:

\*1 No disponible para modelos de línea 0.

- \*2 Sólo modelo de salida de monitoreo.
- \*3 Sólo unidad principal.
- \*4 Sólo modelo de 2 salidas
- \*5 Sólo cuando está conectado LV-NH100/NH110/NH300.

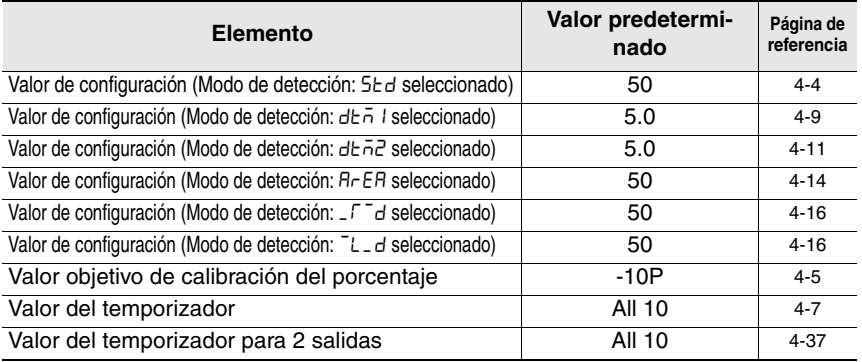

Consulte ["Inicialización \(Configuración de fábrica\)" \(página 3-21\)](#page-44-0) para **Referencia**el método de inicialización.

Anexo

# <span id="page-99-0"></span>*6-3* **Lista de funciones preconfiguradas de aplicaciones**

Consulte ["Seleccionar aplicación" \(página 3-19\)](#page-42-0) para conocer detalles **Referencia**de las aplicaciones seleccionadas.

Los siguientes detalles se establecen usando la función de aplicaciones.

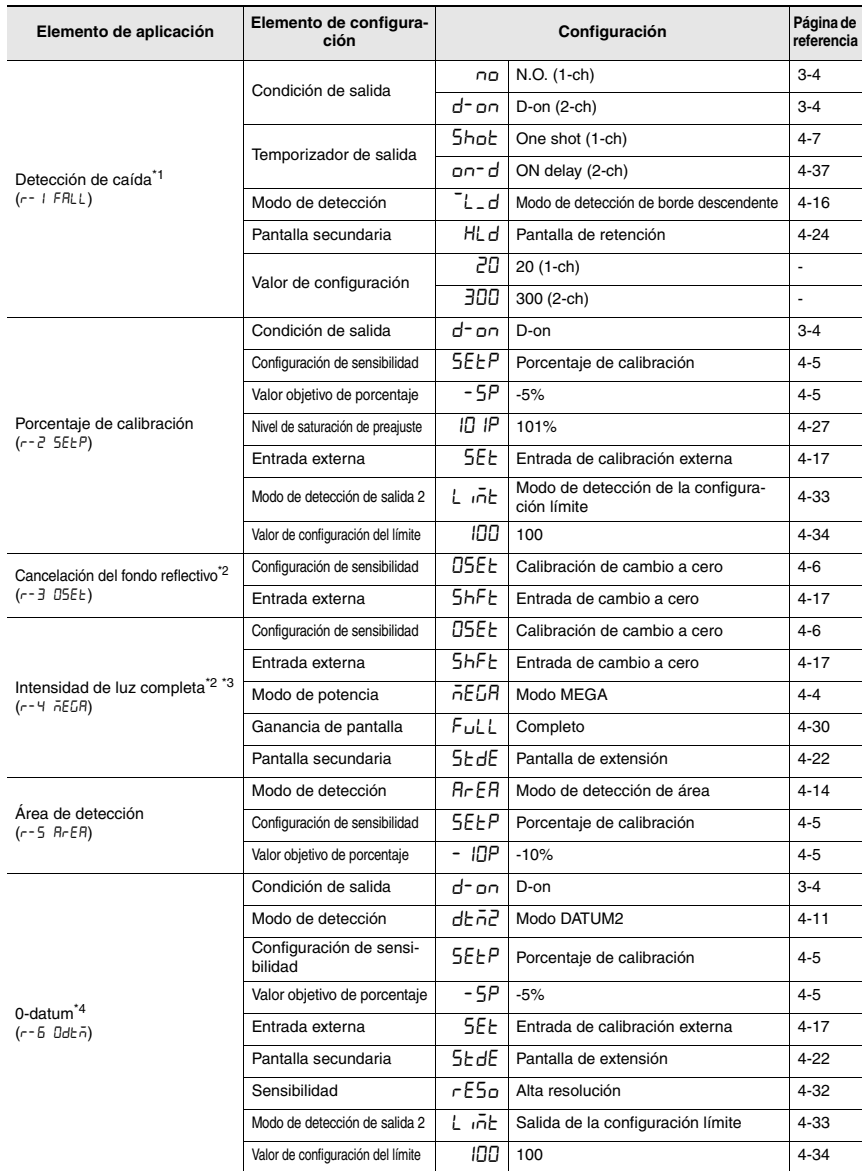

*6-6* - Sensor Digital Láser: Manual de usuario de la serie LV-N10 -

- \*1 Cuando el LV-S31 se conecta y se carga la aplicación r-1, el modo de detección de borde ascendente se desactiva y la operación se realiza como Std.
- \*2 Si se carga la aplicación r-3/r-4 con el modelo de línea en cero (LV-N10), las funciones de preconfiguración se desactivarán. Cuando use la función de preconfiguración, lea las configuraciones de la aplicación que no sean  $r-3/r-4$ . Cuando se recuperen las aplicaciones, todos los elementos de configuración que no sean los descritos aquí se configuran con los valores predeterminados. ["Inicialización \(Configuración de fábrica\)" \(página 3-21\)](#page-44-0)
- \*3 Cuando el LV-S31 se conecte y se cargue la aplicación r-4, la ganancia de pantalla FuLL se desactivará.
- \*4 Cuando el LV-S31 se conecta y se carga la aplicación r-6, el modo de detección deña se desactiva y la operación se realiza como 5 ed.

# <span id="page-101-2"></span><span id="page-101-0"></span>*6-4* **Restricciones en cada modo de detección**

#### <span id="page-101-3"></span><span id="page-101-1"></span>**Restricciones para las configuraciones de sensibilidad en cada modo de detección**

La configuración de sensibilidad está limitada según el modo de detección seleccionado.

Consulte la siguiente tabla para conocer detalles.

#### **Lectura de la tabla**

#### **(Ejemplo) Cuando el modo de detección se configura en** dtM1 **(modo DATUM1)**

Cuando la configuración de sensibilidad se configura en Std, se activa la calibración de dos puntos, la calibración máxima y la configuración automática completa.

La calibración de posicionamiento, la función de preconfiguración y las operaciones de función de cambio a cero están desactivadas.

Consulte la página [4-4](#page-51-2) para conocer detalles de ["Configuración de sensibilidad"](#page-51-2) y la página [4-8](#page-55-0) para conocer detalles de ["Modo de detección".](#page-55-0)

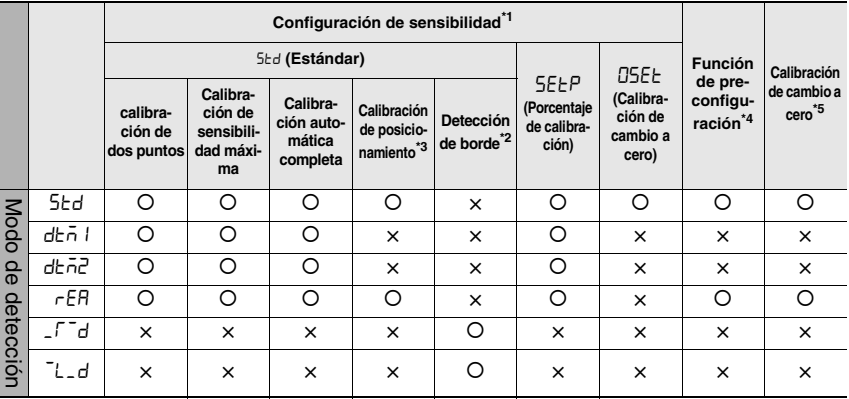

- \*1 Los elementos que se indiquen con × para la configuración de sensibilidad funcionarán con la calibración Std.
- \*2 En el modo de detección de borde, la pantalla de barras, incluso si se selecciona SEtP/OSEt para la configuración de sensibilidad, el modo funcionará como calibración de detección de borde.
- \*3 La calibración de posicionamiento no es posible en los modos DATUM1 o DATUM2. Esto funcionará como calibración de dos puntos.
- \*4 Si se presiona el botón [PRESET] en el modo DATUM1/DATUM2, la intensidad de luz recibida se calibrará forzosamente en 100.0/.0. "---- ----" aparece y no se ven cambios cuando se presiona el botón [PRESET] en el modo de detección de borde.
- \*5 La operación de cambio a cero no funciona cuando se selecciona DATUM1/ DATUM2 o el modo de detección de borde.

*6-8* - Sensor Digital Láser: Manual de usuario de la serie LV-N10 -

# **MEMO**

Este índice proporciona una lista de términos que se utilizan en este documento en orden alfabético.

# **A**

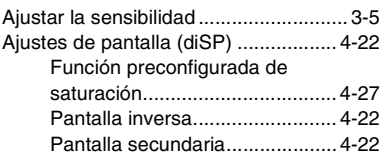

# **B**

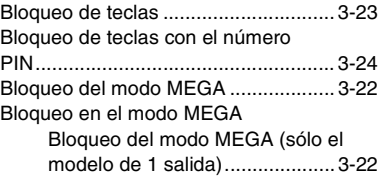

# **C**

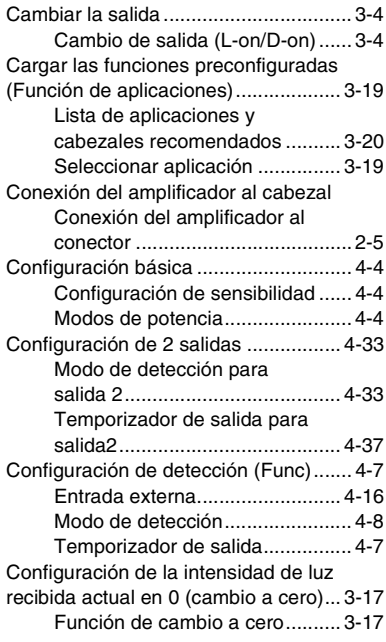

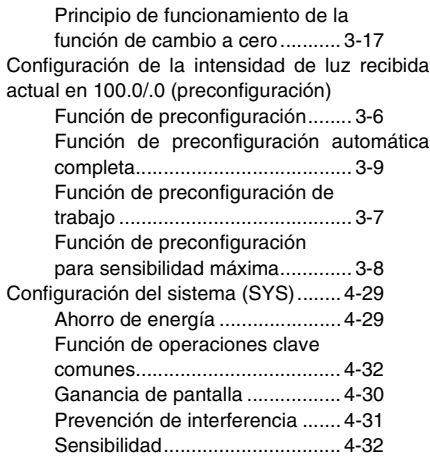

#### **D**

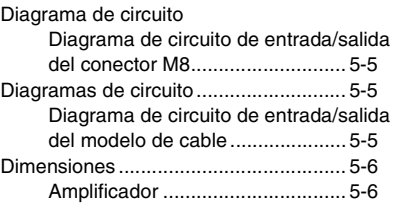

# **E**

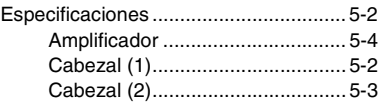

# **G**

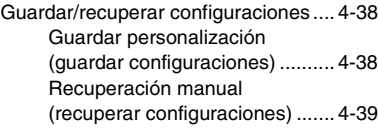

#### **I**

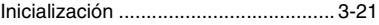

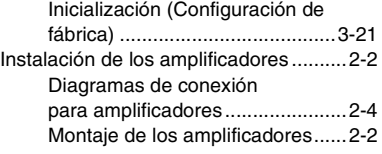

# **L**

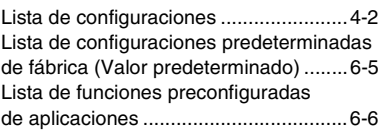

# **M**

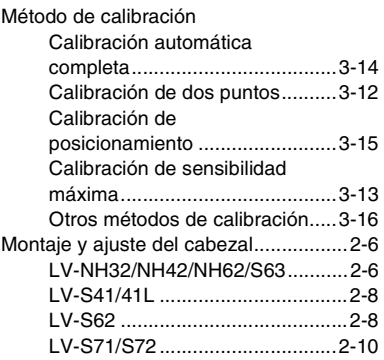

# **N**

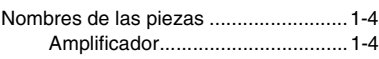

# **R**

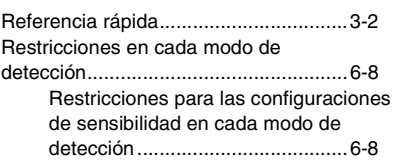

### **S**

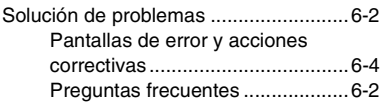

# **V**

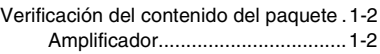

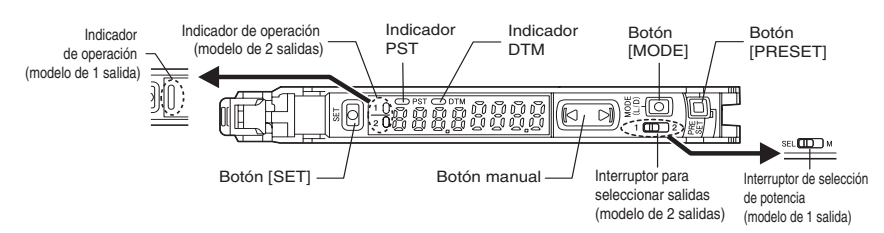

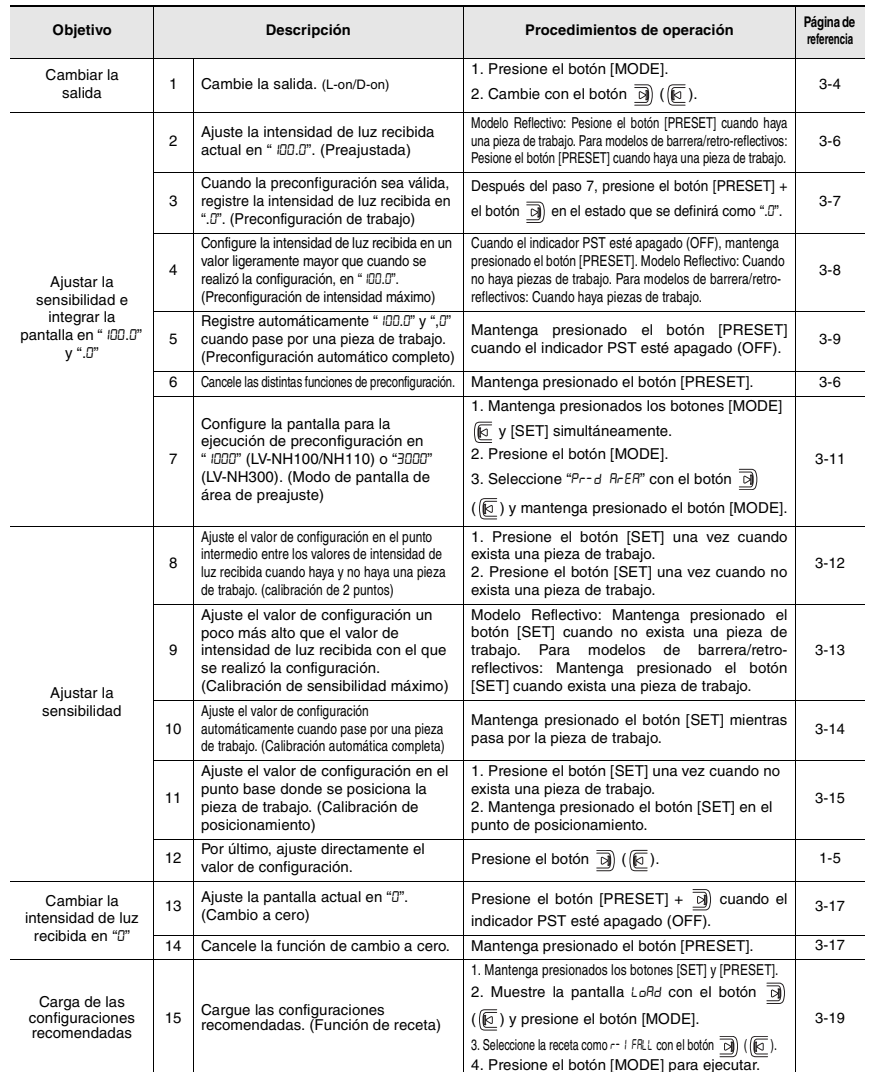

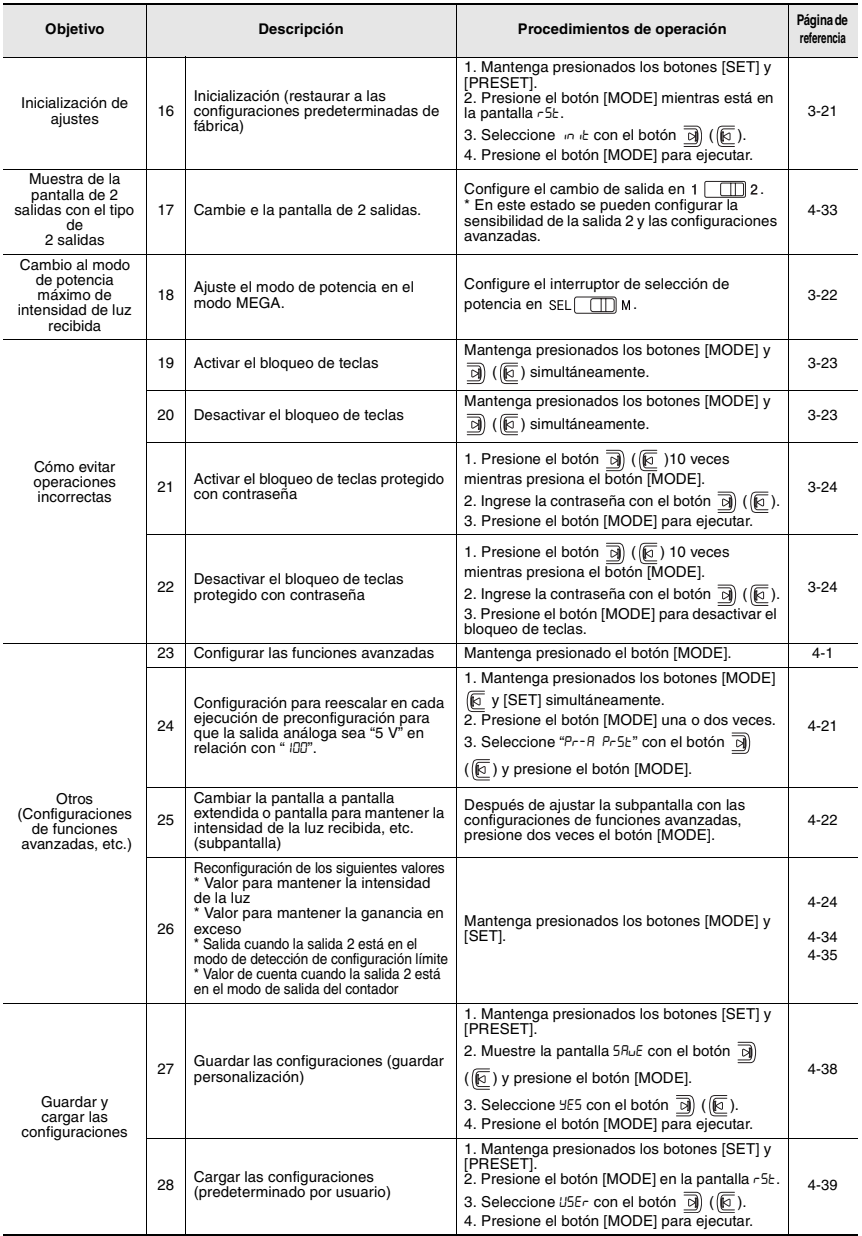

#### **Configuración básica[…\(página 4-4\)](#page-51-3)**

**MODE Presione y mantenga presionado durante 3 segundos o más**

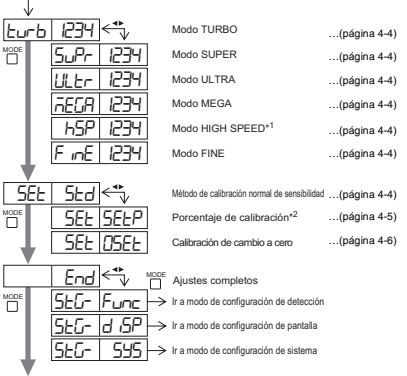

Volver a la pantalla normal

#### **Configuración de detección (Func)**

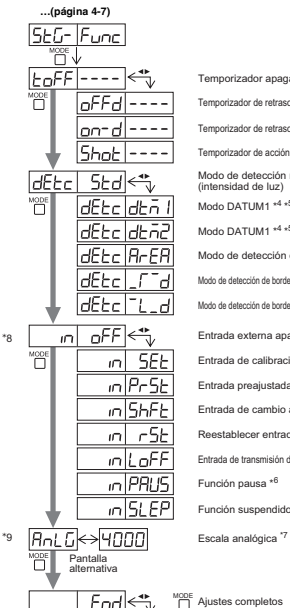

 $5E d.5P \rightarrow$  Ir a modo de configuración de pantalla  $\overline{5E5-|595|}$  > Ir a modo de configuración de sistema

Volver al modo de configuración de detección

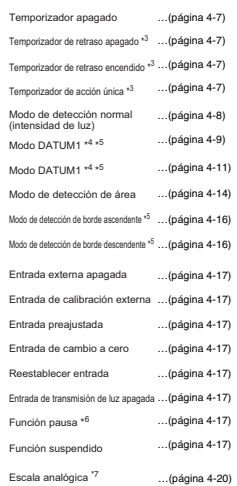

#### **Ajustes de pantalla(diSP)…[\(página 4-22\)](#page-69-2)**  $5E-14.5P$

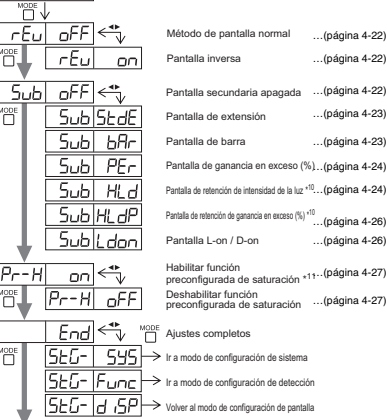

Volver a pantalla normal

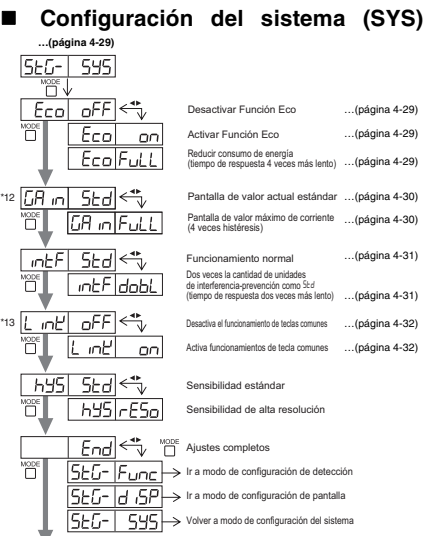

Volver a pantalla normal

\*13

\*12

# Lista de Lista de

™ope<br>□

Volver a pantalla normal
# **2 salidas ( )\*14…[\(página 4-33\)](#page-80-0)**

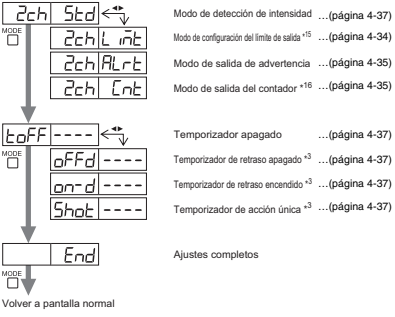

- \*1 hsp no puede seleccionarse cuando LV-S31/S62/S63 está conectado.
- MODE<br>hara ajustar entre el rango de -99P y 99P. "Puede presionar el botón" para ajustar entre el rango de -99P y 99
- \*3 Presione el botón para ajustar entre el rango de 1 y 9999(ms). MODE
- \*4 Presione el botón 「 para ajustar la sensibilidad a un rango entre L£u l yLEu3 y fijar el nivel de salida de advertencia en un rango entre 0P y 100P.
- \*5 No se puede seleccionar cuando LV-S31 está conectado.
- MODE<br>\*6 Presione el botón | para alternar entre of F/on/LEEP.
- \*7 El límite superior de la salida análoga se puede definir entre 50 y 65535.<br>\*8 No disponible para tipos de línea 0
- 
- \*8 No disponible para tipos de línea 0. \*9 Sólo modelo con salida para monitor (LS-N11MN).
- \*10 Presione el botón  $\Box$  para alternar entre  $5 \frac{\mu}{\sigma^2}$  /b<sup>-1</sup>b\_/P\_b<sup>-</sup>/P<sup>-</sup>b\_. MODE
- MODE<br>Presione el botón | | para ajustar entre el rango de 100P y 200P.
- \*12 No se muestra cuando LV-S31 está conectado.
- 
- \*13 Sólo unidad principal. Sólo modelos de 2 salidas (LV-N11 $\Box$  / N12 $\Box$ ).
- \*15 Presione el botón para seleccionar los métodos de reestablecimiento User (reestablecimiento de usuario) o Auto (reestablecimiento MODE automático).
- \*16 Seleccione el método de conteo desde oUr1, oUr2 o Auto. Cuando selecciona Auto, el tiempo de acción única se puede establecer entre 1 y 9999 (ms).

#### **Historial de revisión**

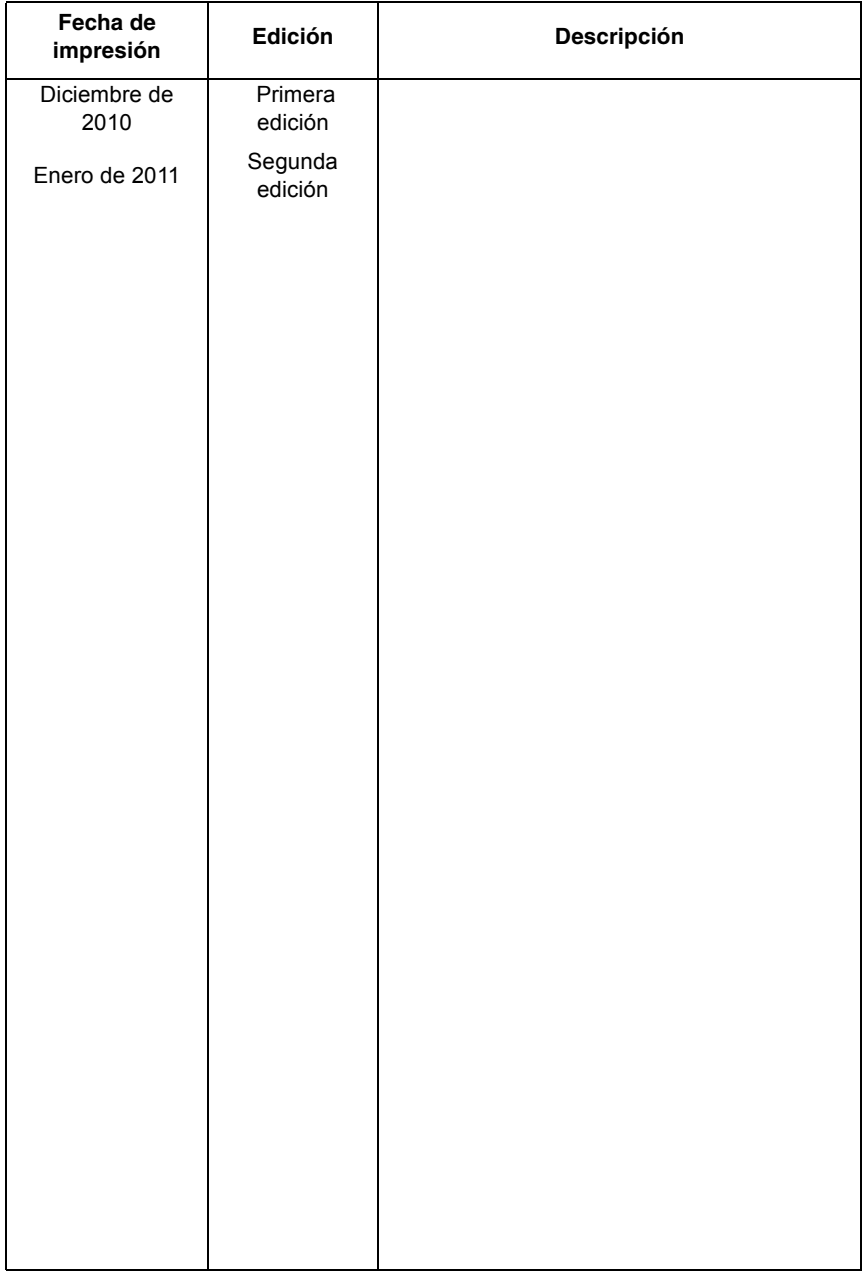

# **Garantía**

Los productos KEYENCE son inspeccionados estrictamente en fábrica. Sin embargo, en caso de falla, comuníquese con la oficina KEYENCE más cercana con detalles de la falla.

### **1 PERÍODO DE GARANTÍA**

El período de garantía será de un año a partir de la fecha en que el producto ha sido enviado al lugar especificado por el comprador.

### **2 ALCANCE DE LA GARANTÍA**

(1) Si la falla atribuible a KEYENCE ocurre dentro del período de garantía mencionado anteriormente repararemos el producto en forma gratuita. Sin embargo, los siguientes casos serán excluidos del alcance de la garantía.

- Cualquier falla que resulte de condiciones inadecuadas, ambientes inapropiados, manipulación inadecuada o el uso inadecuado que no sea el descripto en el manual de instrucciones, el Manual del Usuario IB Series o las especificaciones particularmente acordadas entre el comprador y KEYENCE.
- Toda falla que resulte de factores ajenos a un defecto de nuestro producto, tal como el equipo del comprador o el diseño del software del comprador.
- Toda falla que resulte de modificaciones o reparaciones realizadas por cualquier persona ajena al personal de KEYENCE.
- Cualquier falla que pueda evitarse absolutamente cuando las partes prescindibles se mantienen o reemplazan correctamente conforme se describe en el manual de instrucciones, el Manual del Usuario IB Series, etc.
- Toda falla causa por un factor que no pueda preverse a nivel científico/técnico en el momento en que el producto es enviado por KEYENCE.
- Toda catástrofe tal como incendio, terremoto e inundación o cualquier otro factor externo como tensión anormal, por las que no somos responsables.
- (2) El alcance de la garantía está limitada a los límites establecidos en el punto (1) y KEYENCE no asume responsabilidad alguna por el daño secundario causado por el comprador (daño al equipo, pérdida de oportunidades, lucro cesante, etc.) o cualquier otro daño resultante de la falla de nuestro producto.

#### **3 APLICACIÓN DEL PRODUCTO**

Los productos KEYENCE están diseñados y fabricados como productos para usos generales para industrias generales.

Por lo tanto, nuestros productos no están destinados para las aplicaciónes siguientes y no se aplican a ellas. Si, no obstante, el comprador nos consulta por adelantado con respecto al uso de nuestro producto, comprende las especificaciones, los valores nominales, y las prestaciones del producto bajo su propia responsabilidad, y toma las medidas de seguridad necesarias, el producto podría aplicarse. En este caso, el alcance de la garantía será igual que arriba.

- Establecimientos en que el producto puede afectar notablemente la vida humana o la propiedad, como plantas nucleares, aviación, ferrocarriles, barcos, vehículos automotores, o equipamiento médico
- Servicios públicos como electricidad, gas, o agua corriente
- Uso en exteriores, o en condiciones o ambientes similares a la intemperie

Las especificaciones están sujetas a cambios sin previo aviso.

# **KEYENCE CORPORATION**

### www.keyence.com

1-3-14, Higashi-Nakajima, Higashi-Yodogawa-ku, Osaka, 533-8555, Japan TELÉFONO: +81-6-6379-2211

**AUSTRIA**

Teléfono: +43-2236-378266-0 **BÉLGICA**

Teléfono: +32 1 528 12 22 **CANADÁ**

**CHINA** Teléfono: +1-905-696-9970

Teléfono: +86-21-68757500

**REPÚBLICA CHECA** Teléfono: +420 222 191 483

**FRANCIA** Teléfono: +33 1 56 37 78 00 **ALEMANIA** Teléfono: +49-6102-36 89-0 **HONG KONG** Teléfono: +852-3104-1010 **REPÚBLICA DE COREA** Teléfono: +82-31-642-1270 **HUNGRÍA** Teléfono: +36 14 748 313 **ITALIA** Teléfono: +39-2-6688220 **JAPÓN** Teléfono: +81-6-6379-2211

**MÉXICO** Teléfono: +52-81-8220-7900 **HOLANDA** Teléfono: +31 40 20 66 100 **POLONIA** Teléfono: +48 71 36861 60 **MALASIA** Teléfono: +60-3-2092-2211 **SINGAPUR** Teléfono: +65-6392-1011 **ESLOVAQUIA** Teléfono: +421 2 5939 6461

**SUIZA**

Teléfono: +41 43 455 77 30 **TAIWAN** Teléfono: +886-2-2718-8700 **TAILANDIA** Teléfono: +66-2-369-2777

**REINO UNIDO e IRLANDA** Teléfono: +44-1908-696900 **EE UU** Teléfono: +1-201-930-0100

Copyright (c) 2011 KEYENCE CORPORATION. All rights reserved. 153029M 1081-2a 96129M Printed in Japan

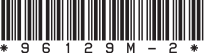

A5KMX1-MAN-1090